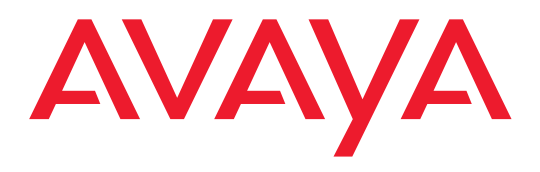

# **6408 - 6416 - 6424 Voice Terminal**

DEFINITY® G3 - Release 6.3 or later

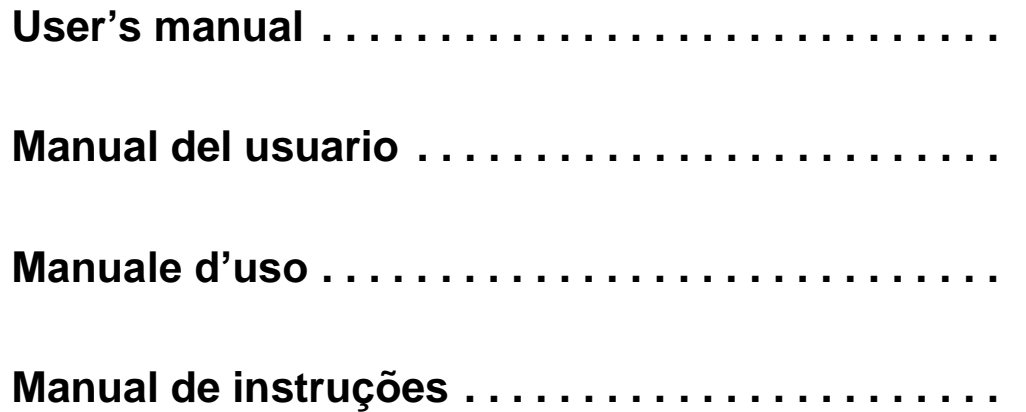

**Comcode: 108308685555-233-728 Issue 1, May 1998**

### **Copyright 1998 Avaya Inc. All rights reserved**

### **Notice**

While reasonable efforts were made to ensure that the information in this document was complete and accurate at the time of printing, Avaya can assume no responsibility for any errors. Changes or corrections to the information contained in this document may be incorporated into future issues.

### **Trademark information**

DEFINITY is a registered trademark of Avaya in the U.S. and throughout the world.

### **Important safety instructions**

The most careful attention has been devoted to quality standards in the manufacture of your new telephone. Safety is a major factor in the design of every set. But, safety is YOUR responsibility too.

Please read carefully the helpful tips listed below. These suggestions will enable you to take full advantage of your new telephone. Then, retain these tips for later use.

WARNING: This is a Class A product. In a domestic environment this product may cause radio interference, in which case the user may be required to take adequate measures.

This voice terminal is NOT for residential use. It is for business systems applications ONLY. Use in a residential environment could result in an electrical short circuit when the telephone wiring is set up to provide other applications, for example, for appliance control or power transformers. The AC power used in these applications may create a safety hazard by placing a direct short circuit across the telephone wiring.

### **Use**

When using your telephone equipment, the following safety precautions should always be followed to reduce the risk of fire, electric shock, and injury to persons.

- Read and understand all instructions.
- •Follow all warnings and instructions marked on the telephone.
- • This telephone can be hazardous if immersed in water. To avoid the possibility of electric shock, do not use the telephone when you are wet. If you accidentally drop the telephone into water, do not retrieve it until you have first unplugged the line cord from the modular wall jack. Then, call service personnel to ask about a replacement.
- Avoid using the telephone during electrical storms in your immediate area. There is a risk of electric shock from lightning. Urgent calls should be brief. Even though protective measures may have been installed to limit electrical surges from entering your business, absolute protection from lightning is impossible.
- • If you suspect a natural gas leak, report it immediately, but use a telephone away from the area in question. The telephone's electrical contacts could generate a tiny spark. While unlikely, it is possible that this spark could ignite heavy concentrations of gas.
- • Never push objects of any kind into the telephone through housing slots since they may touch hazardous voltage points or short out parts that could result in a risk of electric shock. Never spill liquid of any kind on the telephone. If liquid is spilled, however, refer servicing to proper service personnel.
- To reduce the risk of electric shock, do not disassemble this telephone. There are no user serviceable parts inside. Opening or removing covers may expose you to hazardous voltages. Incorrect reassembly can cause electric shock when the telephone is subsequently used.

#### **Service**

Before cleaning, unplug the telephone from the modular wall jack. Do not use liquid cleaners or aerosol cleaners. Use a damp cloth for cleaning. Unplug the telephone from the modular wall jack and be sure to refer servicing to qualified service personnel when these conditions exist :

- •If liquid has been spilled into the telephone.
- •If the telephone has been exposed to rain or water.
- •If the telephone has been dropped or the housing has been damaged.
- •If you note a distinct change in the performance of the telephone.

# **[Your voice terminal](#page-3-0)**

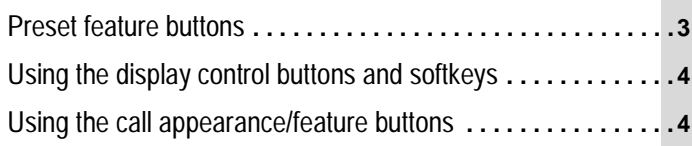

# **[Basic features](#page-5-0)**

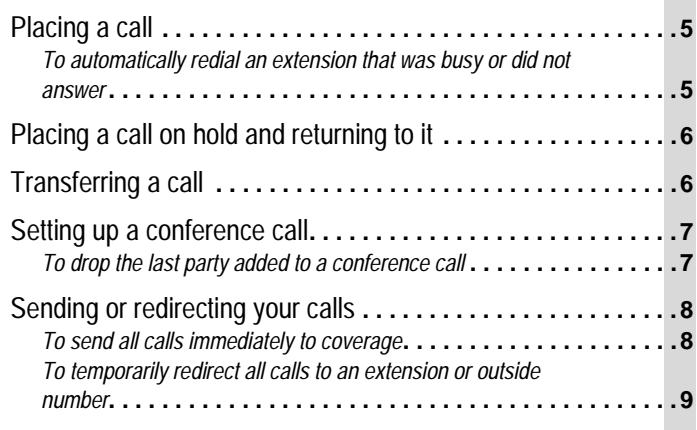

# **[Advanced features](#page-10-0)**

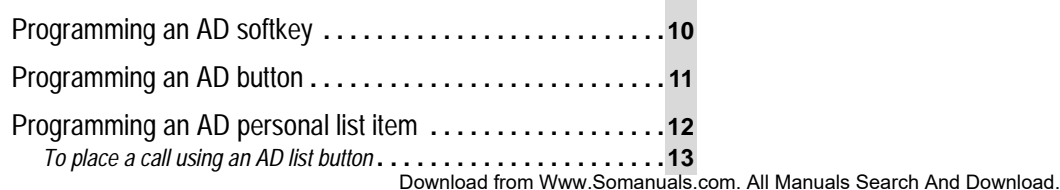

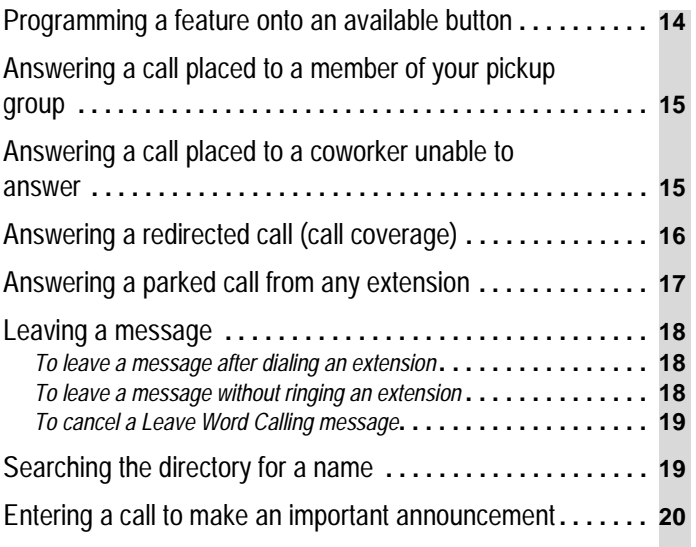

# **[Appendices](#page-21-0)**

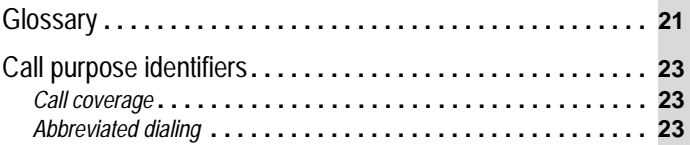

### <span id="page-3-0"></span>**Preset feature buttons**

**Speaker button**: to access the Speaker (listen-only), Group listening or Speakerphone feature (listen and talk). Check with your system manager to see how your voice terminal is set. The light next to the button goes on when the feature is active.

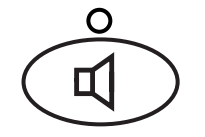

**Redial button**: to automatically redial the last number you dialed (outside, extension, trunk number or feature access code).

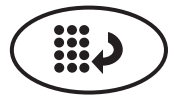

**Mute button**: to turn off the microphone associated with the handset or the built-in speakerphone so the other person on the call cannot hear you. The light next to the button goes on when the feature is active.

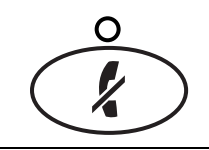

**Transfer button**:**• while off-hook,** to transfer a call to another voice terminal.

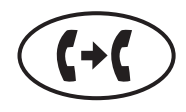

• **while on-hook,** to test your voice terminal lights and display.

**Note**: If the message «EXPORT VERSION» is displayed, press the Transfer button while on-hook. If you experience any difficulty, contact your system manager.

**Hold button**: to put a call on hold until you can return to it.

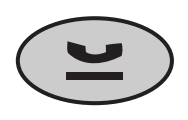

**Conference button**:

**• while off-hook,** to set up a conference call of up to 6 people including yourself.

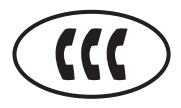

• **while on-hook,** to select a ringing pattern for your voice terminal. Press the button repeatedly to cycle through the different patterns. After 7 seconds of no activity, the current ring pattern is saved.

**Message light:** goes on when a message has been left for you. See your system manager for instructions on how to get your messages.

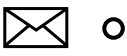

**Volume control button:** to adjust the volume of the speaker, handset receiver level and ringer.

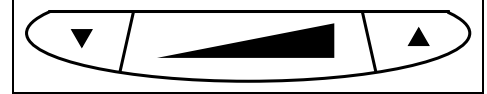

# <span id="page-4-0"></span>Using the display control buttons and softkeys

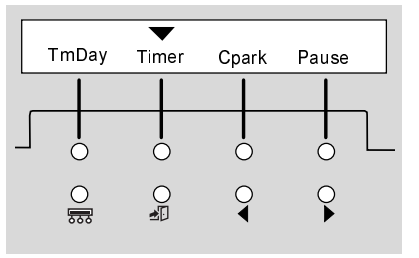

• The four display control buttons are (from left to right):

- **Menu** for entering Softkey Mode and accessing the first feature option screen
- **Exit** for exiting the Softkey Mode and returning to Normal Mode
- **Previous** and **Next** for going back and forth through the feature option screens.

• The softkeys located below the display are used along with display control buttons to access features. If a feature is active, an arrow appears above the feature abbreviation.

The display gives you call-related information for incoming calls. When the call is from a system user, the display shows the caller's name and extension number. When the call is from Sample feature option screen<br>Outside the system, the display shows the calling party's number.

### Using the call appearance/feature buttons

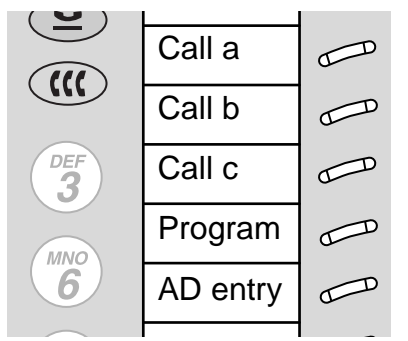

Sample labelled card To install the designation card on your terminal, unsnap the plastic cover and lift off.

In most cases 3 of these buttons are devoted to incoming and outgoing calls (call appearances). The remaining buttons can also be call appearance buttons or they can access additional features (feature buttons). The features are administered on the call appearance/feature buttons by your system manager.

Each of these buttons has a red light and a green status light.

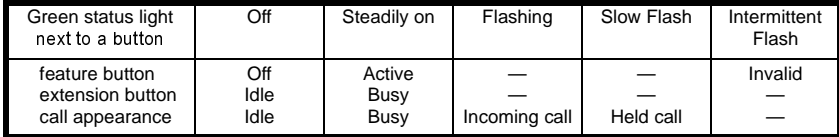

The red light tells you this is the line you are using or this is the line you will get when you go off–hook.

# <span id="page-5-0"></span>**Placing a call**

- Press the Speaker button or the Headset button if you are using a headset.  $\mathbf{1}$ .
- $2.$ Dial the extension or telephone number (If applicable, dial the outdial code before the telephone number).
- $3.$ Press the Speaker button or the Headset button to end the call.

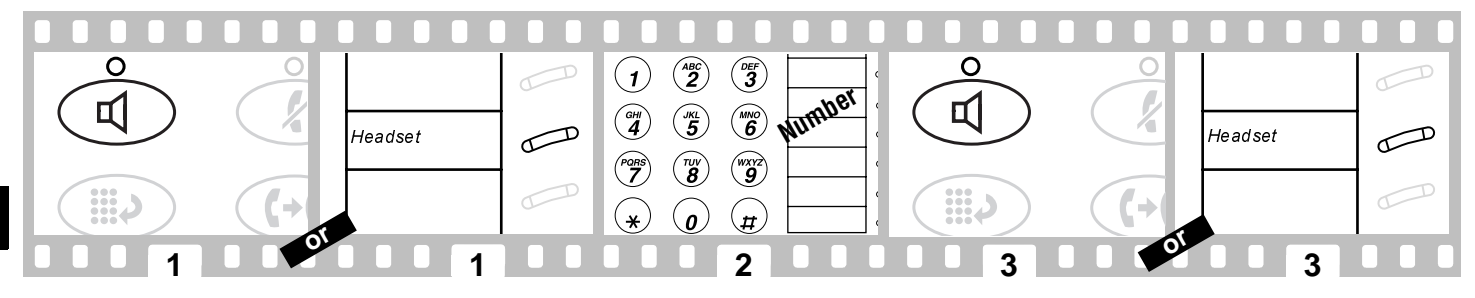

### To automatically redial an extension that was busy or did not answer

This feature sends you a ring indicating that a previously busy or unanswered extension is now available.

Press the softkey below AutCB or the AutoCallBk button.  $1.$ 

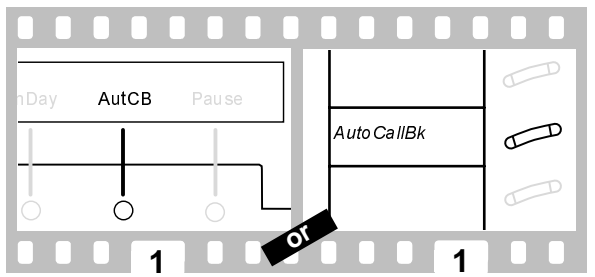

To cancel Automatic Callback : press the softkey below AutCB or the AutoCallBk button. Automatic Callback is automatically canceled after 30 minutes.

# <span id="page-6-0"></span>Placing a call on hold and returning to it

- 1. Press the Hold button.
- $2<sup>1</sup>$ To return to the held call, press the call appearance button of the held call.

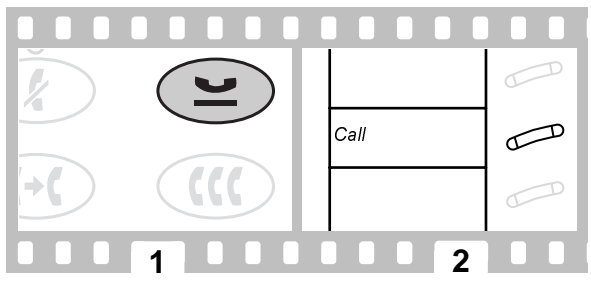

# Transferring a call

- $\mathbf{1}$ . Press the Transfer button.
- $2.$ Dial the number where the call is to be transferred.
- $3.$ . Press the **Transfer** button again.

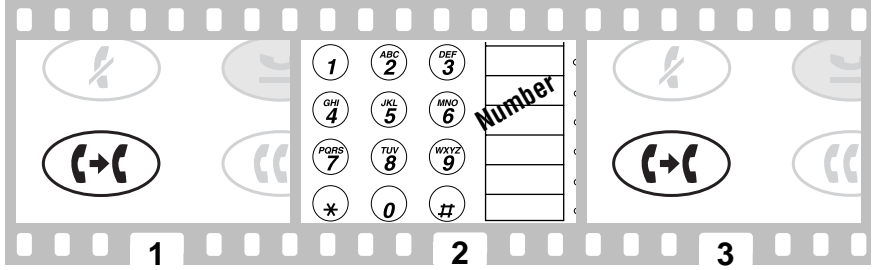

If no answer or busy, return to held call by pressing the appropriate call appearance button.

## <span id="page-7-0"></span>Setting up a conference call

- $\mathbf{1}$ . Press the Conference button.
- $2<sup>1</sup>$ Dial the number of the new party and wait for answer or press the call appearance button of call on hold.
- $3<sub>l</sub>$ . Press the **Conference** button again.

Repeat steps 1 - 3 for additional conference connections (for a total of up to 6 people).

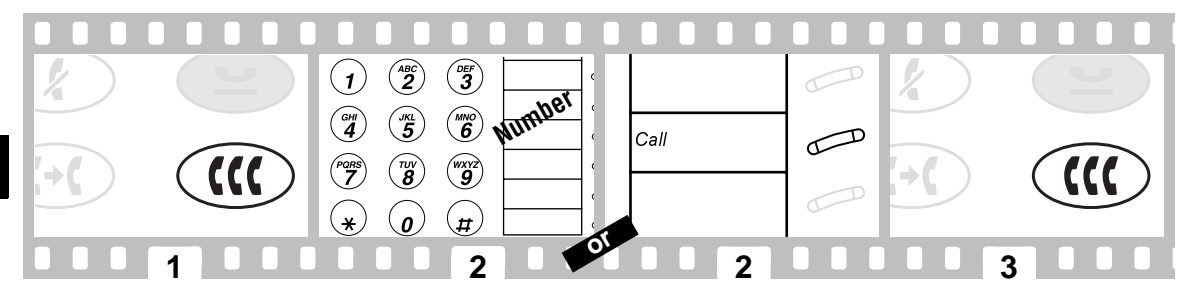

### To drop the last party added to a conference call

 $1.$ Press the softkey below Drop or the Drop button.

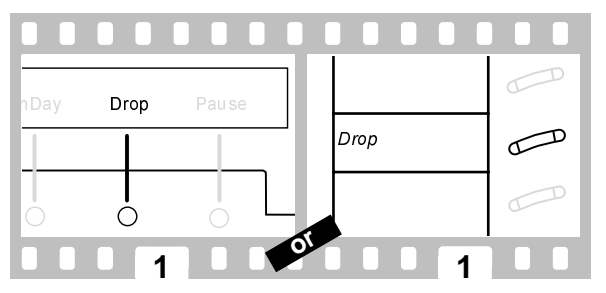

# <span id="page-8-0"></span>Sending or redirecting your calls

### To send all calls immediately to coverage

- $\mathbf{1}$ . Press the Speaker button.
- $\overline{2}$ Press the softkey below SAC or the Send Calls button (or dial the Send All Calls access code\*).

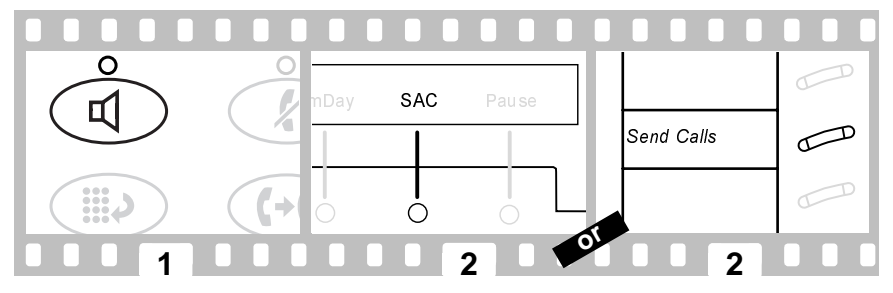

To cancel Send All Calls:

- 1. Press the Speaker button.
- $2<sup>1</sup>$ Press the softkey below SAC or the Send Calls button again (or dial the Send All Calls cancel code\*).

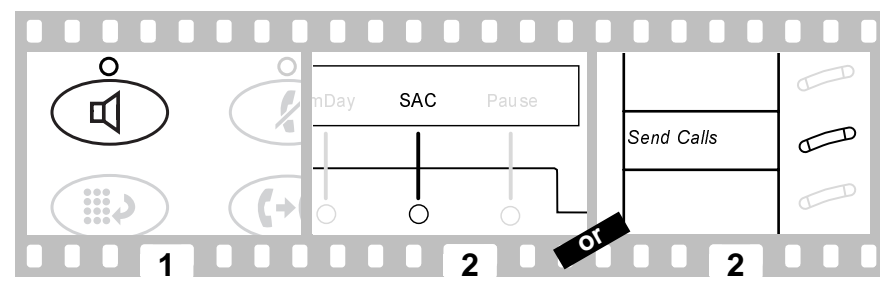

#### \*Check with your system manager to see which features are available to you.

### <span id="page-9-0"></span>To temporarily redirect all calls to an extension or outside number

- $\mathbf{1}$ . Press the Speaker button.
- $2.$ Press the softkey below CFrwd or the Call Fwd button (or dial the Call Forward access code\*).
- $3<sub>1</sub>$ Dial the extension or telephone number where calls will be sent.

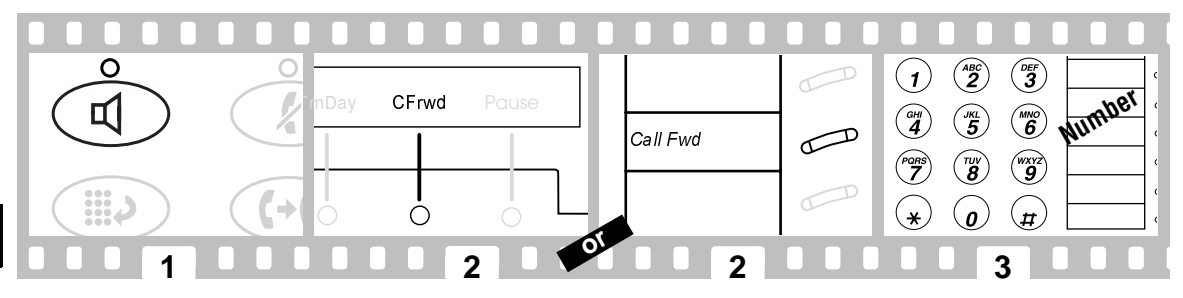

To cancel Call Forwarding:

- $\mathbf{1}$ . Press the Speaker button.
- $2<sup>1</sup>$ Press the softkey below CFrwd or the Call Fwd button again (or dial the Call Forward cancel code\*).

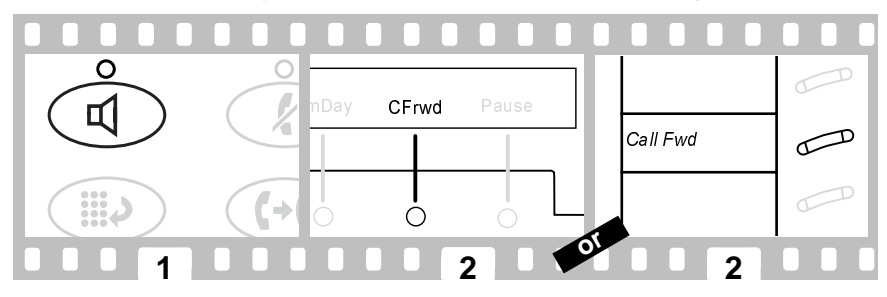

\*Check with your system manager to see which features are available to you.

## <span id="page-10-0"></span>**Programming an AD softkey**

- Press the softkey below Prog or the Program button (or dial the AD Program access code\*).  $\mathbf{1}$ .
- $2<sup>1</sup>$ Press the Menu button
- $3.$ Press the softkey to be programmed.
- 4. Dial 1 to confirm you want to enter a new number or change an existing number.
- 5 Dial the outside number, extension or feature access code you want to store (up to 16 or 24 digits)\*.
- 6. Press  $\pm t$ .
- $\overline{7}$ . Dial 1 to confirm you want to change the label for that softkey.
- $\mathbf{R}$ Enter a label for the softkey using the dialpad (up to 5 characters).
- 9. Press the Speaker button to end programming.

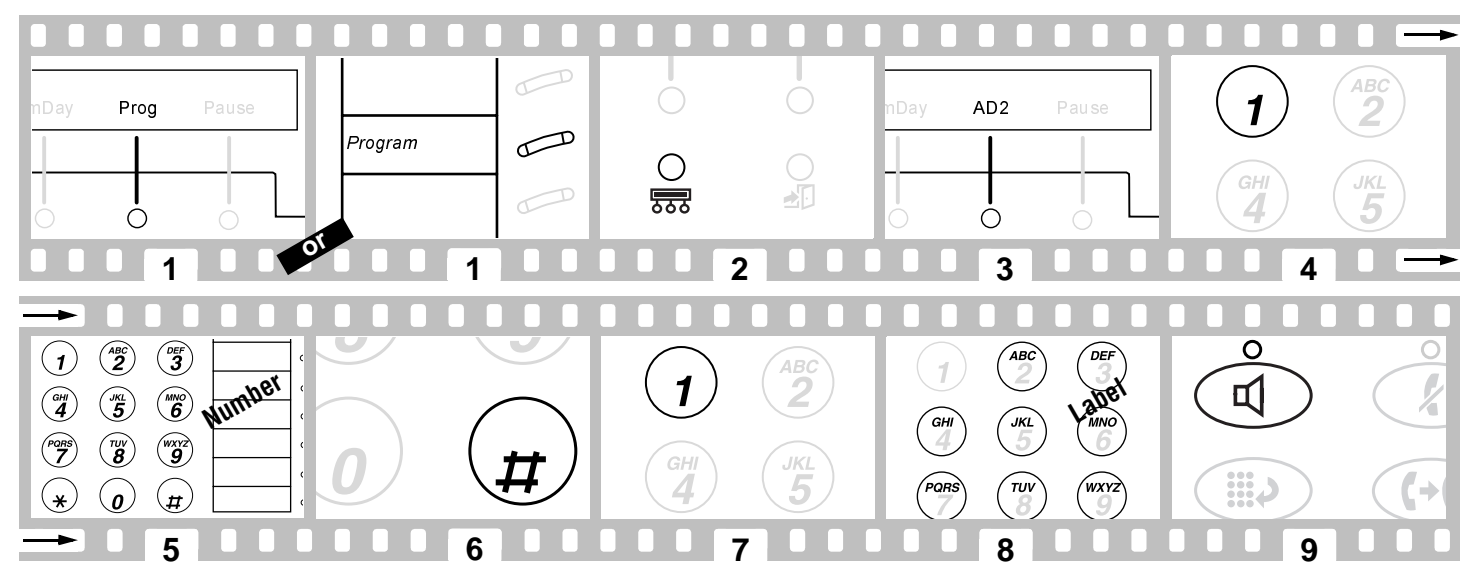

\*Check with your system manager to see which features are available to you.

## <span id="page-11-0"></span>**Programming an AD button**

- $\mathbf{1}$ . Press the softkey below Prog or the Program button (or dial the AD Program access code\*).
- $2<sup>1</sup>$ Press the feature button to be programmed.
- $3<sub>l</sub>$ Dial the outside number, extension or feature access code you want to store (up to 16 or 24 digits\*).
- $\mathbf{A}$ Press  $#$ .
- 5. Repeat steps 2 - 4 to program additional buttons or press the Speaker button to end programming.

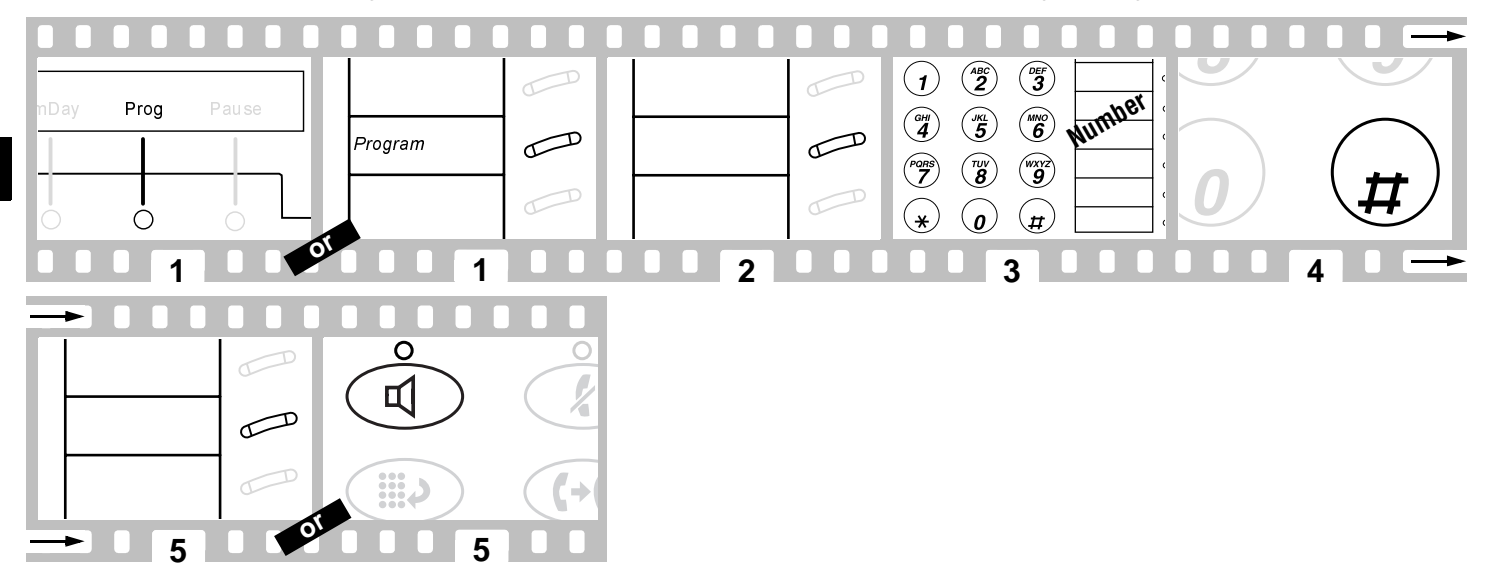

\*Check with your system manager to see which features are available to you.

# <span id="page-12-0"></span>**Programming an AD personal list item**

- Press the softkey below Prog or the Program button (or dial the AD Program access code\*).  $\mathbf{1}$ .
- Dial the Personal List number (1, 2 or 3).  $2<sup>1</sup>$
- $3<sub>l</sub>$ Dial a list item (1, 2, 3...).
- $\overline{\mathbf{4}}$ . Dial the outside number, extension or feature access code you want to store (up to 24 digits).
- 5. Press  $\pm t$ .
- 6. Dial another list item to be programmed (or reprogrammed) on the same list and repeat steps 5 - 6 or press the Speaker button to end programming.

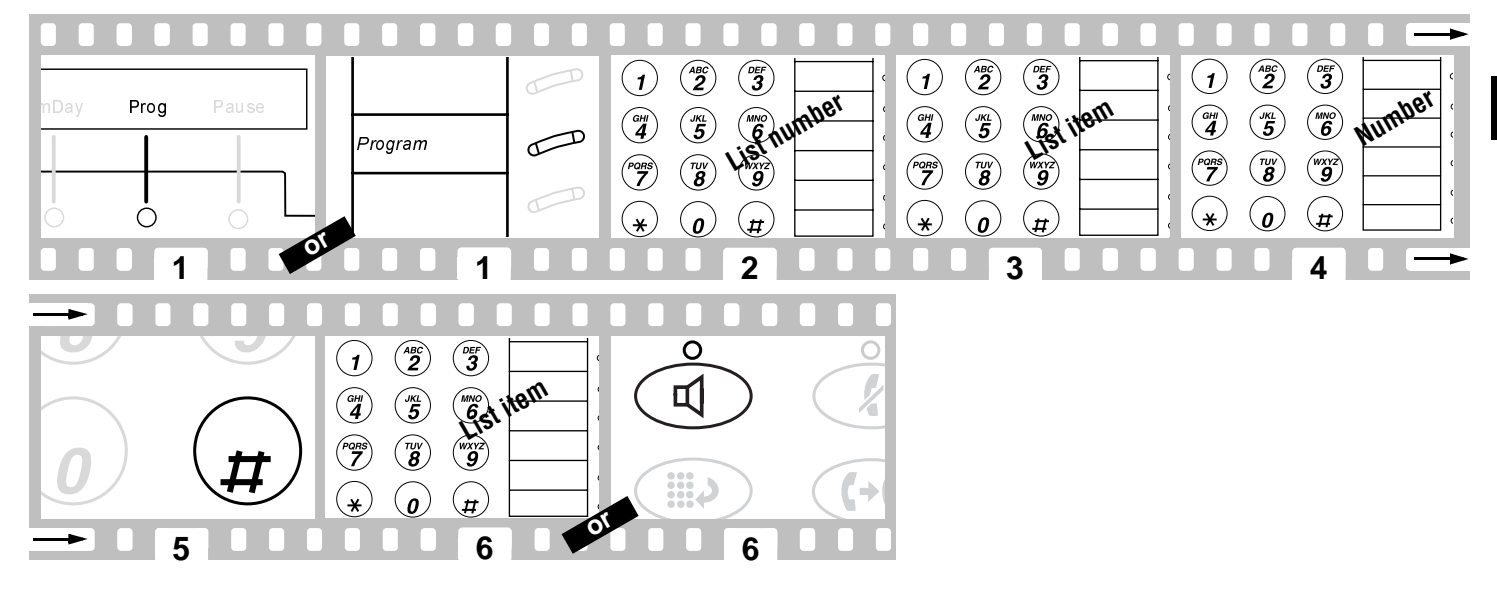

\*Check with your system manager to see which features are available to you.

### <span id="page-13-0"></span>To place a call using an AD list button

- $1<sub>1</sub>$ Press the Speaker button.
- Press the Pers List or Grp List or Sys List or Enhod List button (or dial the appropriate AD List access code\*).  $2.$
- Dial the desired list item (1, 2, 3...).  $3.$

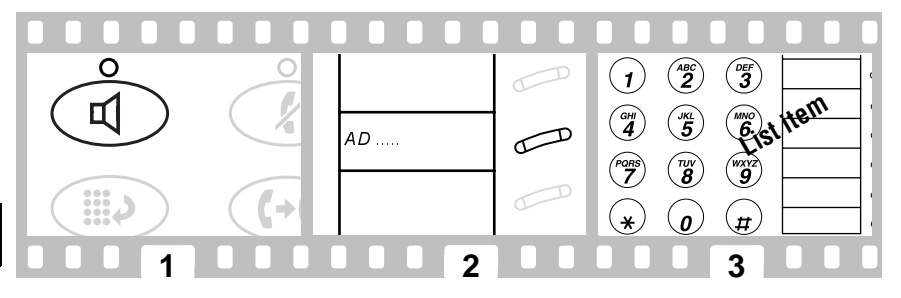

AD buttons holding complete phone numbers and/or feature access codes may be assigned by your system manager. These numbers and/or codes are necessarily AD list items. Remember that numbers on a personal list are programmable by you whereas numbers on group and system lists are programmable only by the system manager.

# <span id="page-14-0"></span>Programming a feature onto an available button

The following features may be programmed on buttons: Account Code Entry (Acct), Automatic Dialing (AutoD), Call Forward (CFrwd), Call Park (Cpark), Call Pickup (CPkUp), Directed Call Pickup (DPkUp), Group page (GrpPg), Send All Calls (SAC), Whisper Page (WspPg), Whisper Page Answer (WspAn) and Whisper Page Off (WsOff).

- Press the softkey below Admin.  $\mathbf{1}$ .
- Enter your security code when required.  $\mathbf{p}$
- $3<sub>l</sub>$ Press the softkey below Done when the security code is entered.
- Press the softkey below the feature you want to program into an available button (CPkUp for instance). 4
- $5<sub>1</sub>$ Press the softkey below **Expl?** to display the full name.
- 6 Press the softkey below Selct to select the feature.
- $\overline{7}$ Press the feature button to be programmed.
- 8. Press the softkey below Cont if you want to program another button or press the Exit button to end self-administration and return to call-handling mode.

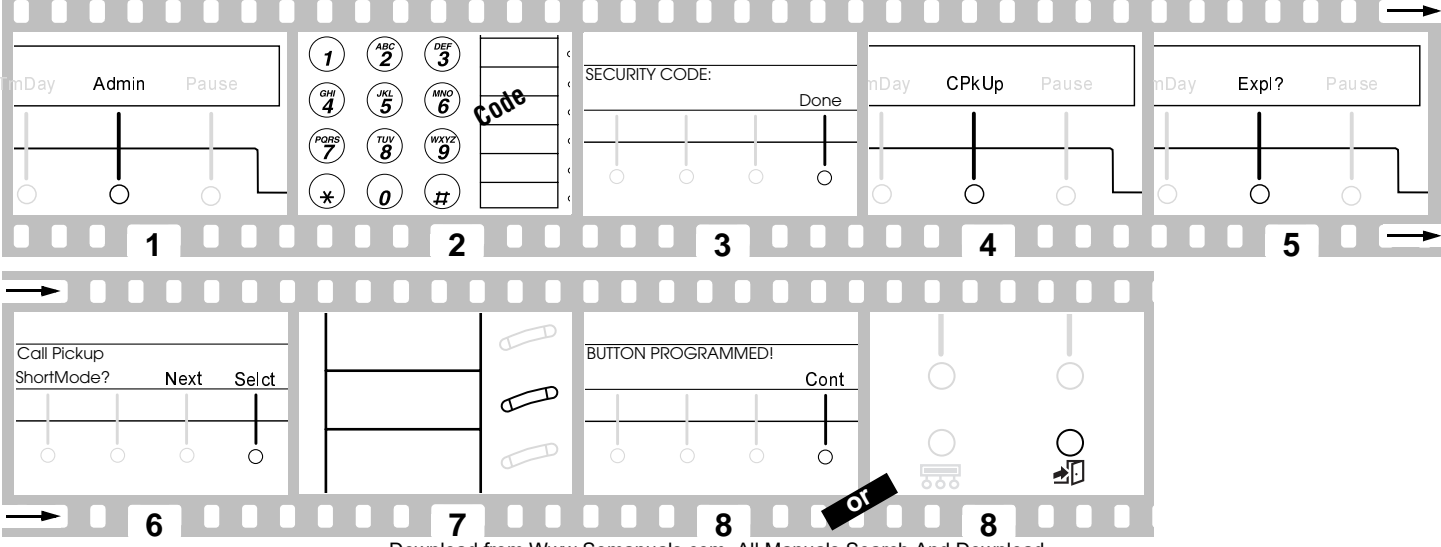

## <span id="page-15-0"></span>Answering a call placed to a member of your pickup group

- $\mathbf{1}$ . Press the Speaker button.
- $2<sup>1</sup>$ Press the softkey below CPkUp or the CallPickup button (or dial the Call Pickup access code\*).

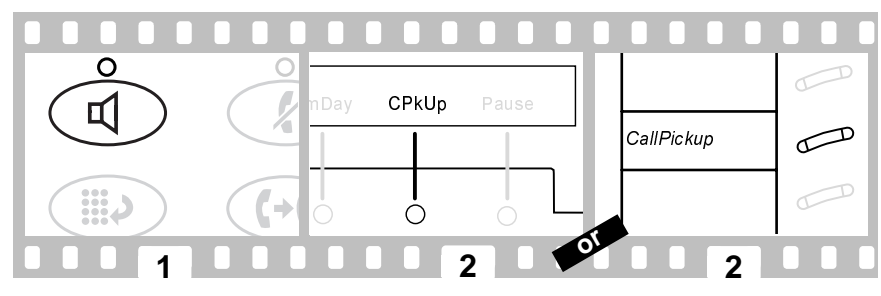

### Answering a call placed to a coworker unable to answer

- $1.$ Press the **Speaker** button.
- $2.$ Press the DirCall PkUp button (or dial the Directed Call Pickup access code\*).
- $\overline{3}$ Dial the extension number of the ringing voice terminal.

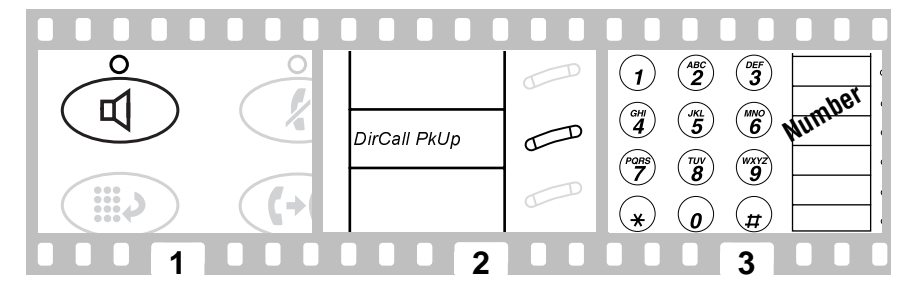

\*Check with your system manager to see which features are available to you.

# <span id="page-16-0"></span>**Answering a redirected call (call coverage)**

To talk privately with your coworker:

- Press the Transfer button  $\blacksquare$
- $2<sup>1</sup>$ Press the softkey below Cnsit or the Consult button or dial your coworker's extension number.
- $3<sub>1</sub>$ Press the Transfer button to send the call to your coworker or press the Conference button to make it a 3-person call or press the flashing call appearance button to be reconnected to the call if your coworker is not available.

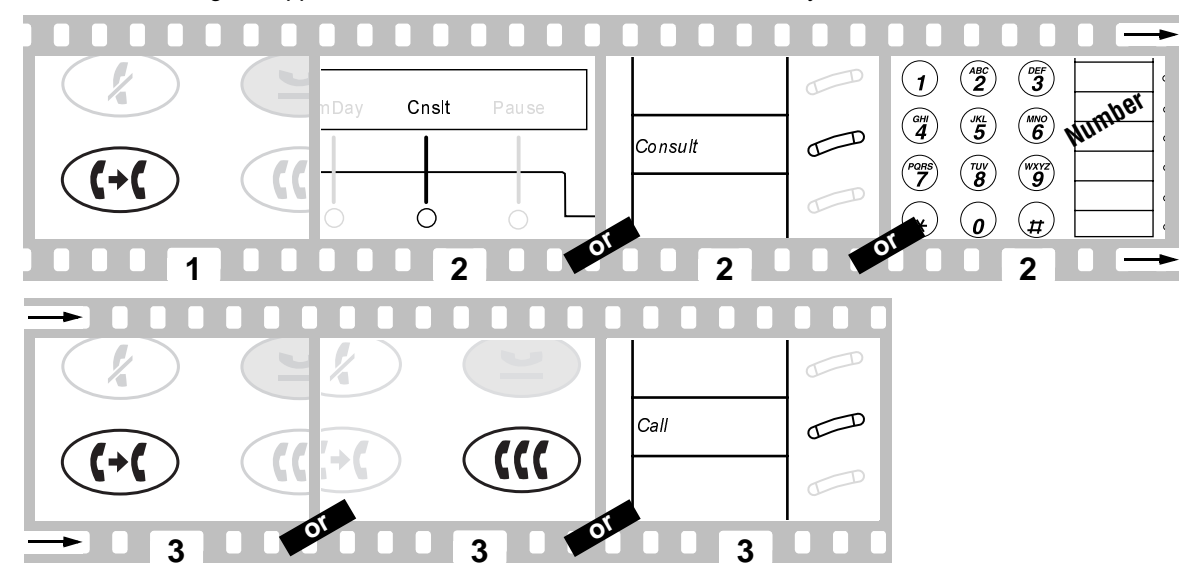

To leave a message for your coworker to call the original caller's extension, press the Cover Callback button while connected to the call.

# <span id="page-17-0"></span>Answering a parked call from any extension

To park a call at your extension:

- Press the softkey below Cpark or the Call Park button.  $1<sup>1</sup>$ If your voice terminal has no Call Park button, do this :
	- . Press the Transfer button.
	- . Dial the Call Park access code\*
	- Press the Transfer button again.
- $2<sup>1</sup>$ Hang up.

To answer a parked call from any extension:

- $\mathbf{R}$ Pick up the handset.
- Dial the Answer Back access code\*.  $\mathbf{4}$
- 5. Dial the extension number where the call is parked.

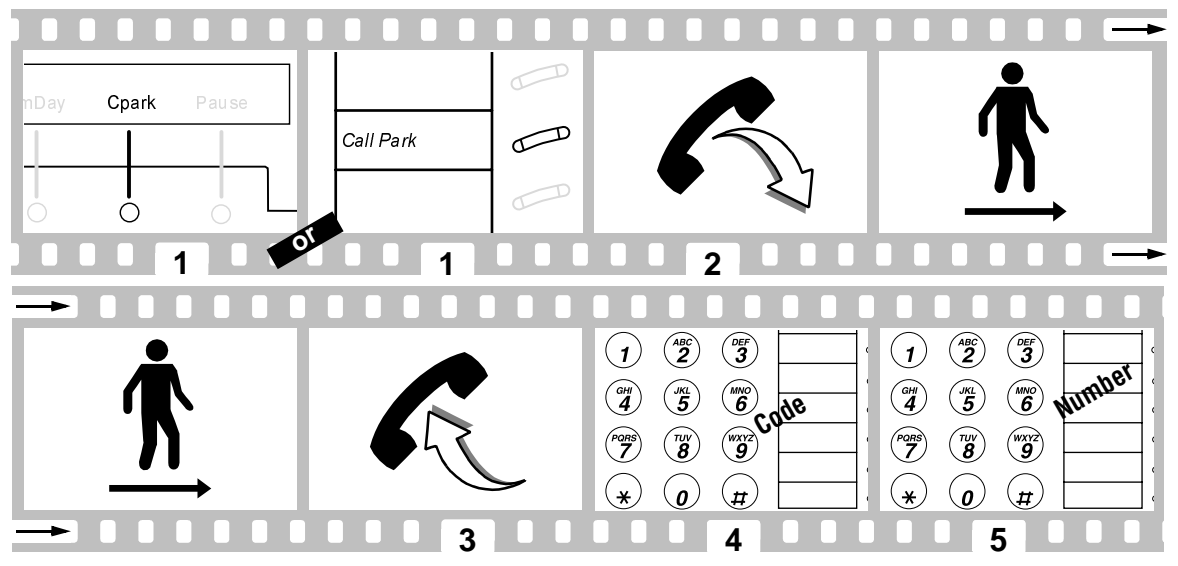

\*Check with your system manager to see which features are available to you.

# <span id="page-18-0"></span>Leaving a message

Use this feature whenever you wish to have someone call you back.

### To leave a message after dialing an extension

 $\mathbf{1}$ . Press the softkey below LWC or the LWC button.

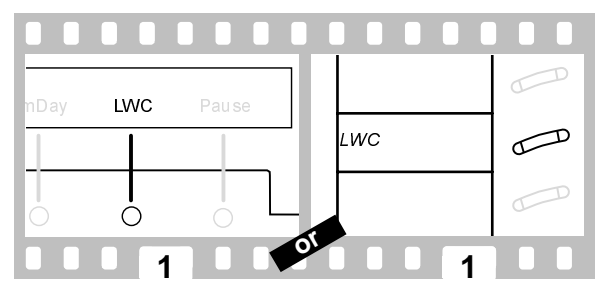

### To leave a message without ringing an extension

- $\mathbf{1}$ Press the softkey below LWC or the LWC button (or dial the Leave Word Calling access code\*).
- $2.$ Dial the extension number.

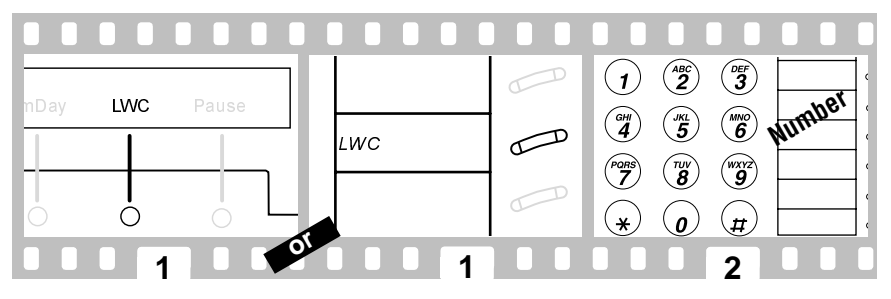

\*Check with your system manager to see which features are available to you.

### <span id="page-19-0"></span>To cancel a Leave Word Calling message

- Press the softkey below CnLWC or the Cancel LWC button (or dial the Leave Word Calling cancel code\*). 1.
- Dial the extension number  $2<sup>1</sup>$

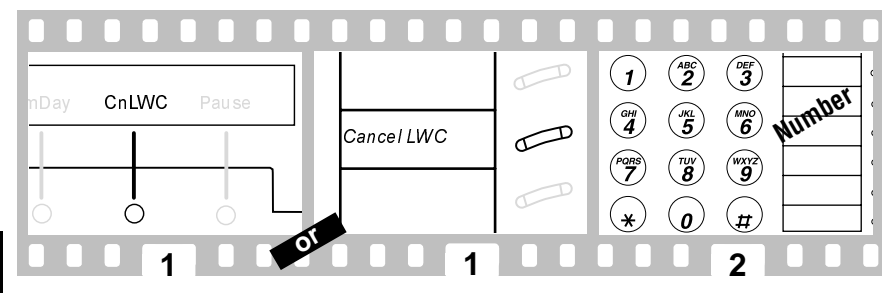

### **Searching the directory for a name**

- $\mathbf{1}$ Press the softkey below Dir or the Directory button.
- Enter the name using dial pad keys.  $2<sub>1</sub>$ Press 2 for «ABC», 3 for «DEF», etc.... Use  $\frac{1}{2}$  to enter a comma or a space. For example : Press «7, 2, 6, 8, 8,  $\frac{1}{2}$  and 7» to search for «SCOTT R».
- Press the Next button for the next directory name you wish to see.  $3<sup>1</sup>$
- While name is shown, press the Call Disp button to place a call to your coworker. 4

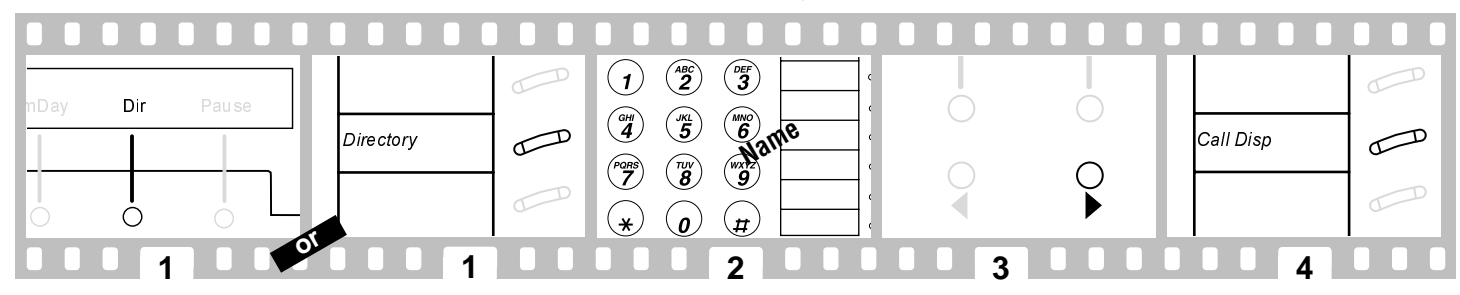

\*Check with your system manager to see which features are available to you.

# <span id="page-20-0"></span>Entering a call to make an important announcement

- $\mathbf{1}$ . Dial the extension number.
- $2<sup>1</sup>$ Press the Whisper Page button (or dial the Whisper Page access code\*) when you hear the busy tone.
- $3<sub>1</sub>$ Make the announcement to your coworker.

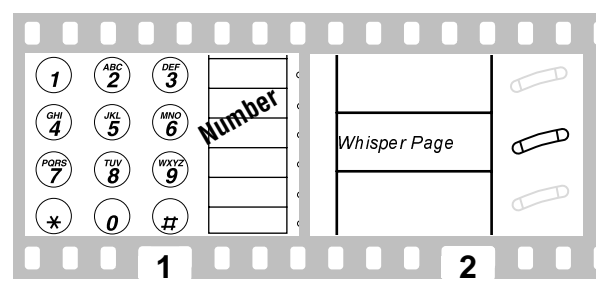

The parties on the call hear a beep. Only your coworker hears the announcement.

# <span id="page-21-0"></span>Glossary

This glossary shows many of the features offered by DEFINITY. Check with your system manager to see what features you can use. Underlined feature names or abbreviations arethose that may be seen on the option screens.

#### *Abbreviated Dialing*

Use as a timesaver for dialing frequently called, lengthy or emergency numbers. This feature may be on a button, a softkey or a list personal, group and system [\(page](#page-10-0) 10).

#### *Answer Back*

Use this code to retrieve a parked call from any extension [\(page](#page-17-0) 17).

#### *Automatic Callback AutCB*

Use to avoid constant redialing when you wish to speak to someone who is frequently busy on the telephone or in and out of the office [\(page](#page-5-0) 5).

#### *Automatic Intercom IAuto*

Use to rapidly dial frequently called numbers. You can call a predetermined partner by pressing the feature button.

#### *Button View BtnVu*

Use to verify features programmed in buttons, AD list items or last number dialed before placing a call or reprogramming a number. Press softkey or feature button then follow the described procedure [\(pages](#page-5-0) 5 and [10\)](#page-10-0).

#### *Call display*

Use to place a call to the coworker whose name is shown on the display [\(page](#page-19-0) 19) or to return a call to a message sender.

#### *Call Forwarding CFrwd*

Use when you will be away from your voice terminal and you want your calls to be forwarded to a telephone number of your choice [\(page](#page-9-0) 9).

#### *Call Park CPark*

Use when you need to go elsewhere to get information during a call, or whenever you wish to complete a call from a different location [\(page](#page-17-0) 17).

#### *Call Pickup CPkUp*

Use when you wish to handle a call for a member of your pickup group who is absent or otherwise unable to answer [\(page](#page-15-0) 15).

#### *Cancel Leave Word Calling CnLWC*

Use to cancel Leave Word Calling [\(page](#page-19-0) 19)

#### *Conference*

Allows you to conference up to six parties on a call (including yourself) so you can conduct a 6-way discussion [\(page](#page-7-0) 7).

#### *Consult Cnslt*

Use to call the principal (the person for whom you are answering calls) for private consultation after answering a coverage call [\(page](#page-16-0) 16).

#### *Cover message retrieval*

Use to see coworker's messages.

#### *Date/Time TmDay*

Use as a handy calendar and clock. Press softkey or feature button.

#### *Dial Intercom IDial*

Use to rapidly dial frequently called numbers. You can call any member of a predetermined group of users. Press softkey or feature button then dial the group member's code.

Download from Www.Somanuals.com. All Manuals Search And Download.

#### *Directed Call Pickup DPkUp*

son's pickup group [\(page](#page-15-0) 15).

Use to pick up a call ringing at a specific extension without being a member of the per-

#### *Directory Dir*

Use as a handy quick reference source for extension number information [\(page](#page-19-0) 19).

#### *Drop*

Use whenever you want to continue using the handset after ending a call or disconnect the last party added to a conference call [\(page](#page-7-0) 7).

### *Exit*

Use to leave Softkey Mode and return to Normal (call-handling) Mode [\(page](#page-4-0) 4).

#### *Group listen*

Use in group listening situations. The handset and speaker are active at the same time [\(page](#page-3-0) 3).

#### *Group Page GrpPg*

Use to page several coworkers at the same time through the voice terminals' built-in speaker.

#### *Headset*

Use to answer, place or disconnect from a call when you are using a headset instead of a handset [\(page](#page-5-0) 5).

#### *Hold*

Use when you have a call you don't want to drop, but have to interrupt briefly to do something else such as place another call, activate another feature or answer a waiting call [\(page](#page-6-0) 6).

#### *Inspect Inspt*

Use to identify and screen new calls. Press feature button then call appearance button of the new call.

*Internal (Hands Free) Auto Answer HFAns* Use any time you prefer internal hands-free communication (Your telephone produces a warning tone and your speakerphone is automatically turned on).

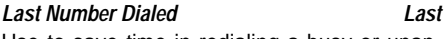

Use to save time in redialing a busy or unanswered number [\(page](#page-3-0) 3).

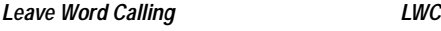

Use whenever you wish to have someone call you back ; it helps cut down on repeated call attempts [\(page](#page-18-0) 18).

### *Manual Exclusion (Bridging) Excl*

Use to keep other users with whom you have a bridged call appearance from listening in on an existing call.

*Mark (Abbreviated Dialing) Mark*

Numbers included after a Mark in an AD number are dialed in Touch-Tone signal form.

#### *Menu*

Use to enter Softkey Mode and access the first feature option screen [\(page](#page-4-0) 4).

#### *Message*

Light which goes on when a caller has left a message for you [\(page](#page-3-0) 3).

#### *Message Retrieval*

Use to quickly and conveniently check messages (when your Message light is on), even when you are already on a call.

#### *Mute*

Use when you want to confer with someone in the room with you, but you do not want the other person on the call to hear your conversation [\(page](#page-3-0) 3).

#### *Next*

Use to go forth through the softkey feature screens [\(page](#page-4-0) 4).

*Pause (Abbreviated Dialing) Pause* Use to place a 1.5-second pause in an AD number (such as between an outdial code and a telephone number).

#### *Previous*

Use to go back through the softkey feature screens [\(page](#page-4-0) 4).

*Program (Abbreviated Dialing) Prog*

Use to program a telephone number, extension or feature access code in an AD personal list, an AD button or an AD softkey [\(pages](#page-10-0) 10 [and](#page-10-0) [11\)](#page-11-0).

#### *Ringer off RngOf*

Use any time you choose not to have your phone ring when you have an incoming call (you will nevertheless hear a shortened ring).

#### *Select Ring*

Use to help distinguish your incoming calls from those of the other nearby voice terminals [\(page](#page-3-0) 3).

#### *Self-Administration Admin*

Use to program selected features into your voice terminal feature buttons using the softkeys and display control buttons [\(page](#page-14-0) 14).

#### *Send All Calls SAC*

Use when you will be away from your desk for a while or when you do not wish to be interrupted by telephone calls [\(page](#page-8-0) 8).

#### *Speaker feature (listen-only)*

Use for on-hook dialing [\(page](#page-3-0) 3).

### *Speakerphone (speak and listen)*

Use any time you prefer hands-free communication, both speaking and listening, or for group conference situations [\(page](#page-3-0) 3).

*Suppress (Abbreviated Dialing) Spres*

Use for passwords or authorization codes. Suppressed numbers are dialed but not shown on the display (an «s» appears in-stead).

*Stop/Indefinite Wait (Abbreviated Dialing) Stop* When the switch detects a Stop programmed in an AD number, it stops dialing until it detects a new dial tone.

### *Test*

Use to test the lights and the display on your voice terminal [\(page](#page-3-0) 3).

#### *Timer Timer*

Use to keep track of time spent on a call or task. Press softkey or feature button to start/ stop the timer.

#### *Transfer*

Use when your caller needs to speak further with someone else [\(page](#page-6-0) 6).

#### *Volume control*

Use to raise or lower the volume of the speakerphone or speaker, handset receiver level or ringer [\(page](#page-3-0) 3).

#### <span id="page-23-0"></span>*Wait (Abbreviated Dialing) Wait*

Numbers included after a Wait in an AD number are delayed 5 to 25 seconds until the voice terminal receives dial tone from the switch.

#### *Whisper Page WspPg*

Use to make an announcement to a person at another extension currently on another call [\(page](#page-20-0) 20).

#### *Whisper Page Answer WspAn*

Use to answer a Whisper page announcement.

#### *Whisper Page Off WsOff*

Use to protect an established call from being disturbed by a Whisper page announcement.

# **Call purpose** identifiers

### **Call coverage**

When you are a covering user, the following identifiers may be displayed :

- **p** : Call Pickup
- **c** : Cover All Calls
- **n** : Night Station Service, Including
- No Answer
- **B** : All Calls Busy
- **f** : Call Forwarding
- **b** : Cover Busy
- **d** : Cover Don't Answer
- **s** : Send All Calls.

### **Abbreviated dialing**

When viewing the number stored on an AD button or as a list item, the following identifiers may be displayed :

- **m** : Mark
- **p** : Pause
- **s** : Suppress
- **w** : Wait For A Specified Time
- **W** : Wait For Off-Premise Dial Tone.

### **Copyright 1998 Avaya Inc. Reservados todos los derechos**

### **Aviso**

A pesar de que se han echo todos los esfuerzos posibles para asegurar que la información de este documento sea completa y exacta en el momento de la impresión, Avaya no asume ninguna responsabilidad de los errores que pudiera contener. Los cambios o correcciones de la información contenida en este documento pueden incorporarse en ediciones posteriores.

### **Información de marca registrada**

DEFINITY es una marca registrada de Avaya en los Estados Unidos y en el resto del mundo.

### **Instrucciones de seguridad importantes**

Se ha prestado la máxima atención a los estándares de calidad de fabricación de su nuevo teléfono. La seguridad es un factor importante en el diseño de cada aparato. Sin embargo, la seguridad es también responsabilidad SUYA.

Por favor lea detenidamente las sugerencias que se enumeran a continuación. Estas sugerencias le permitirán sacar el máximo partido a su nuevo teléfono. Por tanto, téngalas presentes cuando lo utilice.

ADVERTENCIA: Este es un producto Clase A (6408, 6416 y 6424 sólo). En ambientes domésticos este producto puede producir radio interferencia, en tal caso el usuario deberá tomar las medidas adecuadas.

 Este terminal de voz NO está diseñado para uso doméstico. Este es SOLO para aplicaciones comerciales. Su utilización en un entorno doméstico podría producir un cortocircuito cuando el teléfono se prepara para utilizarlo en otras aplicaciones, por ejemplo, para control de electrodomésticos o transformadores. La alimentación de CA utilizada en estas aplicaciones puede implicar un peligro para la seguridad al poner un cortocircuito directo en el cable del teléfono.

### **Uso**

Cuando utilice su terminal telefónico, en todo momento deberá seguir las precauciones de seguridad que se indican a continuación para reducir el riesgo de incendio, descarga eléctrica y lesiones a las personas.

- •Lea todas las instrucciones y asegúrese de que las ha comprendido.
- Siga todas las advertencias e instrucciones que aparecen en el teléfono.
- • Este teléfono puede resultar peligroso si se introduce en el agua.Para evitar la posibilidad de descarga eléctrica, no use el teléfono si usted está mojado. Si accidentalmente deja caer el teléfono en el agua, no intente sacarlo de ella hasta que haya desconectado el cable del conector modular. Después, llame al personal de servicio para que le facilite uno nuevo.
- • Evite usar el teléfono durante una tormenta cuando haya aparato eléctrico en las inmediaciones. Existe el riesgo de que se produzca una descarga eléctrica debido a la tormenta. Las llamadas urgentes deben ser lo más breves posible. Incluso si se han instalado medidas de protección para evitar que haya picos eléctricos en su empresa, es imposible conseguir una protección total contra tormentas eléctricas.
- • Si sospecha que puede haber una fuga de gas natural, informe inmediatamente de ello, pero utilice un teléfono que se encuentra alejado del área en cuestión. Los contactos eléctricos del teléfono podrían generar una pequeña chispa. Aunque es muy poco probable, es posible que esta chispa pueda incendiar grandes concentraciones de gas.
- • Jamás introduzca objetos de cualquier tipo dentro del teléfono a través de las ranuras, puesto que pueden tocar puntos con voltaje que puede resultar peligroso o producir un cortocircuito con riesgo de descargas eléctricas. Nunca derrame líquido sobre el teléfono. Sin embargo, si se derramase líquido, deje que las operaciones de servicio las realice el personal cualificado.
- • Para reducir el riesgo de descargas eléctricas, no desmonte el teléfono. Dentro no hay piezas que el usuario pueda reparar. La apertura o retirada de las tapas puede exponerle a voltajes peligrosos. Un montaje incorrecto puede causar una descarga eléctrica si se utiliza después el teléfono.

### **Servicio**

Antes de limpiar el teléfono, desconéctelo del conector modular. No utilice limpiadores líquidos ni limpiadores con aerosoles. Para limpiar el teléfono utilice un paño humedecido.

Desconecte el teléfono del conector modular y deje cualquier operación de servicio al personal cualificado cuando se den estas condiciones:

- •Si se ha derramado líquido dentro del teléfono.
- •Si el teléfono ha sido expuesto a lluvia o agua.
- •Si se ha dejado caer el teléfono o la carcasa ha resultado dañada.
- •Si advierte algún cambio en el funcionamiento del teléfono.

# **[El terminal de voz](#page-27-0)**

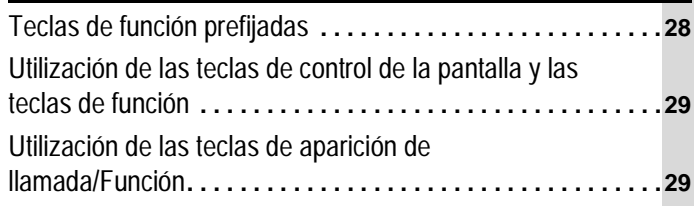

# **[Funciones básicas](#page-29-0)**

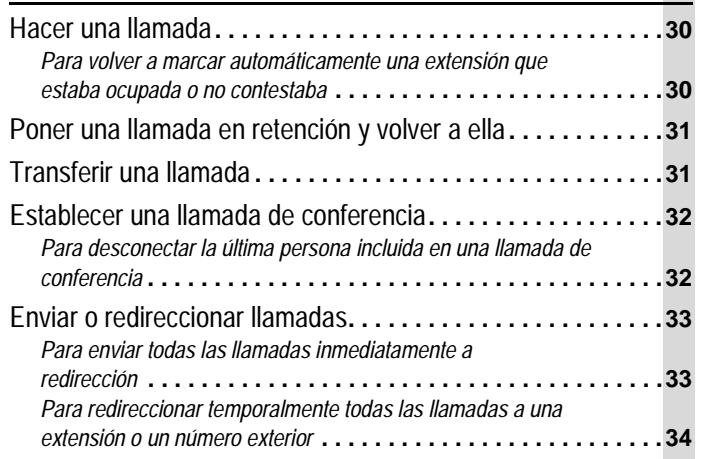

# **[Funciones avanzadas](#page-34-0)**

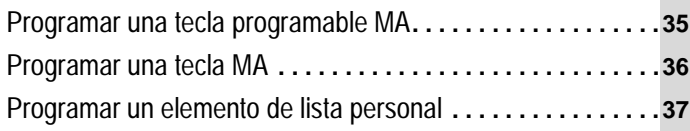

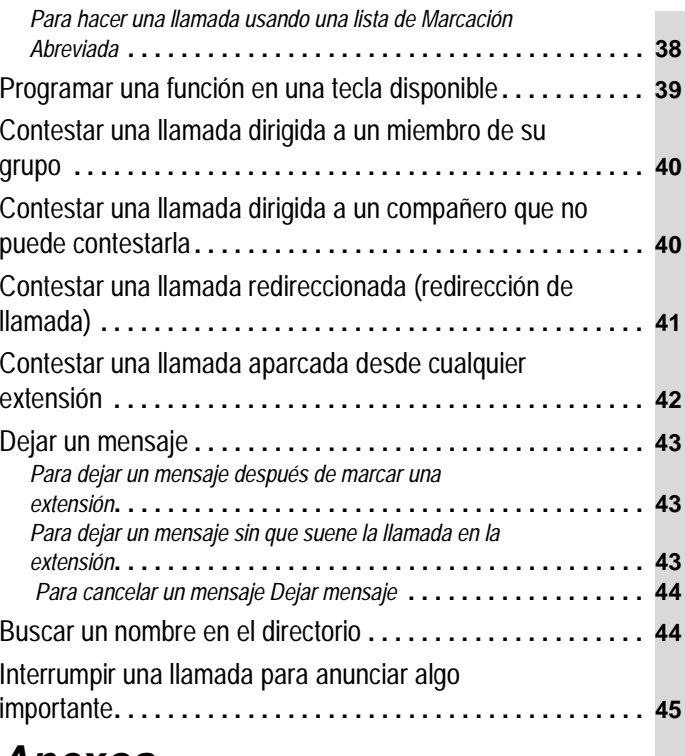

### **[Anexos](#page-45-0)**

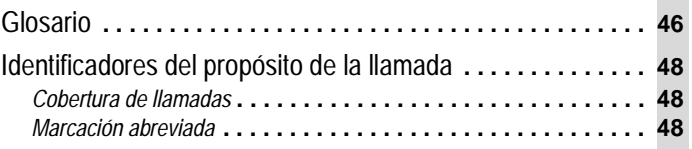

# <span id="page-27-0"></span>Teclas de función prefijadas

**Tecla Altavoz**: da acceso a la función Altavoz (sólo escuchar), Escucha de grupo o Altavoz bidireccional. Consulte con el adminis-trador de susistema para saber cómo está configurado su terminal de voz. La luz junto a la tecla se enciende cuando la función se activa.**Tecla Silencio**: se usa para apagar el micrófono asociado al microteléfono o al altavoz integrado, de modo que su interlocutor no pueda escucharle. La luz junto a la tecla se enciende cuando la función se activa.**Tecla Retención**: se usa para poner una llamada en espera hasta volver a tomarla. **Tecla Ultimo número**: se usa para volver a marcar automáticamente el último número marcado(exterior, extensión, línea urbana o código de acceso a una función). **Tecla Transferencia**:**• con el teléfono descolgado,** se usa para transferir una llamada a otro terminal de voz.**Tecla Conferencia**:**• con el teléfono descolgado,** se usa para establecer una conferencia de hasta 6 personas, incluido usted mismo.• **con el teléfono colgado,** se usa para probar las luces y la pantalla del terminal de voz. **Nota**: Si aparece el mensaje «VERSION EXPORT.», pulse la tecla Transferencia mientras el teléfono esté colgado. Si tiene dificultades, contacte con el administrador de su sistema.• **con el teléfono colgado,** se usa para seleccionar un tipo de timbre para el terminal de voz. Pulse la tecla repetidas veces para escuchar los diferentes timbres. Tras 7 segundos de inactividad, el último timbre escuchado queda seleccionado.**Tecla Control de volumen:** se usa par ajustar el volumen del altavoz, el microteléfono y el timbre. Luz de mensaje: se enciende cuando hay un mensaje en espera. Consulte con el administrador de su sistema para saber cómo acceder a sus mensajes.

### <span id="page-28-0"></span>Utilización de las teclas de control de la pantalla y las teclas de función

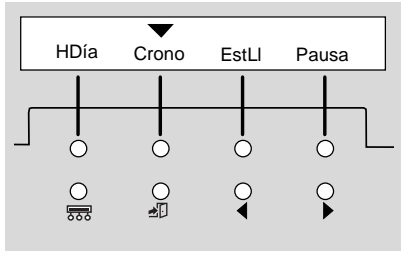

• Las cuatro teclas de control de la pantalla son:

- **Menú** para entrar en el Modo de teclas de función y acceder a la primera opción de la pantalla.
- **Salir** para salir del Modo de teclas de función y volver al Modo normal.
- **Anterior** y **Siguiente** para desplazarse por las pantallas de opciones de las funciones.

• Las teclas de función se encuentran debaio de la pantalla y se utilizan iunto con los botones de control de la pantalla para acceder a las funciones. Si una función está activa, encima de la abreviatura de la función aparece una punta de flecha.

En la pantalla aparece información sobre las llamadas entrantes. Cuando la llamada procede de un usuario del sistema, la pantalla muestra su nombre y el número de extensión. Cuando la llamada procede Pantalla de opciones de función de un sistema exterior, muestra el número o la procedencia de la llamada.

## Utilización de las teclas de aparición de llamada/Función

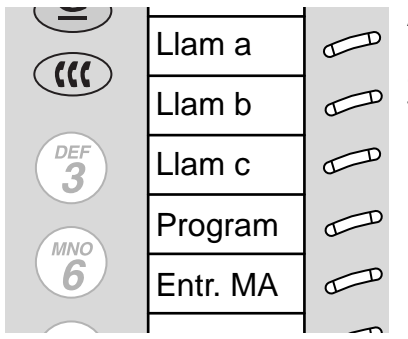

Tarjeta con etiquetas de ejemplo Para quitar la tarjeta, desenganche la parte derecha de la tapa de plástico y tire de ella. Al menos 3 de estas teclas están dedicadas a las llamadas de entrada y salida (aparición de Ilamada). Las teclas restantes pueden ser también teclas de aparición de llamada o pueden acceder a funciones adicionales (teclas de función). Estas funciones las configura el administrador del sistema con las teclas de aparición de llamada/función.

Cada una de estas teclas tiene un indicador luminoso rojo y un indicador de estado verde.

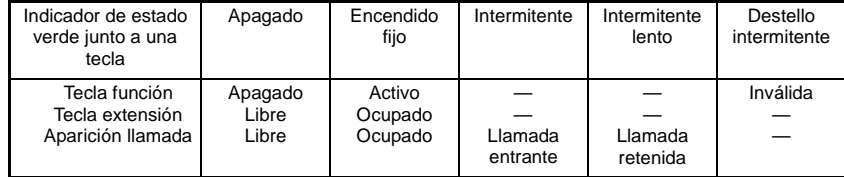

La luz roja indica que ésta es la línea que está usando y que será la línea que usará cuando levante el microteléfono.

### <span id="page-29-0"></span>Hacer una llamada

- Pulse la tecla Altavoz o la tecla Auricular si utiliza un auricular.  $\mathbf{1}$ .
- $2.$ Marque la extensión o el número de teléfono (si es necesario, marque el código de marcación externa antes del número de teléfono).
- Pulse la tecla Altavoz o la tecla Auricular para terminar la llamada.  $3.$

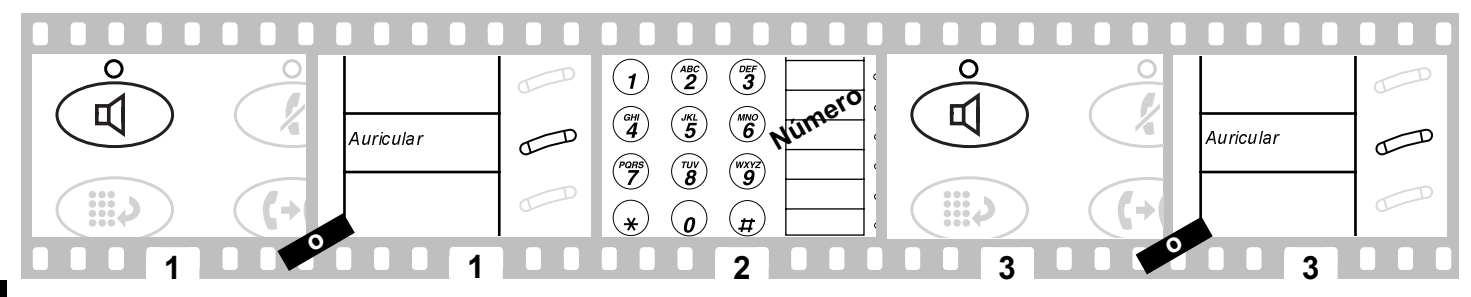

### Para volver a marcar automáticamente una extensión que estaba ocupada o no contestaba

Esta función envía un tono de llamada indicando que una extensión que anteriormente estaba ocupada o no contestaba, está ahora disponible.

Pulse la tecla que hay debajo de RIAuto o la tecla RIIamAuto. 1.

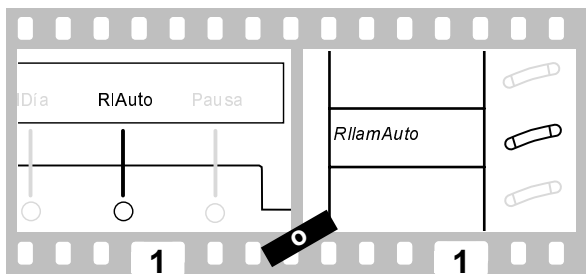

Para cancelar Retrollamada automática: pulse la tecla que hay debajo de RIAuto o de la tecla RIIamAuto. La Retrollamada automática se cancela automáticamente al cabo de 30 minutos.

# <span id="page-30-0"></span>Poner una llamada en retención y volver a ella

- 1. Pulse la tecla Retención.
- $2<sup>1</sup>$ Para volver a la llamada retenida, pulse la tecla aparición de llamada de la llamada retenida.

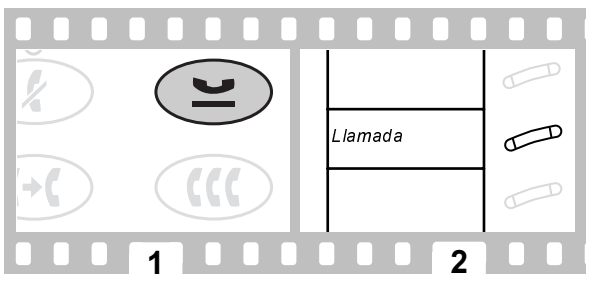

# Transferir una Ilamada

- $\mathbf{1}$ . Pulse la tecla Transferencia.
- $2.$ Marque el número al que se va a transferir la llamada.
- $\overline{3}$ Pulse otra vez la tecla Transferencia

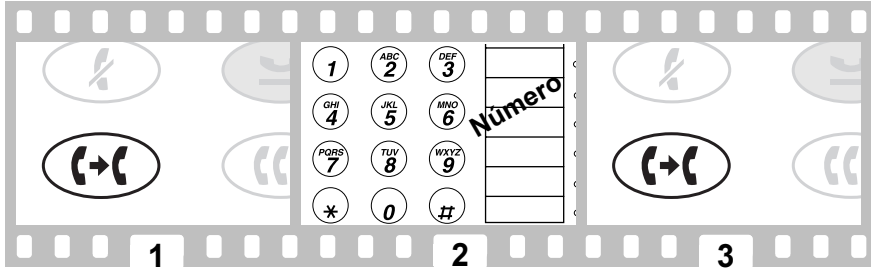

Si no contesta o está ocupado, puede volver a la llamada retenida pulsando la tecla de aparición de llamada apropiada.

### <span id="page-31-0"></span>Establecer una llamada de conferencia

- $\mathbf{1}$ . Pulse la tecla Conferencia.
- $2<sup>1</sup>$ Marque el número del nuevo interlocutor y espere a que conteste o pulse la tecla de aparición de llamada en retención.
- $3<sub>l</sub>$ Pulse otra vez la tecla Conferencia

Repita los pasos 1 - 3 para realizar otras conexiones de conferencia (hasta un máximo de 6 personas).

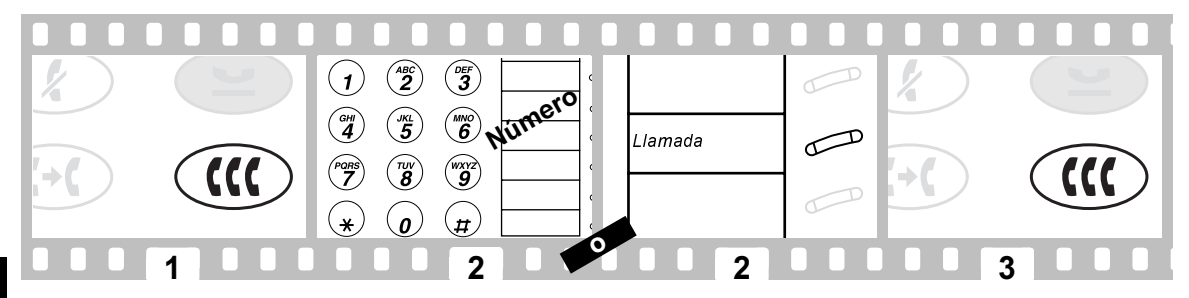

### Para desconectar la última persona incluida en una llamada de conferencia

 $\mathbf{1}$ Pulse la tecla programable debajo de Colgar o la tecla Desc.

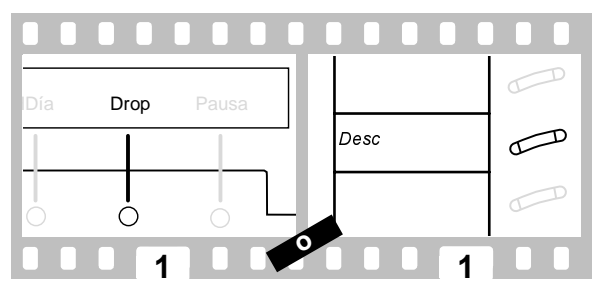

# <span id="page-32-0"></span>Enviar o redireccionar llamadas

### Para enviar todas las Ilamadas inmediatamente a redirección

- $\mathbf{1}$ Pulse la tecla Altavoz
- $2<sup>1</sup>$ Pulse la tecla que hay debaio de ETL o la tecla Envío (o marque el código de acceso de Envío de todas las llamadas\*).

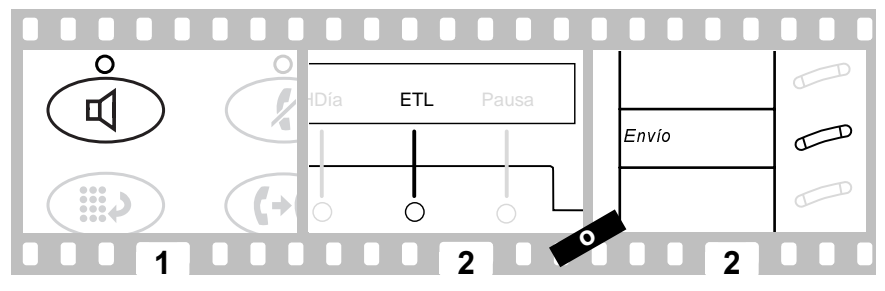

Para cancelar Envío de todas las llamadas :

- 1. Pulse la tecla Altavoz.
- $2<sup>1</sup>$ Pulse la tecla que hay debajo de ETL o la tecla Envío otra vez (o marque el código Cancelar Envío de todas las llamadas\*).

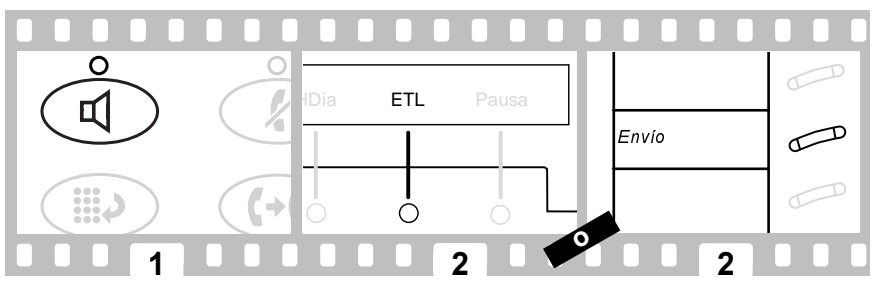

\*Consulte con el administrador de su sistema para ver cuáles son las funciones de que dispone.

### <span id="page-33-0"></span>Para redireccionar temporalmente todas las llamadas a una extensión o un número exterior

- $1<sub>1</sub>$ Pulse la tecla Altavoz.
- $2.$ Pulse la tecla que hay debajo de REnvLI o la tecla Reenv Llam (o marque el código de acceso de Reenvío de llamada<sup>\*</sup>).
- $3.$ Marque el número de extensión o de teléfono al que van a enviarse las llamadas.

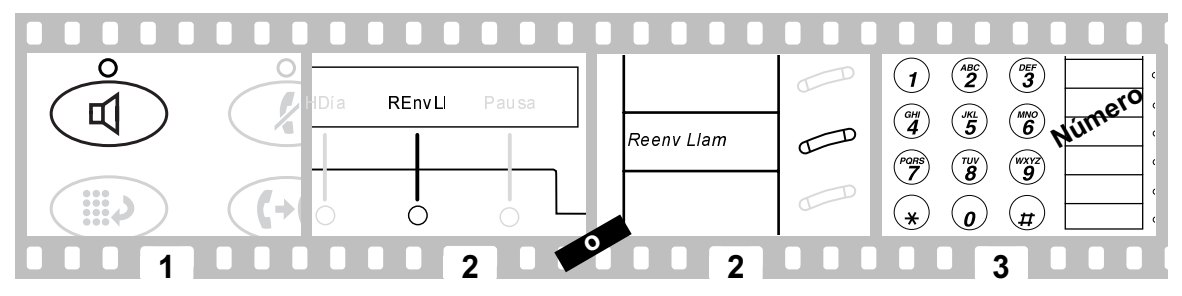

Para cancelar Reenvío de llamadas:

- $\mathbf{1}$ Pulse la tecla Altavoz
- $2.$ Pulse otra vez la tecla que hay debajo de REnvLI o la tecla Reenv Llam (o marque el código de Cancelar Reenvío de Ila $mada<sup>*</sup>$ ).

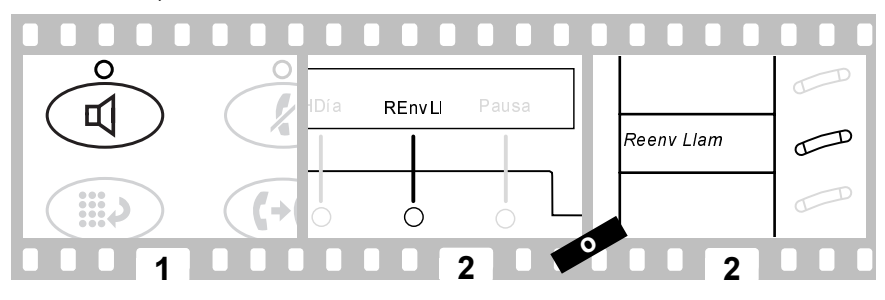

\*Consulte con el administrador de su sistema para ver cuáles son las funciones de que dispone.

### <span id="page-34-0"></span>Programar una tecla programable MA

- Pulse la tecla programable debajo de Prog o la tecla Program (o marque el código de acceso de Programa MA\*).  $\mathbf{1}$ .
- $2<sup>1</sup>$ Pulse la tecla Menu
- $3<sub>l</sub>$ Pulse la tecla programable que debe ser programada.
- Marque 1 para confirmar que desea introducir otro número o modificar uno existente. 4.
- 5 Marque el número exterior. la extensión o el código de acceso de función que desee registrar (hasta 16 ó 24 dígitos)\*.
- 6. Pulse  $\pm t$ .
- $\overline{7}$ . Marque 1 para confirmar que desea cambiar la etiqueta de esa tecla programable.
- 8. Introduzca una etiqueta para la tecla programable utilizando el teclado (hasta 5 caracteres).
- $9<sub>1</sub>$ Pulse la tecla Altavoz para terminar la programación.

#### Prog Pausa MA<sub>2</sub> تھے Program  $\curvearrowleft$ 霖  $\widehat{\mathbf{z}}$  $\widehat{\mathbf{3}}$ O  $\left( \mathbf{1}\right)$ .<br>DEF 6 Numero  $\binom{6H}{4}$  $\binom{m}{5}$ PORS  $\widehat{\mathcal{B}}$  $\binom{wxyz}{9}$ JKI. 捝.  $\mathfrak{o}$  $\overline{H}$

\*Consulte con el administrador de su sistema para ver cuáles son las funciones de que dispone.

# <span id="page-35-0"></span>Programar una tecla MA

- Pulse la tecla programable debajo de Prog o la tecla Program (o marque el código de acceso de Programa MA\*).  $\mathbf{1}$ .
- $2<sup>1</sup>$ Pulse la tecla de función que debe ser programada.
- $3<sub>1</sub>$ Marque el número exterior, la extensión o el código de acceso de función que desee registrar (hasta 16 ó 24 dígitos\*).
- Pulse  $H$ . 4
- 5. Repita los pasos 2 - 4 para programar otras teclas o pulse la tecla Altavoz para terminar la programación.

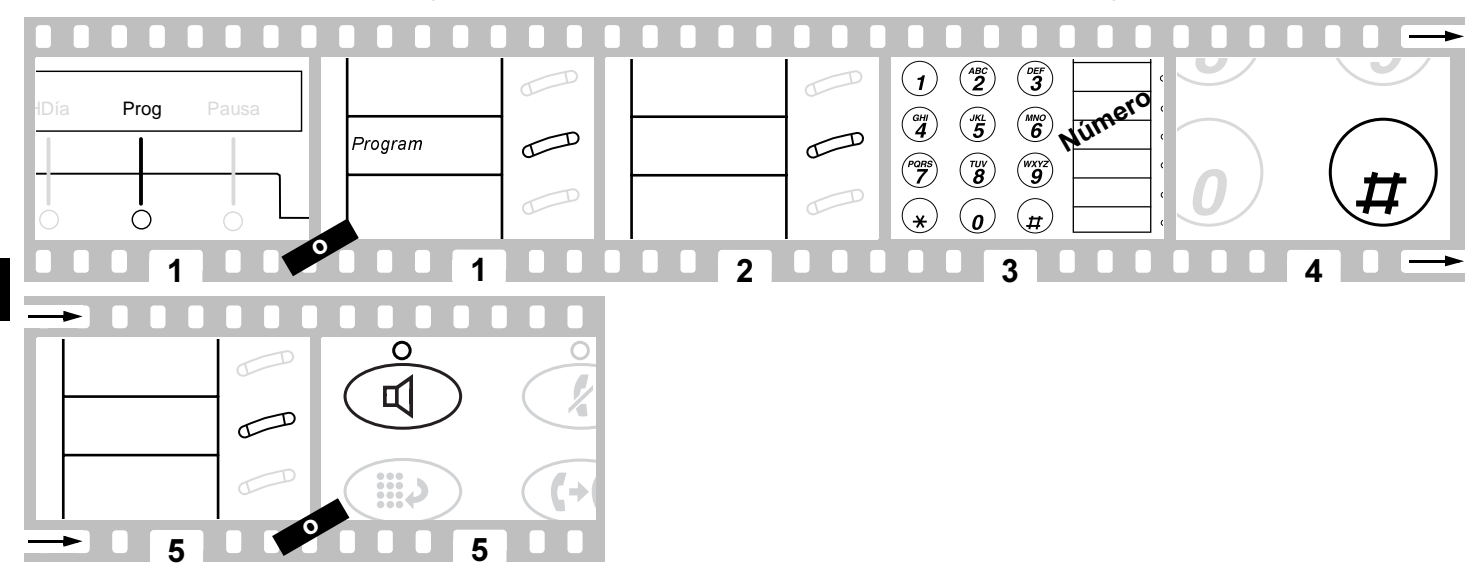

\*Consulte con el administrador de su sistema para ver cuáles son las funciones de que dispone. Download from Www.Somanuals.com. All Manuals Search And Download.
## Programar un elemento de lista personal

- 1. Pulse la tecla que hay debajo de Prog o la tecla Program (o marque el código de acceso de Programa MA\*).
- $2<sup>1</sup>$ Marque el número de la Lista personal (1, 2 o 3).
- $3<sub>1</sub>$ Marque un elemento de lista  $(1, 2, 3...).$
- 4. Marque el número exterior, la extensión o el código de acceso de función que desee registrar (hasta 24 dígitos).
- 5. Pulse  $\pm t$ .
- 6. Marque otro elemento de lista que vaya a programar (o reprogramar) en la misma lista y repita los pasos 5 - 6, o pulse la tecla Altavoz una vez finalizada la programación.

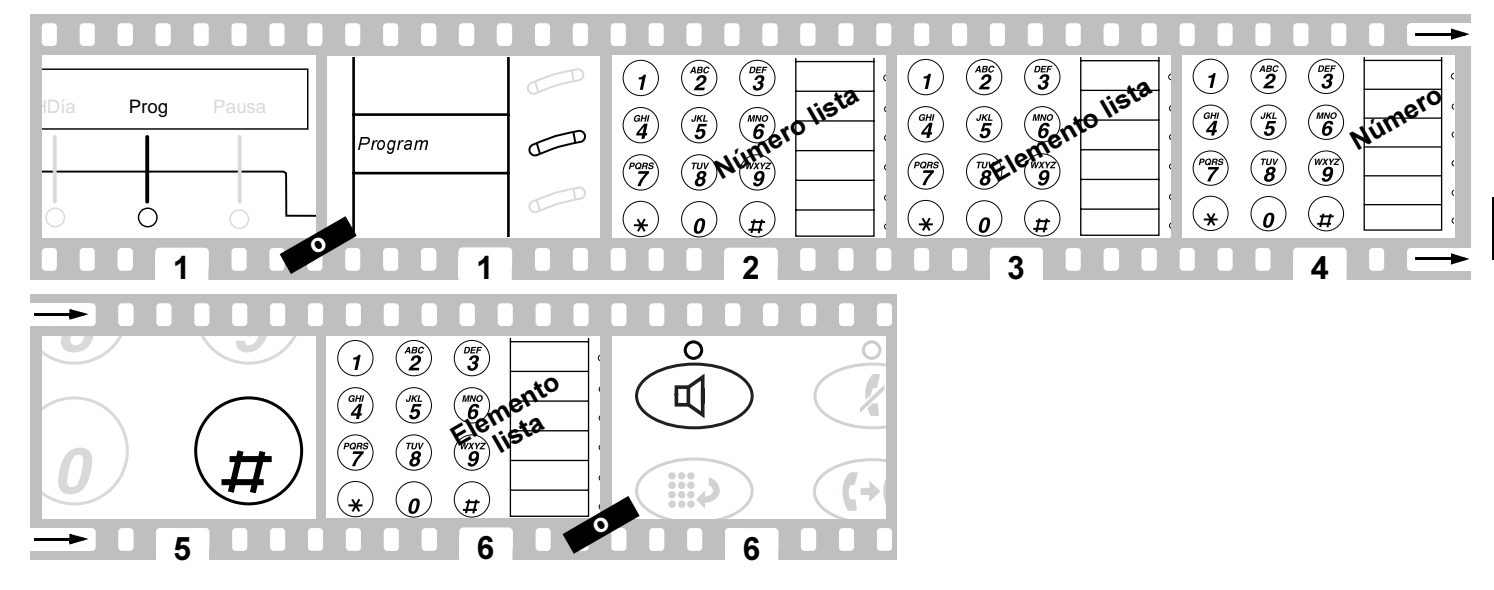

\*Consulte con el administrador de su sistema para ver cuáles son las funciones de que dispone. Download from Www.Somanuals.com. All Manuals Search And Download.

### Para hacer una Ilamada usando una lista de Marcación Abreviada

- $\mathbf{1}$ . Pulse la tecla Altavoz.
- $2<sup>1</sup>$ Pulse la tecla List Pers, List Grp o List Sist, (o marque el código de acceso de la lista de MA apropiada\*).
- $3.$ Marque el elemento de lista deseado (1, 2, 3...).

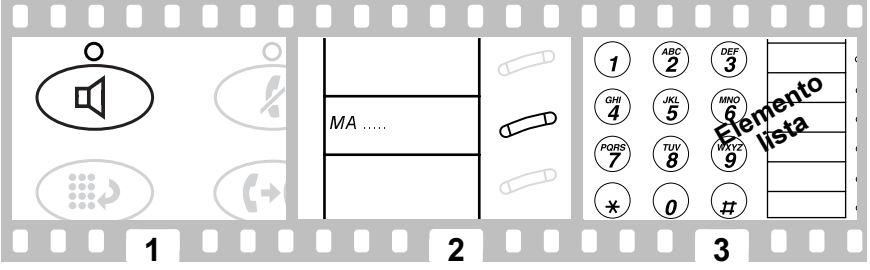

El administrador del sistema puede asignar entradas de MA conteniendo números de teléfono completos y/o códigos de acceso. Estos números y/o códigos son elementos de una lista MA. Recuerde que los números de una lista personal los puede programar usted mismo, mientras que los números de las listas de un grupo o del sistema sólo los puede programar el administrador del sistema.

## <span id="page-38-0"></span>Proaramar una función en una tecla disponible

Las siguientes funciones pueden programarse en botones: Introducción de código de cuenta (CCta), Marcación automática (MAuto), Reenvío de Ilamada (REnvLI), Estacionamiento de Ilamada (EstLI), Captura de Ilamada (CPtLI), Captura de Ilamada directa (CaptD), Busca de grupo (BusGr), Envío de todas las llamadas (ETL), Anuncio privado (AnPri), Respuesta An.  $Pri(ResAP)$  v Fin de Anuncio privado (FinAP).

- $\mathbf{1}$ Pulse la tecla programable debajo de Admin.
- $2<sup>1</sup>$ Introduzca su código de seguridad cuando el sistema se lo pida.
- $3<sub>l</sub>$ Pulse la tecla programable debajo de Tnado una vez introducido el código de seguridad.
- 4 Pulse la tecla programable debajo de la función que desee programar en una tecla disponible (por ejemplo, CPtLI).
- 5. Pulse la tecla programable debajo de Expl? para ver el nombre completo.
- 6. Pulse la tecla programable debajo de Selct para seleccionar la función.
- $\overline{7}$ . Pulse la tecla que debe ser programada.
- $\mathbf{R}$ Pulse la tecla programable debajo de Cont si desea programar otra tecla o pulse la tecla Salir para terminar la autoadministración y regresar al modo tratamiento de llamadas.

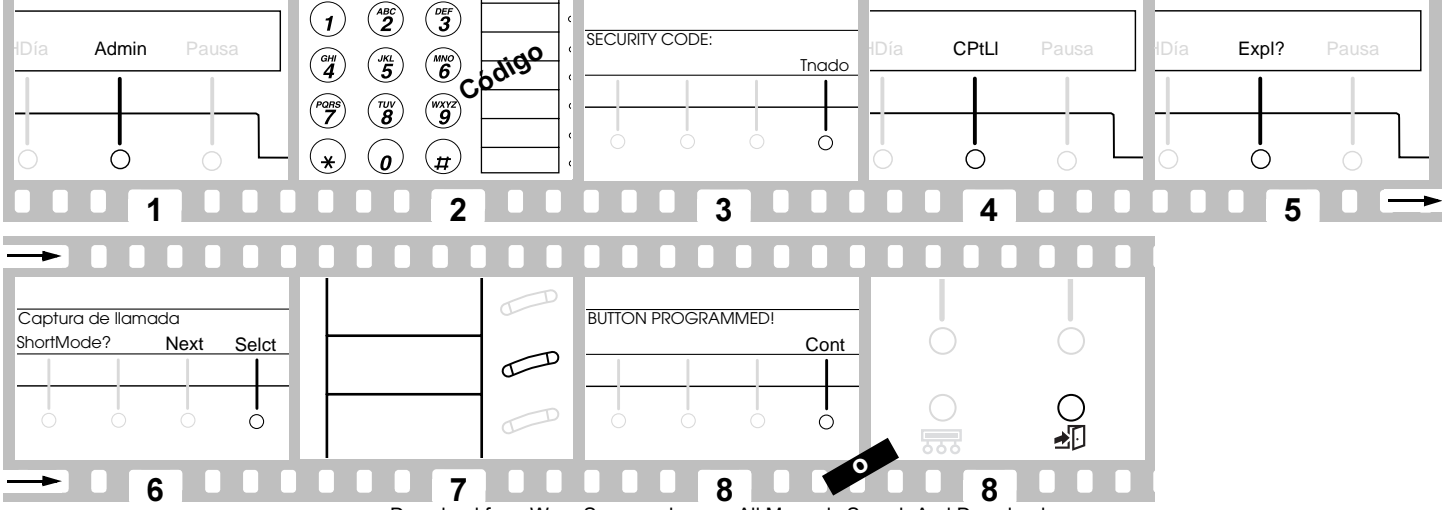

## <span id="page-39-0"></span>Contestar una llamada dirigida a un miembro de su grupo

- 1. Pulse la tecla Altavoz.
- $\overline{2}$ Pulse la tecla que hay debajo de CPtLI o la tecla CaptLlam (o marque el código de acceso de Captura de llamada<sup>\*</sup>).

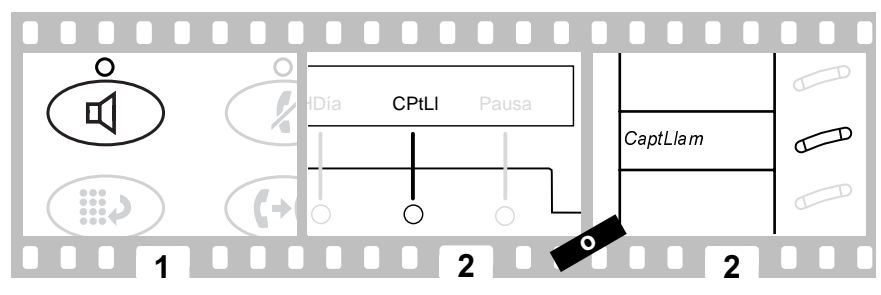

### Contestar una llamada dirigida a un compañero que no puede contestarla

- $\mathbf 1$ Pulse la tecla Altavoz
- $2<sup>1</sup>$ Pulse la tecla CaptD (o marque el código de acceso de Captura de llamada directa<sup>\*</sup>).
- $3<sub>1</sub>$ Marque el número de extensión del terminal de voz qu está llamando.

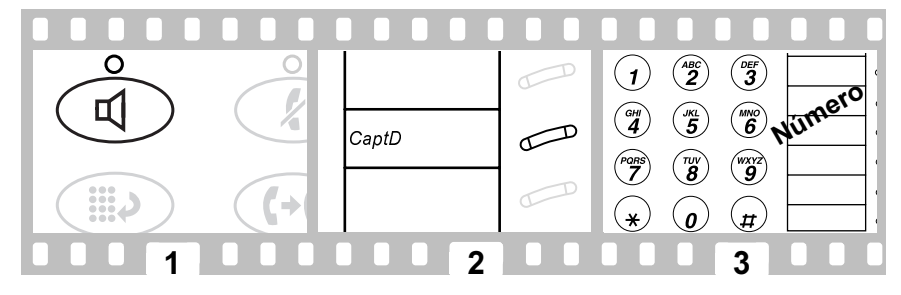

\*Consulte con el administrador de su sistema para ver cuáles son las funciones de que dispone.

# <span id="page-40-0"></span>Contestar una llamada redireccionada (redirección de llamada)

Para hablar en privado con un compañero de trabajo :

- $1<sup>1</sup>$ Pulse la tecla Transferencia.
- $\overline{2}$ Pulse la tecla debaio de Cnsit o la tecla Consult, o marque la extensión de su compañero.
- $3<sup>1</sup>$ Pulse la tecla Transferencia para enviar la llamada a su compañero, o pulse la tecla Conferencia para hacer que sea una llamada de 3 personas o pulse la tecla de aparición de llamada que está intermitente para volver a conectar la llamada si su compañero no está disponible.

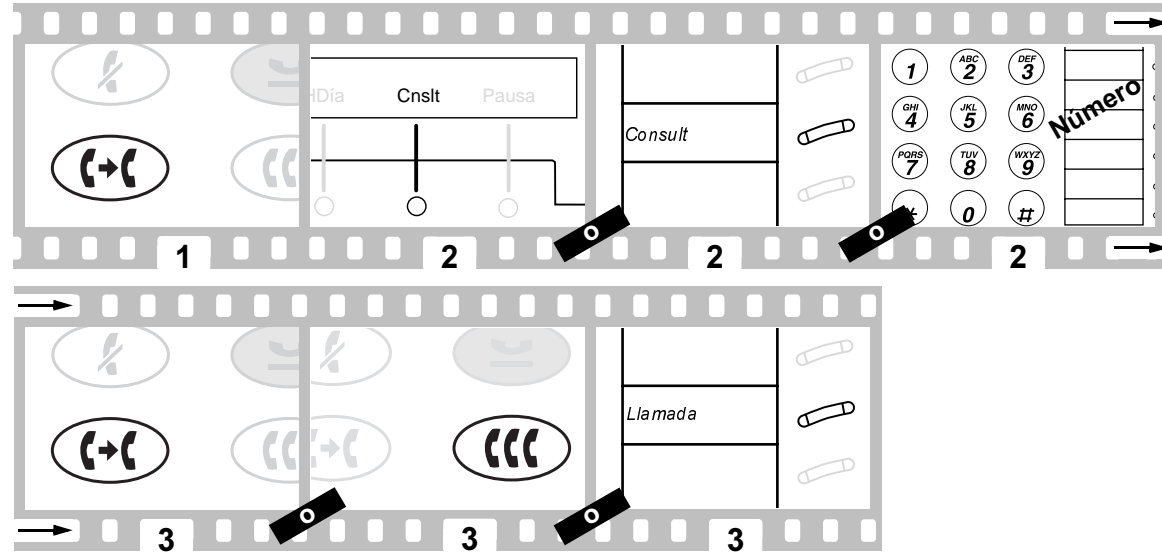

Para dejar un mensaje a su compañero, para que llame a la extensión de la persona que ha llamado, pulse la tecla **Almacenamiento de mensajes recibidos** mientras está conectado a la llamada.

## <span id="page-41-0"></span>Contestar una Ilamada aparcada desde cualquier extensión

Para aparcar una llamada desde su extensión:

**1.** Pulse la tecla debajo de **EstLI** o la tecla **Est Llam**.

Si su terminal de voz no dispone de la tecla Est Llam, haga lo siguiente :

- Pulse la tecla Transferencia.
- · Marque el código de acceso de Estacionamiento de llamada\*.
- Pulse otra vez la tecla Transferencia
- $2<sup>1</sup>$ Cuelque el teléfono.

Para contestar una llamada aparcada desde cualquier extensión :

- $\mathbf{3}$ Descuelque el auricular.
- $\mathbf{4}$ Marque el código de acceso de Devolución de llamada\*.
- 5. Marque la extensión del teléfono donde está aparcada la llamada.

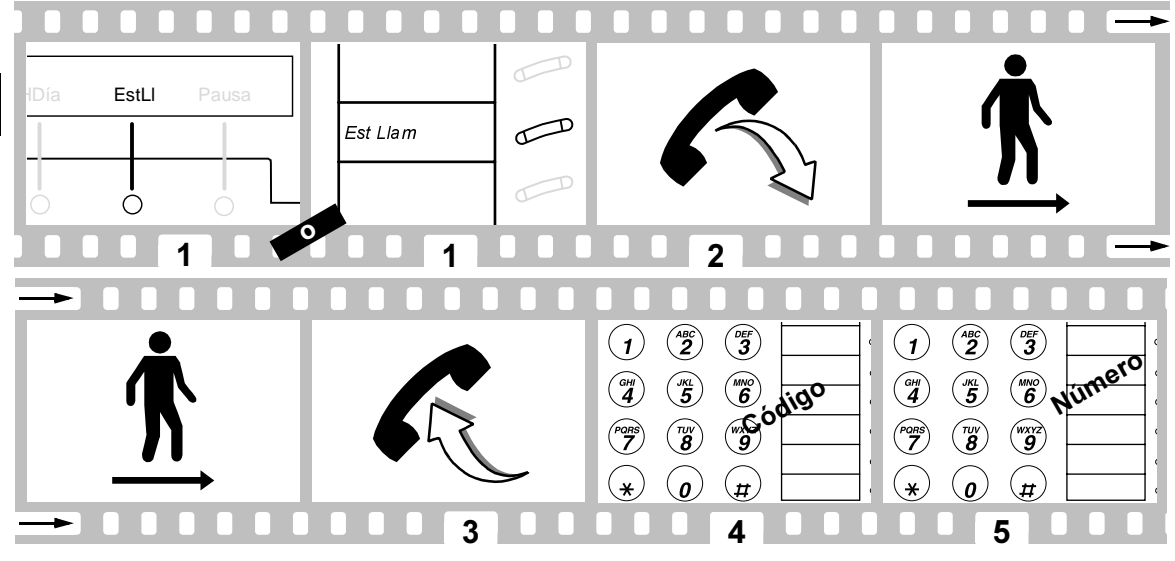

\*Consulte con el administrador de su sistema para ver cuáles son las funciones de que dispone

## <span id="page-42-0"></span>Dejar un mensaje

Use esta función siempre que quiera que alguien le devuelva la llamada.

### Para dejar un mensaje después de marcar una extensión

 $\mathbf{1}$ . Pulse la tecla debajo de DMJ o la tecla DMJ.

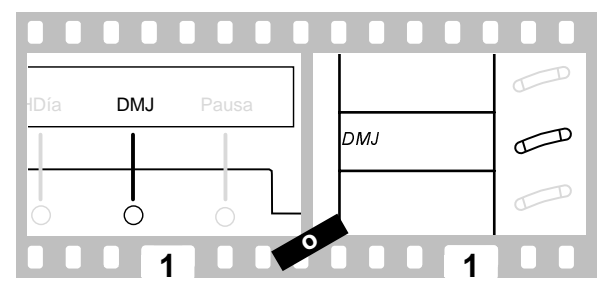

### Para dejar un mensaje sin que suene la llamada en la extensión

- $\mathbf{1}$ . Pulse la tecla que hay debajo de DMJ o la tecla DMJ, (o marque el código de acceso Dejar mensaje\*).
- $2.$ Marque el número de la extensión.

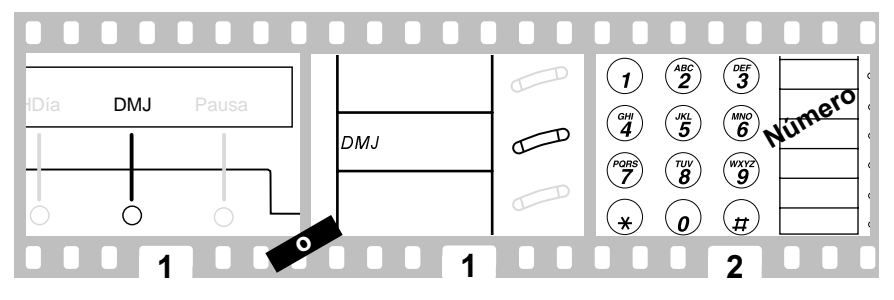

\*Consulte a su administrador del sistema para ver cuáles son las funciones de que dispone

### <span id="page-43-0"></span>Para cancelar un mensaje Dejar mensaje

- $\mathbf{1}$ . Pulse la tecla que hay debajo AnMsg o la tecla Cancelar DMJ (o marque el código Cancelar Dejar mensaje\*).
- $2.$ Marque el número de la extensión.

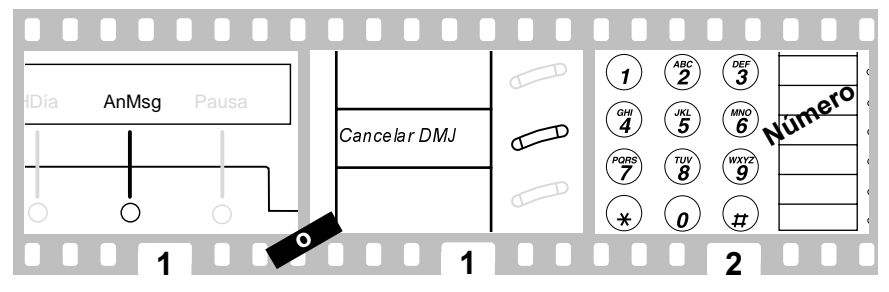

## Buscar un nombre en el directorio

- $\mathbf{1}$ Pulse la tecla que hay debajo de Dir o la tecla Directorio.
- $2<sub>1</sub>$ Introduzca el nombre usando las teclas del teclado. Pulse 2 para las letras «ABC», 3 para «DEF», etc... Use X para introducir una coma o un espacio. Por ejemplo : Pulse «7, 2, 6, 8, 8,  $\frac{1}{2}$  y 7» para buscar «SCOTT R»
- $3<sup>1</sup>$ Pulse la tecla Siquiente para buscar el nombre que hay en el directorio a continuación.
- $\mathbf{A}$ Mientras el nombre aparece en la pantalla, pulse la tecla **Info Llam** para marcar el número de la persona con la que quiere hablar.

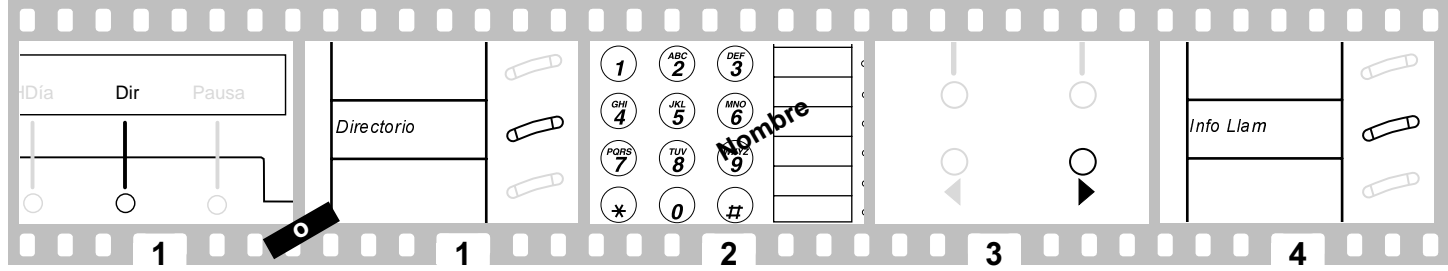

\*Consulte con el administrador de su sistema para ver cuáles son las funciones de que dispone Download from Www.Somanuals.com. All Manuals Search And Download.

## <span id="page-44-0"></span>Interrumpir una Ilamada para anunciar algo importante

- $1.$ Marque el número de la extensión.
- $2<sup>1</sup>$ Pulse la tecla Anuncio privado (o marque el código de acceso de Anuncio privado\*) cuando escuche el tono de ocupado.
- $3<sub>1</sub>$ Haga el anuncio a su compañero.

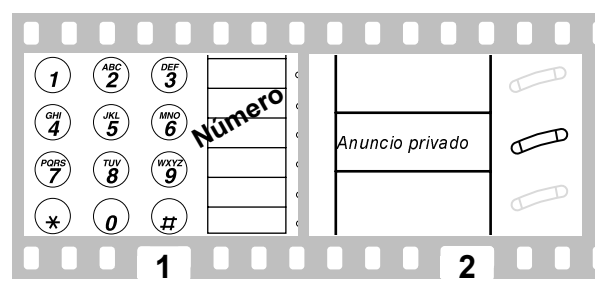

Los interlocutores de la llamada oyen una señal acústica. Solamente su compañero escucha el anuncio.

## Glosario

Este glosario presenta todas las funciones que ofrece el sistema DEFINITY. Consulte con el administrador de su sistema para saber qué funciones puede utilizar. Los nombres de función o abreviaturas que aparecen subrayados son aquellos que pueden verse en las pantallas de opción.

### *Altavoz*

Se usa siempre que se quiere realizar comunicaciones manos libres, tanto para hablar como para escuchar, o en situaciones de conferencia en grupo [\(pag.](#page-27-0) 28).

### *Anterior*

Se usa para retroceder por las pantallas de funciones [\(pag.](#page-28-0) 29).

### *Anuncio privado AnPri*

Se usa para decir algo a una persona que va está en comunicación en otra extensión[\(pag.](#page-44-0) 45).

### *Auricular*

Se usa para contestar, hacer o desconectar una llamada cuando se utiliza un auricular enlugar del microteléfono [\(pag.](#page-29-0) 30).

### *Autoadministración Admin*

Se usa par programar funciones en las teclas de función del terminal de voz utilizando lasteclas programables y las teclas de control de pantalla [\(pag.](#page-38-0) 39).

### *Busca de grupo BusGr*

Se usa para buscar varios compañeros de trabajo al mismo tiempo a través del altavoz integrado del terminal de voz.

### *Cancelar Dejar mensaje CnDMJ*

Se usa para cancelar la función Dejar mensaje [\(pag.](#page-43-0) 44)

#### *Captura de llamada CPtLl*

Se usa cuando se desea contestar una llamada dirigida a un miembro de su grupo de teléfonos que está ausente o que no puede contestar [\(pag.](#page-39-0) 40).

### *Captura de llamada directa CaptD*

Se usa para recuperar una llamaad que está sonando en una extensión determinada sinser miembro del grupo de captura de la persona [\(pag.](#page-39-0) 40).

### *Conferencia*

Permite poner en conferencia hasta seis personas (incluyendo usted mismo) de modo que puede llevarse a cabo una conversación entre las seis personas [\(pag.](#page-31-0) 32).

### *Consulta Cnslt*

Se usa para llamar a la persona principal (la persona para la que se está contestando las llamadas) para hacerle alguna consulta privada después de contestar a una llamada [\(pag.](#page-40-0) 41).

#### *Control de volumen*

Se usa para aumentar o disminuir el volumen del altavoz unidireccional, el nivel del receptor del auricular o el tono de llamada [\(pag. 28\)](#page-27-0).

#### *Cronómetro Crono*

Se usa para llevar el control del tiempo empleado en una llamada o en una tarea. Pulse la tecla o tecla de función para iniciar/ parar el cronómetro.

### *Dejar mensaje DMJ*

Se usa siempre que se desea que alguien le devuelva la llamada; permite reducir el número de intentos repetidos para contactar con una persona [\(pag.](#page-42-0) 43).

### *Desconectar*

Se usa siempre que se desea continuar usando el auricular después de terminar una llamada o para desconectar la última persona que ha sido añadida a una conferencia [\(pag.](#page-31-0) 32).

### *Devolución de llamada*

Use este código para recuperar una llamada aparcada desde cualquier extensión [\(pag.](#page-41-0) 42).

#### *Directorio Dir*

Se usa como fuente de referencia rápida para obtener información sobre un número deextensión [\(pag.](#page-43-0) 44).

### *Envío de todas las llamadas ETL*

Se usa cuando se va a estar lejos del escritorio durante algún tiempo o cuando no quiere ser interrumpido por llamadas telefónicas [\(pag.](#page-32-0) 33).

### *Escucha de grupo*

Se usa en situaciones de escucha de grupo. El microteléfono y el altavoz están activos al mismo tiempo [\(pag.](#page-27-0) 28).

*Espera (Marcación abreviada (MA)) Espera* Los números incluidos después de una Espera en un número de MA se retardan entre 5 y 25 segundos hasta que el terminal de voz recibe un tono de marcación de la centralita\*

### <span id="page-46-0"></span>*Estacionamiento de llamada EstLl*

Para obtener información durante el curso deuna llamada, o cuando se desea completar una llamada desde un lugar diferente  $(naq. 42)$ .

### *Exclusión manual (Bridging) Excl*

Se usa para evitar que otros usuarios puedan escuchar una conversación privada.

#### *Fecha/Hora*

Se usa como calendario y como reloj. Pulse una tecla o una tecla de función.

### *Fin de anuncio privado FinAP*

Se usa para evitar que una llamada en curso sea interrumpida por un anuncio privado.

### *Función de altavoz (sólo escucha)*

Se usa para marcar con el teléfono colgado y para situaciones de escucha en grupo [\(pag.](#page-27-0) 28).

*Información de llamada InfLl* Se usa para identificar y filtrar nuevas llamadas. Pulse la tecla de función y después la

tecla de aparición de llamada de la nueva llamada.

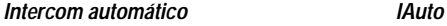

Se usa para marcar rápidamente números a los que se llama frecuentemente. Permite llamar a un determinado número pulsando una tecla de función.

### *Intercom marcar IMarc*

*HDía*

Se usa para marcar rápidamente números a los que se llama frecuentemente. Se puede llamar a cualquier miembro de un determinado grupo de usuarios. Pulse una tecla o una tecla de función y después marque el código del miembro del grupo.

### *Interfono (Manos libres) IFRsp*

Se usa siempre que se desea establecer comunicación sin usar el teléfono (El teléfono suena una vez y el altavoz-micrófono se activa automáticamente).

*Marca (Marcación abreviada (MA)) Marca* Los números incluidos después de una Marca en un número de MA se marcan en forma deseñal por tonos.

### *Marcación abreviada (MA)*

Se usa como método abreviado para marcar números a los que se llama con frecuencia, números muy largos o números de emergencia. Ofrece tres tipos de listas posibles - personal, grupo y sistema - y permite acceder a un total de tres listas [\(pag.](#page-34-0) 35).

#### *Mensaje*

Indicador luminoso que se enciende cuando una persona ha dejado un mensaje para usted [\(pag.](#page-27-0) 28).

### *Menú*

Se usa para entrar en el modo de tecla y acceder a la primera pantalla de opciones de función [\(pag.](#page-28-0) 29).

### *Número almacenado Ver*

Se usa para verificar elementos de una lista de MA o el último número marcado antes deefectuar una llamada o de reprogramar un número. Pulse la tecla o tecla de función y siga el procedimiento descrito [\(pag. 30\)](#page-29-0) [35\)](#page-34-0).

### *Parada/Espera indefinida*

### *(Marcación abreviada (MA)) Parar*

Cuando la centralita detecta un código Parar programado en un número MA, deja de marcarlo hasta que detecta un nuevo tono de marcación.

### *Pausa (Marcación abreviada (MA)) Pausa*

Se usa para introducir una pausa de 1,5 segundos en un número de MA (como por ejemplo, entre un código de marcación interna y un número de teléfono).

*Programa MA (Marcación abreviada (MA)) Prog* Se usa para programar un número de teléfono, una extensión o un código de acceso a una función en una lista personal de MA [\(pag.](#page-34-0) 35).

### *Prueba*

Se usa para verificar el funcionamiento de los indicadores luminosos del terminal de voz[\(pag.](#page-27-0) 28).

### *Recuperar mensaje*

Se usa para consultar mensajes rápida y cómodamente (cuando el indicador luminoso de Mensaje está encendido), incluso cuando usted está realizando una llamada.

### *Recuperar Mensajes Almacenados*

Se usa para ver los mensajes de un compañero de trabajo.

### *Reenvío de llamada REnvLl*

Se usa cuando se va a estar lejos del terminal de voz y quiere que sus llamadas se transfieran a otro número de teléfono [\(pag.](#page-33-0) 34).

### *Respuesta An. Pri ResAP*

Se usa para contestar un anuncio privado.

### *Retención*

Se usa cuando se tiene una llamada que no quiere perder, pero debe interrumpirla brevemente para hacer otra cosa, como por ejemplo, iniciar otra llamada, activar otra función o contestar una llamada en espera [\(pag.](#page-30-0) 31).

### *Retrollamada automática RlAuto*

Se usa para evitar estar marcando constantemente cuando se desea hablar con alguien que está frecuentemente ocupado al teléfono o que se encuentra fuera de la oficina [\(pag.](#page-29-0) 30).

### *Salir*

Se usa para salir del modo de tecla de software y para volver al modo normal [\(pag.](#page-28-0) 29).

### *Seleccionar tono*

Se usa para distinguir las llamadas entrantes de su terminal de las de otros terminales devoz cercanos [\(pag.](#page-27-0) 28).

### *Siguiente*

Se usa para avanzar por las pantallas de funciones de teclas [\(pag.](#page-28-0) 29).

### *Silencio*

Se usa cuando se desea hablar con otra persona que hay en la habitación, pero no quiere que la persona que tiene al teléfono oiga la conversación [\(pag.](#page-27-0) 28).

### *Suprimir MA (Marcación abreviada (MA))*

### *Suprm*

Se usa para claves de acceso o para códigos de autorización. Los números suprimidos se marcan pero no aparecen en la pantalla (en su lugar aparece una «s»).

### *Timbre desactivado TmbDsc*

Se usa siempre que no se quiere que el timbre suene cuando llega una llamada (no obstante se oye un tono corto).

### *Transferencia*

Se usa cuando la persona que llama necesita hablar con alguna otra persona [\(pag.](#page-30-0) 31).

### *Ultimo número marcado Ult*

Se usa para ahorrar tiempo si se quiere marcar un número ocupado o que no contesta [\(pag.](#page-27-0) 28).

### *Visualizar llamada*

Se usa para hacer una llamada a un compañero de trabajo cuyo nombre aparece en la pantalla [\(pag.](#page-43-0) 44) o para devolver una llamada a la persona que ha enviado un mensaje.

## Identificadores del propósito de la llamada

### **Cobertura de llamadas**

Cuando usted es un usuario en cobertura, en la pantalla pueden aparecer los identificadores siguientes :

- **p** : Captura de llamada
- **c** : Cobertura de todas las llamadas
- **n** : Servicio nocturno, incluyendo Sin respuesta
- **B** : Todas las llamadas ocupadas
- **f** : Transferencia de llamada
- **b** : Extensión ocupada
- **d** : Extensión no contesta
- **s** : Envio de todas las llamadas

### **Marcación abreviada**

Cuando se visualiza el número almacenado en una tecla de MA o como un elemento de lista [\(pag.](#page-46-0) 47), en la pantalla aparecen los identificadores siguientes:

- **m** : Marca
- **p** : Pausa
- **s** : Suprimir
- **w** : Espera un tiempo especificado
- **W** : Espera de un tono de marcación exterior.

### **Copyright 1998 Avaya Inc. Tutti i diritti riservati**

### **Avvertenza**

Benché siano stati compiuti tutti gli sforzi ragionevoli per garantire la completezza e l'esattezza delle informazioni contenute nel presente documento al momento della stampa, Avaya non può assumersi alcuna responsabilità per qualsiasi errore. Nelle edizioni future del presente documento, è possibile che vengano incluse modifiche o correzioni alle informazioni contenute.

### **Informazioni sul marchio**

DEFINITY è un marchio registrato della Avaya Inc. negli Stati Uniti <sup>e</sup> nel mondo.

### **Importanti norme di sicurezza**

Nella costruzione del telefono è stata prestata la massima attenzione agli standard qualitativi. La sicurezza rappresenta un fattore primario nella progettazione di ogni apparecchio. Tuttavia, la sicurezza dipende anche da VOI.

Si prega di leggere accuratamente gli utili suggerimenti esposti di seguito. Questi consigli consentiranno di trarre il massimo vantaggio dal telefono appena acquistato. Ricordarsi, quindi, di questi suggerimenti anche per esigenze future.

AVVERTENZA: Questo è un prodotto di Classe A (6408, 6416 e 6424 unicamente). In un ambiente domestico questo prodotto può generare interferenze radio, che possono richiedere l'intervento dell'utente.

Questo terminale telefonico NON è destinato all'uso domestico, ma è concepito ESCLUSIVAMENTE per applicazioni con sistemi ad uso affari. Un suo utilizzo in ambiente domestico potrebbe provocare un corto circuito quando il cablaggio telefonico è predisposto per altre applicazioni, ad esempio il controllo di elettrodomestici o trasformatori di potenza. L'alimentazione in c.a. utilizzata in queste applicazioni può creare un rischio per la sicurezza, generando un corto circuito diretto lungo il cablaggio telefonico.

### **Utilizzo**

Quando si utilizza l'apparecchio telefonico, si devono sempre osservare le seguenti precauzioni di sicurezza al fine di ridurre il rischio di incendio, di scossa elettrica e di lesioni personali.

•Leggere tutte le istruzioni e assicurarsi di averle capite in ogni parte.

- •Seguire tutte le avvertenze e le istruzioni riportate sul telefono.
- Questo telefono può essere pericoloso se viene immerso nell'acqua. Per evitare il rischio di scossa elettrica, non utilizzare il telefono quando si è bagnati. Se il telefono dovesse cadere accidentalmente nell'acqua, prima di riprenderlo, disinserire il cordone di alimentazione dalla spina modulare a muro. Quindi, telefonare al personale dell'assistenza per chiederne uno di ricambio.
- • Evitare di utilizzare il telefono quando sono in corso temporali nella zona di lavoro. Esiste il rischio di scossa elettrica dovuta ai fulmini. Eventuali chiamateurgenti dovranno essere brevi. Anche se sono state adottate misure protettive per limitare l'ingresso di sovratensioni transitorie nell'azienda, è impossibile una protezione assoluta contro i fulmini.
- • Se si sospetta una perdita di gas naturale, segnalarla immediatamente, utilizzando, però, un telefono distante dalla zona in questione. I contatti elettrici del telefono potrebbero generare una piccola scintilla. Anche se poco probabile, questa scintilla potrebbe causare l'accensione di elevate concentrazioni di gas.
- • Non introdurre mai oggetti di qualsiasi tipo nel telefono attraverso le feritoie del suo involucro poiché potrebbero venire a contatto con pericolosi punti in tensione o cortocircuitare altre parti, provocando quindi un rischio di scossa elettrica. Non versare mai liquidi di qualsiasi tipo sul telefono. In ogni caso, se venisse versato del liquido, per la manutenzione, rivolgersi al personale preposto all'assistenza.
- • Per ridurre il rischio di scossa elettrica, non smontare questo telefono. Non vi sono parti riparabili dall'utente al suo interno. L'apertura o la rimozione dei coperchi può esporre l'utente a tensioni pericolose. Un rimontaggio errato può causare la scossa elettrica quando il telefono viene successivamente utilizzato.

### **Manutenzione**

Prima di pulire l'apparecchio, disinserire il telefono dalla spina modulare a muro. Non utilizzare detergenti liquidi o ad aerosol. Servirsi di un panno umido per la pulizia.

Disinserire il telefono dalla spina modulare a muro e, per la manutenzione, rivolgersi al personale dell'assistenza qualificato, in presenza delle seguenti condizioni:

- •Se è stato versato del liquido nel telefono.
- •Se il telefono è stato esposto a pioggia o acqua.
- •Se il telefono è caduto o l'involucro è stato danneggiato.
- •Se si riscontra un'evidente variazione nelle prestazioni del telefono.

## **[Descrizione del terminale vocale](#page-51-0)**

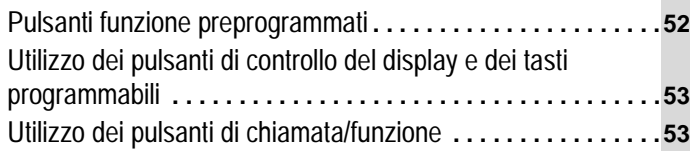

# **[Funzioni di base](#page-53-0)**

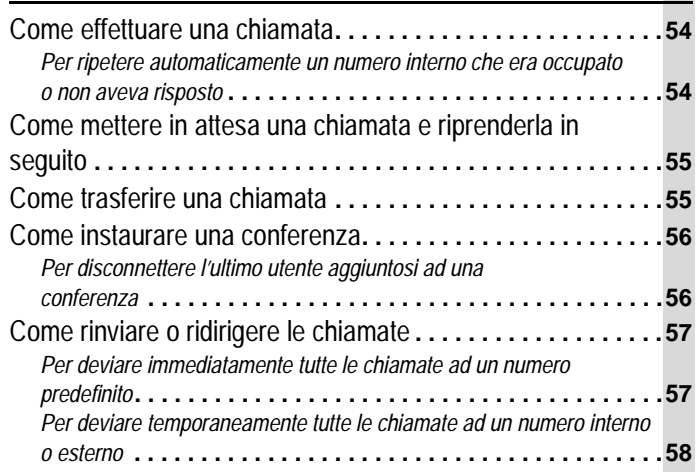

# **[Funzioni avanzate](#page-58-0)**

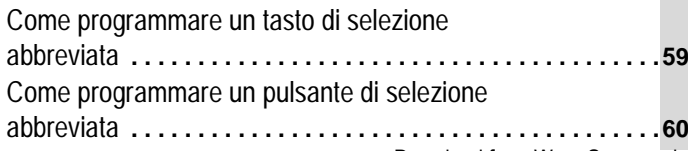

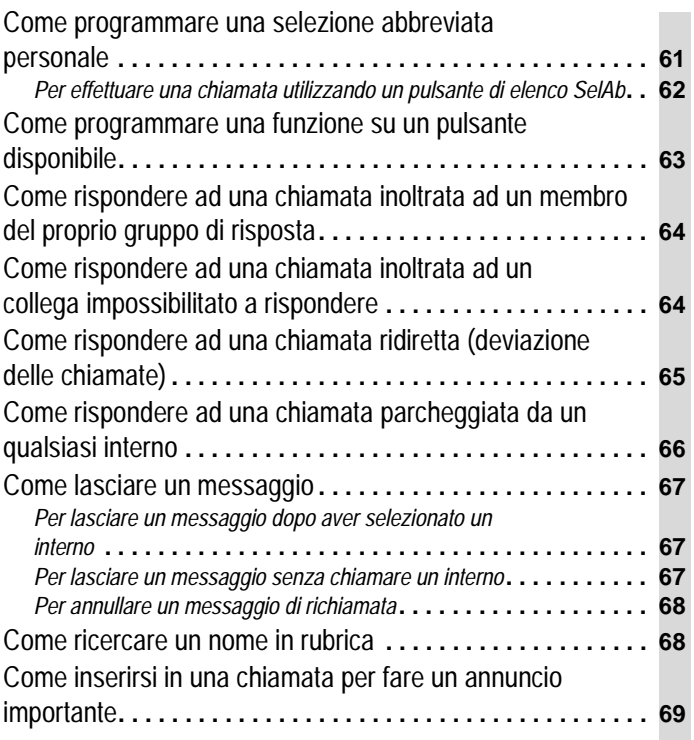

# **[Appendici](#page-69-0)**

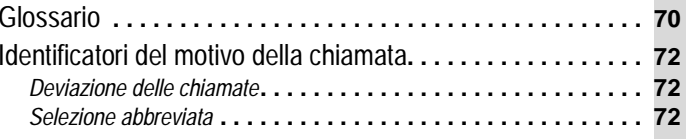

### <span id="page-51-0"></span>Pulsanti funzione preprogrammati

**Altoparlante**: per accedere alle funzioni Altoparlante (solo ascolto), Ascolto Amplificato o Viva voce. Chiedere al gestore del sistema com'è impostato il proprio terminale. Quando la funzione è attiva, la spia accanto al pulsante si illumina.

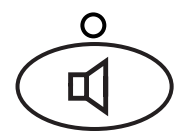

**Ripetizione**: per riselezionare automaticamente l'ultimo numero che è stato composto (esterno, interno, numero di linea esterna o codice d'accesso alle funzioni).

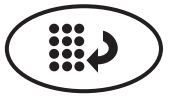

**Mute**: per disattivare il microfono associato al microtelefono o all'altoparlante-microfono incorporato, in modo da non essere sentiti dall'interlocutore. Quando la funzione è attiva, la spia accanto al pulsante si illumina.

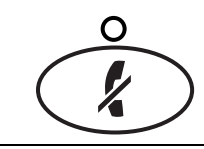

**Trasferimento**:

**• con microtelefono sganciato,** serve per trasferire una chiamata ad un altro terminale.

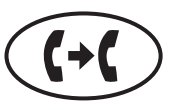

• **con microtelefono agganciato,** serve per testare le spie ed il display del terminale.

**Nota**: se viene visualizzato il messaggio «EXPORT VERSION» (Versione Export), premere il pulsante Trasferimento con microtelefono agganciato. In caso di problemi, consultare il gestore del sistema.

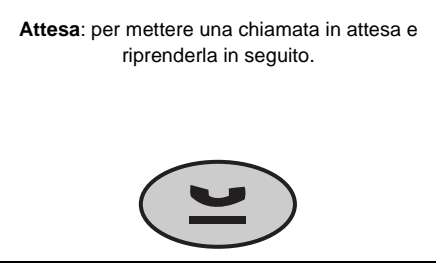

### **Conferenza**:

**• con microtelefono sganciato,** serve per instaurare una conferenza con sei partecipanti al massimo.

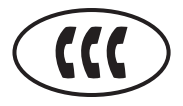

• **con microtelefono agganciato,** serve per selezionare un modello di suoneria. Premereripetutamente il pulsante per scorrere i vari modelli. Dopo 7 secondi, l'ultimo modello viene selezionato automaticamente.

**Spia Messaggi:** si accende quando è stato lasciato un messaggio. Per le istruzioni sull'ascolto dei messaggi, consultare il gestore del sistema

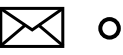

Regolazione del volume: per regolare il volume dell'altoparlante, del livello del ricevitore del microtelefono e della suoneria

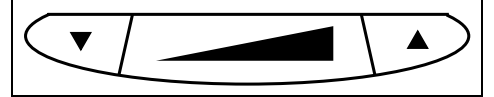

### <span id="page-52-0"></span>Utilizzo dei pulsanti di controllo del display e dei tasti programmabili

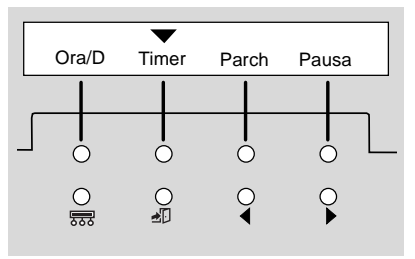

• I quattro pulsanti di controllo del display sono:

- **Menu** per entrare nella modalità tasti programmabili ed accedere al primo menu per la scelta delle funzioni.

- **Uscita** per uscire dalla modalità tasti programmabili e ritornare alla Modalità Normale.
- **Precedente** e **Successivo** per scorrere avanti e indietro i menu per la scelta delle funzioni.

• I tasti programmabili situati sotto al display sono utilizzati assieme ai tasti di controllo del display per accedere alle funzioni. Se una funzione è attiva, apparirà una freccia sull'abbreviazione della funzione.

Informazioni fornite sulle chiamate entranti. Se la chiamata proviene da un utente interno, il display visualizza il nome e l'interno del chiamante. Se la chiamata proviene dall'esterno del sistema, il display visualizza il numero dell'utente chiamante. Esempio di menu per la scelta delle funzioni

### Utilizzo dei pulsanti di chiamata/funzione

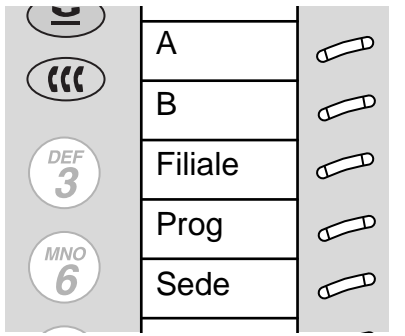

Esempio di scheda compilata. Per rimuovere la scheda descrittiva, disinserire il lato destro della copertura in plastica e sollevare.

Almeno 3 di questi pulsanti sono dedicati alle chiamate entranti e uscenti (indicazioni di linea). Anche gli altri pulsanti possono essere indicatori di chiamata o possono accedere a funzioni aggiuntive (pulsanti funzione). Le funzioni su tali pulsanti sono definite dal gestore di sistema.

Ognuno di questi tre pulsanti è munito di una spia rossa e di una spia di stato verde.

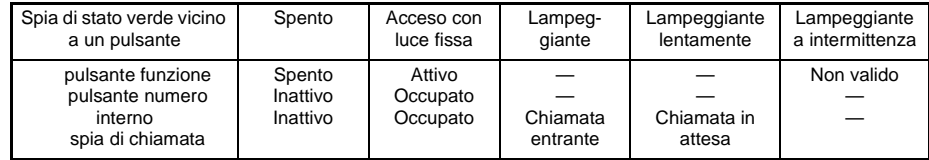

La spia rossa avverte che quella è la linea in uso o la linea che l'utente prenderà quando solleverà il microtelefono.

### <span id="page-53-0"></span>Come effettuare una chiamata

- **1.**Premere il pulsante **Altoparlante** o il pulsante **Cuffia** (nel caso se ne stia utilizzando una).
- **2.** Selezionare il numero interno o il numero telefonico (se necessario, selezionare l'indicativo di chiamata uscente, prima del numero telefonico).
- **3.**Premere il pulsante **Altoparlante** o il pulsante **Cuffia** per terminare la chiamata.

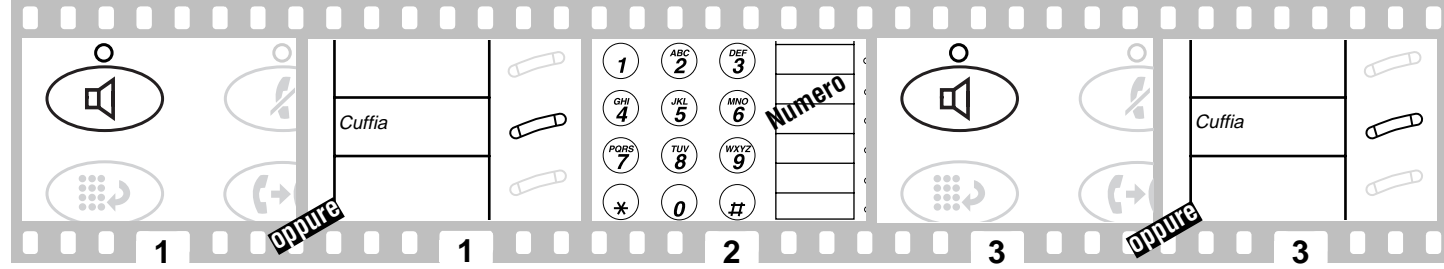

### **Per ripetere automaticamente un numero interno che era occupato o non aveva risposto**

Questa funzione emette un suono per avvertire l'utente che un numero interno che era occupato o non aveva risposto è adesso disponibile.

**1.**Premere il tasto programmabile indicato da **PrenA** o il pulsante **PrenA** (Prenotazione Automatica).

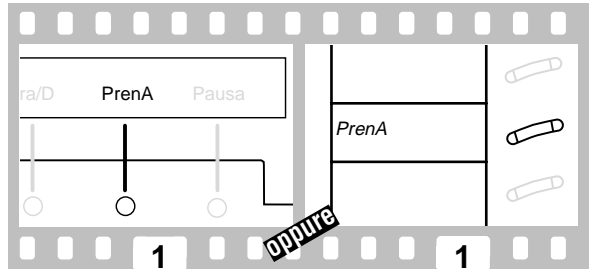

Per annullare la Prenotazione Automatica: premere il tasto programmabile indicato da **PrenA** o il pulsante **PrenA**. La Prenotazione Automatica viene annullata automaticamente dopo 30 minuti.

## <span id="page-54-0"></span>Come mettere in attesa una chiamata e riprenderla in seguito

- **1.**Premere il pulsante **Attesa**.
- **2.**Per ritornare alla chiamata in attesa, premere il pulsante indicatore della chiamata in attesa.

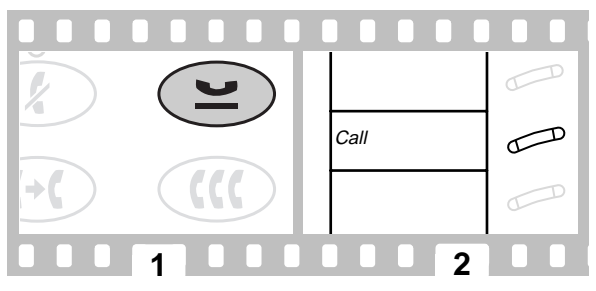

## Come trasferire una chiamata

- **1.**Premere il pulsante **Trasferimento**.
- **2.**Selezionare il numero al quale dev'essere trasferita la chiamata.
- **3.**Premere nuovamente il pulsante **Trasferimento**.

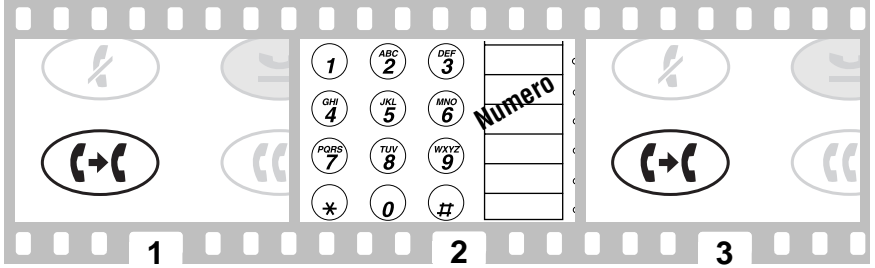

In caso di mancata risposta o di numero occupato, tornare alla chiamata in attesa premendo il pulsante indicatore di chiamata relativo.

### <span id="page-55-0"></span>Come instaurare una conferenza

- **1.**Premere il pulsante **Conferenza**.
- **2.**Selezionare il numero del nuovo interlocutore ed attendere la risposta o premere il pulsante indicatore della chiamata in attesa.
- **3.**Premere nuovamente il pulsante **Conferenza**.

Ripetere le operazioni dei punti da 1 a 3 per ulteriori collegamenti in conferenza (per un totale massimo di 6 persone).

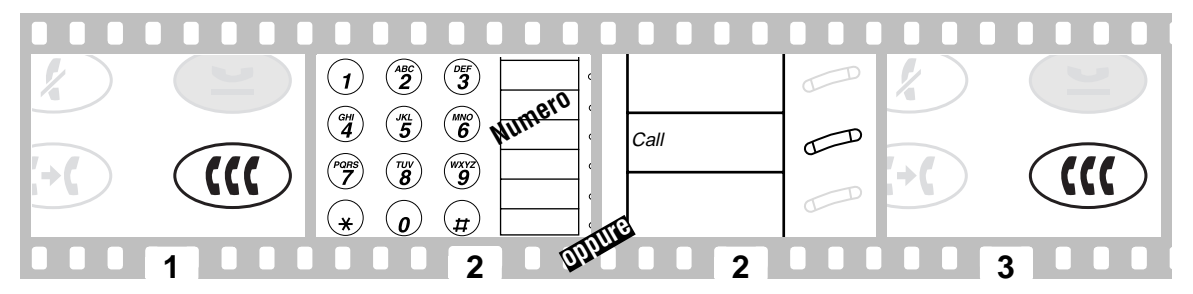

### **Per disconnettere l'ultimo utente aggiuntosi ad una conferenza**

**1.**Premere il tasto programmabile indicato da **Rilas** o il pulsante **Rilas** (Rilascio).

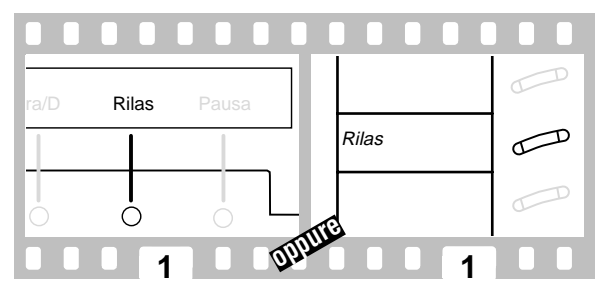

## <span id="page-56-0"></span>Come rinviare o ridirigere le chiamate

### **Per deviare immediatamente tutte le chiamate ad un numero predefinito**

- **1.**Premere il pulsante **Altoparlante**.
- **2.** Premere il tasto programmabile indicato da **RinCh** o il pulsante **RinCh** (o selezionare il codice d'accesso alla funzione **Rinvio Chiamate**\*).

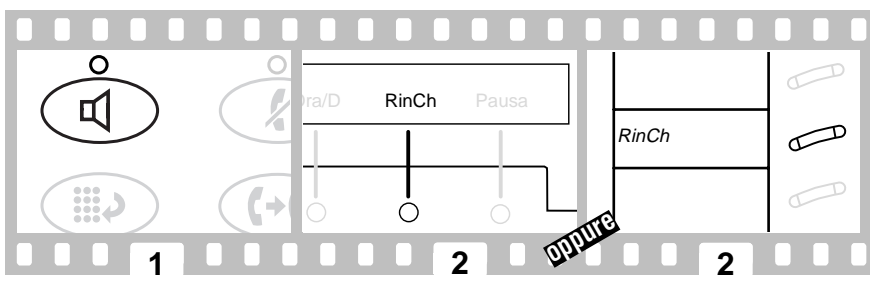

Per annullare la funzione Rinvio Chiamate:

- **1.**Premere il pulsante **Altoparlante**.
- **2.** Premere nuovamente il tasto programmabile indicato da **RinCh** o il pulsante **RinCh** (o selezionare il codice di annullamento della funzione **Rinvio Chiamate**\*).

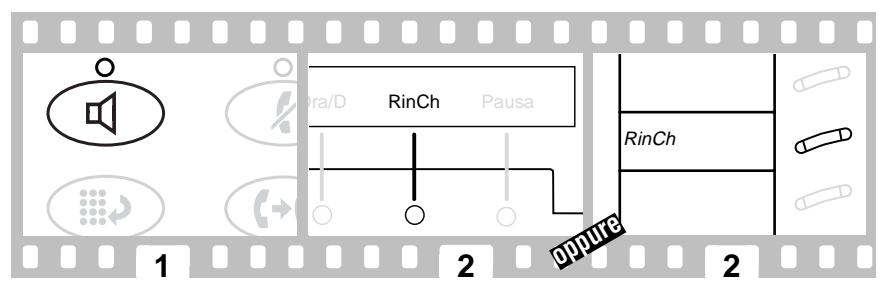

\*Chiedere al gestore del sistema quali funzioni sono disponibili sul terminale.

### <span id="page-57-0"></span>**Per deviare temporaneamente tutte le chiamate ad un numero interno o esterno**

- **1.**Premere il pulsante **Altoparlante**.
- **2.** Premere il tasto programmabile indicato da **DevCh** o il pulsante **DevCh** (o selezionare il codice d'accesso alla funzione **Deviazione delle Chiamate**\*).
- **3.**Selezionare l'interno o il numero telefonico a cui verranno deviate le chiamate.

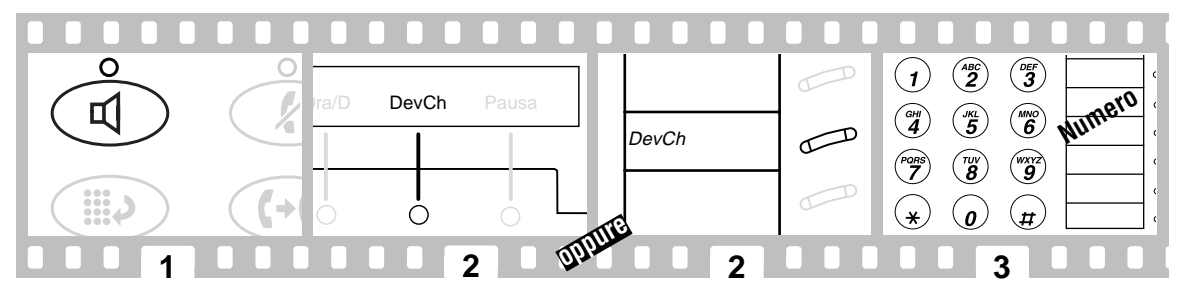

Per annullare la Deviazione delle Chiamate:

- **1.**Premere il pulsante **Altoparlante**.
- **2.** Premere nuovamente il tasto programmabile indicato da **DevCh** o il pulsante **DevCh** (o selezionare il codice di annullamento della funzione **Deviazione delle Chiamate**\*).

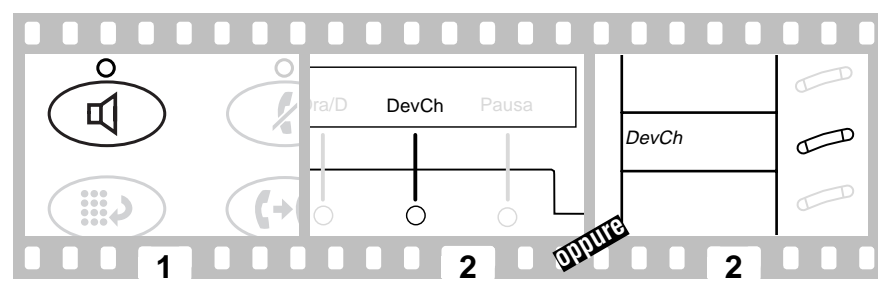

\*Chiedere al gestore del sistema quali funzioni sono disponibili sul terminale.

## <span id="page-58-0"></span>Come programmare un tasto di selezione abbreviata

- **1.** Premere il tasto programmabile indicato da **Prog** o il pulsante **Prog** (o selezionare il codice d'accesso alla funzione **Programmazione SelAb**\*).
- **2.**Premere il pulsante **Menu**.
- **3.**Premere il tasto programmabile da programmare.
- **4.**Selezionare **1** per confermare che si desidera inserire un nuovo numero oppure modificare un numero esistente.
- **5.** Selezionare il numero esterno, quello interno oppure il codice d'accesso alla funzione che si desidera memorizzare (fino a 16 o a 24 cifre).
- **6.**Premere H.
- **7.**Selezionare **1** per confermare che si desidera cambiare la dicitura per quel tasto.
- **8.**Digitare una dicitura per il tasto utilizzando il tastierino (fino a 5 caratteri).
- **9.**Premere il pulsante **Altoparlante** per terminare la programmazione.

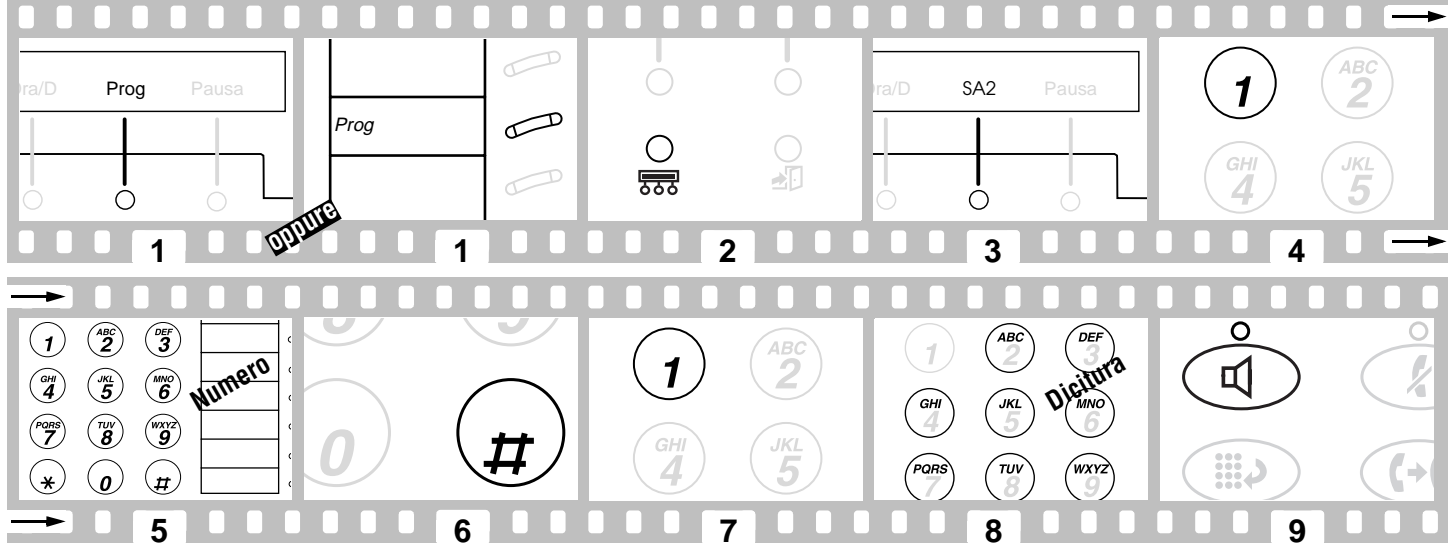

\*Chiedere al gestore del sistema quali funzioni sono disponibili sul terminale.

## <span id="page-59-0"></span>Come programmare un pulsante di selezione abbreviata

- **1.** Premere il tasto programmabile indicato da **Prog** o il pulsante **Prog** (o selezionare il codice d'accesso alla funzione **Programmazione SelAb**\*).
- **2.**Premere il pulsante funzione da programmare.
- **3.** Selezionare il numero esterno, quello interno oppure il codice d'accesso alla funzione che si desidera memorizzare (fino a 16 o a 24 cifre).
- **4.**Premere H.
- **5.** Ripetere le operazioni dei punti da 2 a 4 per ulteriori programmazioni oppure premere il pulsante **Altoparlante** per terminare la programmazione.

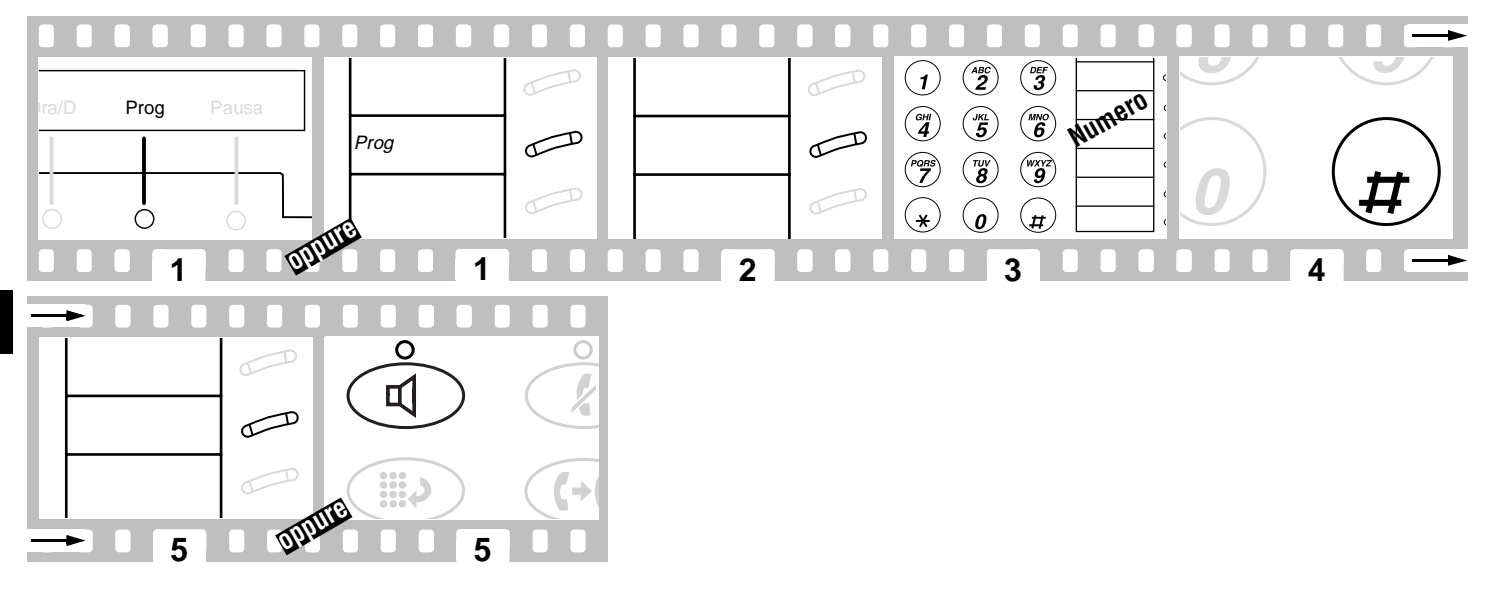

\*Chiedere al gestore del sistema quali funzioni sono disponibili sul terminale.

## <span id="page-60-0"></span>Come programmare una selezione abbreviata personale

- **1.** Premere il tasto programmabile indicato da **Prog** o il pulsante **Prog** (o selezionare il codice d'accesso alla funzione **Programmazione SelAb**\*).
- **2.**Selezionare il numero dell'Elenco Personale (1, 2 o 3).
- **3.**Selezionare la voce dell'elenco (1, 2, 3...).
- **4.**Selezionare il numero esterno, interno o il codice d'accesso alla funzione che si intende memorizzare (fino a 24 cifre).
- **5.**Premere H.
- **6.** Selezionare un'altra voce da programmare (o da riprogrammare) sullo stesso elenco e ripetere le operazioni dei punti da 5 a 6 o premere il pulsante **Altoparlante** per terminare la programmazione.

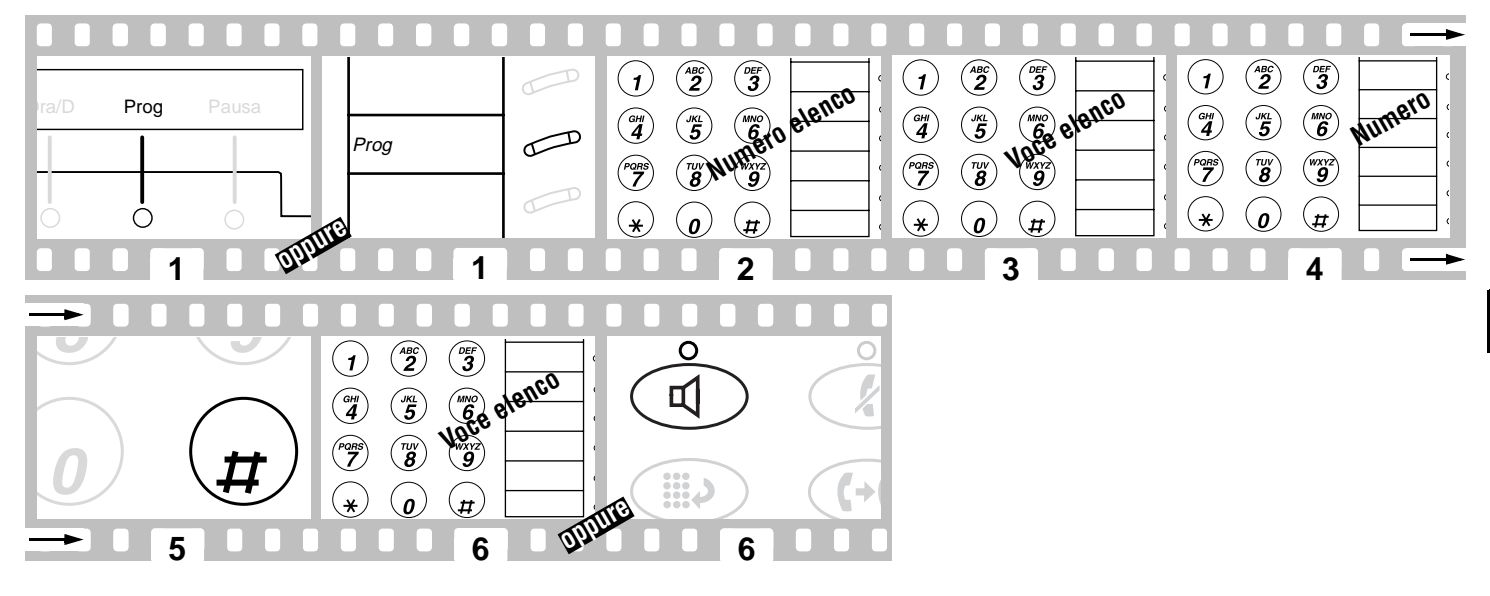

\*Chiedere al gestore del sistema quali funzioni sono disponibili sul terminale.

### <span id="page-61-0"></span>**Per effettuare una chiamata utilizzando un pulsante di elenco SelAb**

- **1.**Premere il pulsante **Altoparlante**.
- **2.** Premere uno tra i pulsanti **ElPer** (Elenco Personale), **ElGr** (Elenco di Gruppo), **ElSis** (elenco di Sistema) o **ElAv** (Elenco Avanzato), oppure selezionare il codice d'accesso appropriato alla funzione Elenco SelAb\*).
- **3.**Selezionare la voce dell'elenco desiderata (1, 2, 3...).

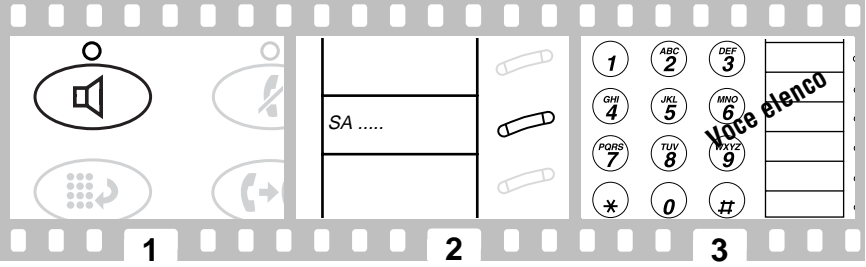

I pulsanti SelAb che contengono numeri telefonici completi e/o i codici d'accesso alle funzioni possono essere assegnati dal gestore del sistema. Tali numeri e/o codici sono necessariamente voci degli elenchi SelAb. Va ricordato che i numeri su un elenco personale sono programmabili dall'utente mentre i numeri sugli elenchi di gruppo e di sistema sono programmabili soltanto dal gestore del sistema.

## <span id="page-62-0"></span>Come programmare una funzione su un pulsante disponibile

Sui pulsanti possono essere programmate le seguenti funzioni: **Immissione del codice di addebito** (**CodAd**), **Selezione Automatica** (**SelAu**), **Deviazione delle Chiamate** (**DevCh**), **Parcheggio Chiamata** (**Parch**), **Risposta per Assente** (**RisAs**), **Risposta diretta per assente** (**RiDAs**), **Cerca persone** (**CerPe**), **Rinvio Chiamate** (**RinCh**), **Inclusione discreta** (**InDis**), **Risposta all'inclusione discreta** (**RiInD**) e **Disattivazione dell'inclusione discreta** (**DisID**).

- **1.**Premere il tasto programmabile indicato da **Pers** (Personalizzazione).
- **2.**Digitare il proprio codice di sicurezza, quando richiesto.
- **3.**Premere il tasto programmabile indicato da **Fatto** una volta digitato il codice di sicurezza.
- **4.**Premere il tasto programmabile indicato dalla funzione che si desidera programmare sul pulsante disponibile (es. :**RisAs)**.
- **5.**Premere il tasto programmabile indicato da **Nome** per visualizzare il nome completo d'una funzione.
- **6.**Premere il tasto programmabile indicato da **Selez** per selezionare la funzione.
- **7.**Premere il pulsante funzione da programmare.
- **8.** Premere il tasto programmabile indicato da **Cont** se si desidera programmare un altro pulsante, oppure premere **Uscita** per terminare la personalizzazione e tornare alla modalità di gestione delle chiamate.

#### $\widehat{\mathbf{z}}$  $\widehat{\mathbf{3}}$  $\mathbf{1}$ **contege** of **bit CORITY CODE:** Fatto **Fatto RisAs** Pausa RisAs Pausa Security **Nome** Pausa Pers Pausa  $\binom{MNO}{6}$  $\binom{6H}{4}$  $\binom{5}{4}$  $\begin{matrix} \overline{p} & \overline{p} & \overline{p$  $\binom{w}{\bm{\theta}}$  $\binom{w}{3}$  $\bigcap$  $\pi$  $\star$  $\boldsymbol{a}$  **2 3 4 5 1** $\curvearrowleft$ Risposta per Assente BUTTON PROGRAMMED!ShortMode? Next SelezCont $\mathbb{Z}$ Ò ∩ **MAIR 7 8 8 6**

### <span id="page-63-0"></span>Come rispondere ad una chiamata inoltrata ad un membro del proprio gruppo di risposta

- **1.**Premere il pulsante **Altoparlante**.
- **2.** Premere il tasto programmabile indicato da **RisAs** o il pulsante **RisAs** (o selezionare il codice d'accesso alla funzione **Risposta per Assente**\*).

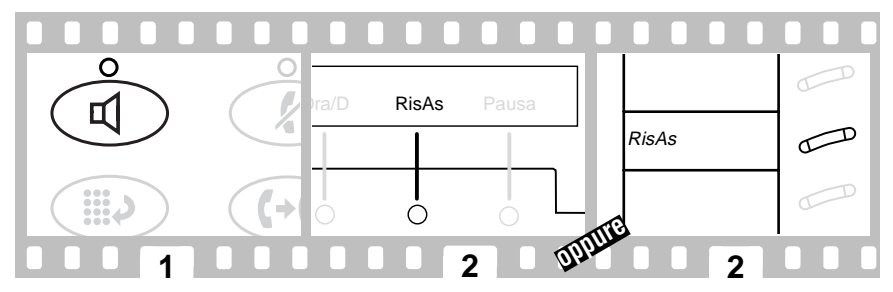

### Come rispondere ad una chiamata inoltrata ad un collega impossibilitato a rispondere

- **1.**Premere il pulsante **Altoparlante**.
- **2.**Premere il pulsante **RiDAs** (o selezionare il codice d'accesso alla funzione **Risposta diretta per assente**\*).
- **3.**Selezionare l'interno del terminale che sta suonando.

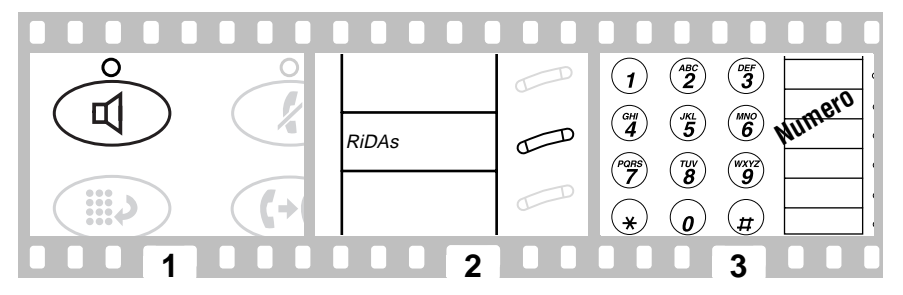

\*Chiedere al gestore del sistema quali funzioni sono disponibili sul terminale.

## <span id="page-64-0"></span>Come rispondere ad una chiamata ridiretta (deviazione delle chiamate)

Per parlare privatamente con un collega:

- **1.**Premere il pulsante **Trasferimento**.
- **2.**Premere il tasto programmabile indicato da **Cnslt** o il pulsante **Cnslt** (Consultazione) oppure selezionare l'interno del collega.
- **3.** Premere il pulsante **Trasferimento** per inviare la chiamata al collega o premere il pulsante **Conferenza** per effettuare una chiamata a 3 o premere il pulsante lampeggiante indicativo di chiamata per ricollegarsi con la chiamata se il collega non è disponibile.

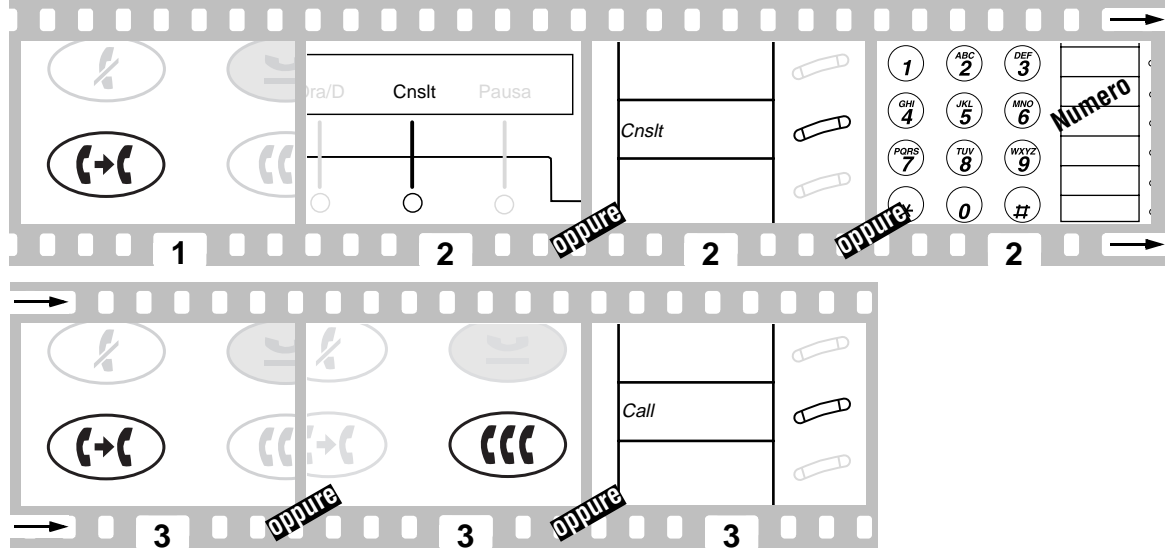

Per lasciare un messaggio al collega e invitarlo a chiamare l'interno originario del chiamante, premere il pulsante **Richiamata nell'area di copertura** mentre si è collegati alla chiamata.

### <span id="page-65-0"></span>Come rispondere ad una chiamata parcheggiata da un qualsiasi interno

Per parcheggiare una chiamata sul proprio interno:

- **1.** Premere il tasto programmabile indicato da **Parch** o il pulsante **Parch**. Se il terminale non è dotato del pulsante **Parch**, procedere come segue:
	- Premere il pulsante **Trasferimento**.
	- Selezionare il codice d'accesso alla funzione **Parcheggio Chiamata**\*.
	- Premere nuovamente il pulsante **Trasferimento**.
- **2.**Riagganciare.

Per rispondere ad una chiamata parcheggiata da qualsiasi interno:

- **3.**Sollevare il microtelefono.
- **4.**Selezionare il codice d'accesso alla funzione **Recupero da parcheggio**\*.
- **5.**Selezionare il numero interno su cui è parcheggiata la chiamata.

### Parch Pausa Parch← **VALUE 11 2**  $\widehat{\mathbf{3}}$  $\overset{\text{\tiny{ABC}}}{2}$  $\mathbf{z}^{\prime}$  $\mathbf{g}$  $\mathbf{1}$ **CONCE CONTRACTE**  $\binom{GHI}{4}$  $\binom{m}{5}$  $\widehat{\mathbf{g}}$ PORS  $\star$  $\star$  $\mathbf{a}$  $\boldsymbol{\mu}$ \*Chiedere al gestore del sistema quali funzioni sono disponibili sul terminale. **3 45**

## <span id="page-66-0"></span>Come lasciare un messaggio

Utilizzare questa funzione tutte le volte che si desidera essere richiamati da una persona.

### **Per lasciare un messaggio dopo aver selezionato un interno**

**1.**Premere il tasto programmabile indicato da **Mess** o il pulsante **Mess**.

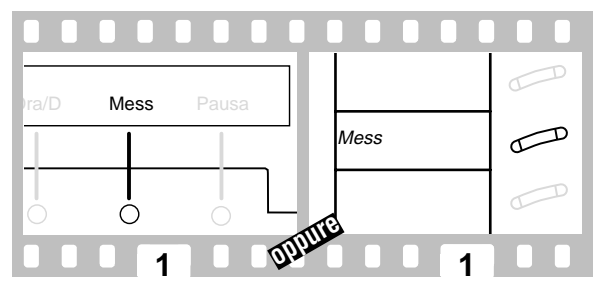

### **Per lasciare un messaggio senza chiamare un interno**

- **1.** Premere il tasto programmabile indicato da **Mess** o il pulsante **Mess** (o selezionare il codice d'accesso alla funzione **Messaggio di richiamata**\*).
- **2.**Selezionare l'interno.

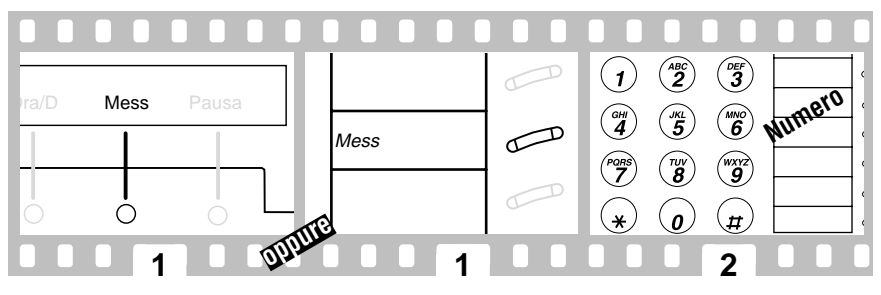

\*Chiedere al gestore del sistema quali funzioni sono disponibili sul terminale.

### <span id="page-67-0"></span>**Per annullare un messaggio di richiamata**

- **1.** Premere il tasto programmabile indicato da **CancM** o il pulsante **CancM** (o selezionare il codice di annullamento della funzione **Messaggio di richiamata**\*).
- **2.**Selezionare l'interno.

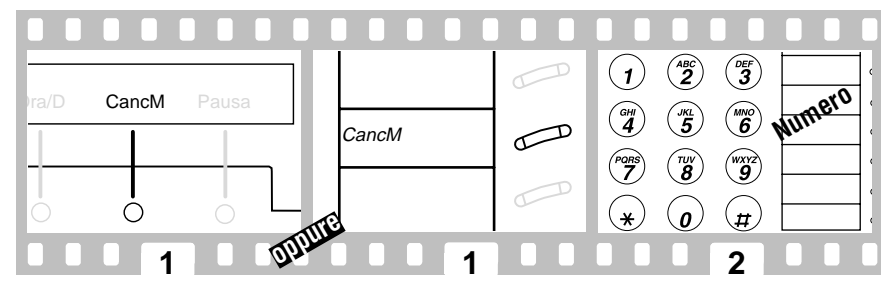

## Come ricercare un nome in rubrica

- **1.**Premere il tasto programmabile indicato da **Rubr** o il pulsante **Rubrica**.
- **2.** Immettere il nome utilizzando il tastierino di selezione. Premere 2 per "ABC", 3 per "DEF", ecc... Utilizzare  $\frac{1}{2}$  per immettere una virgola o uno spazio. Ad esempio: Premere "7, 6, 7, 7, 4 e 7" per cercare il nome «ROSSI R»
- **3.**Premere il pulsante **Successivo** per il nome successivo in rubrica che si desidera visualizzare.
- **4.**Mentre il nome viene visualizzato, premere il pulsante **VisCh** (Visualizzazione chiamata) per chiamare il proprio collega.

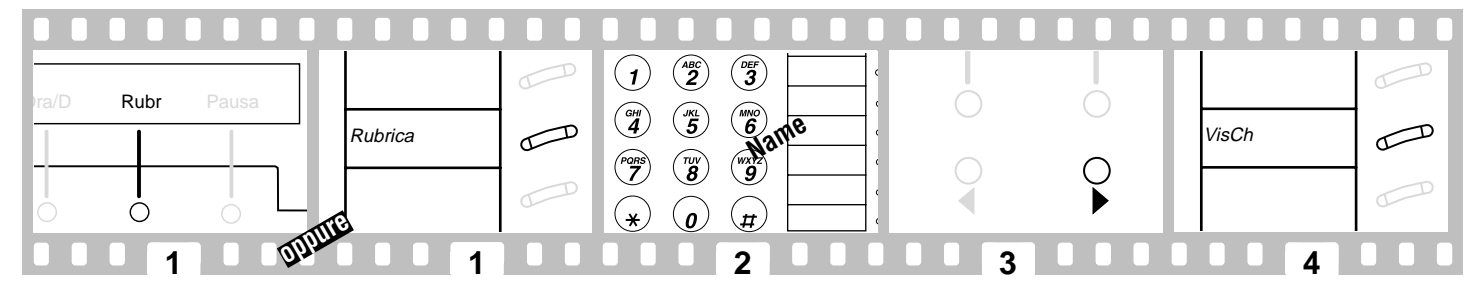

\*Chiedere al gestore del sistema quali funzioni sono disponibili sul terminale.

# <span id="page-68-0"></span>Come inserirsi in una chiamata per fare un annuncio importante

- **1.**Selezionare l'interno.
- **2.** Premere il pulsante **Inclusione discreta** (oppure selezionare il codice d'accesso alla funzione **Inclusione discreta**\*) quando si sente il tono di occupato.
- **3.**Fare l'annuncio al collega.

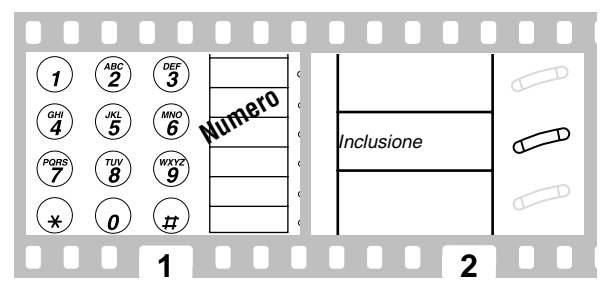

Gli interlocutori sentono un segnale acustico, ma solo il collega sente l'annuncio.

## <span id="page-69-0"></span>Glossario

Il presente glossario descrive buona parte delle funzioni offerte da DEFINITY. Chiedere al gestore del sistema quali sono le funzioni che si possono utilizzare. I nomi o le abbreviazioni sottolineatisono quelli che compaiono sui menu con le opzioni.

### *Ascolto amplificato*

Da utilizzarsi in situazioni di ascolto amplificato. Il microtelefono e l'altoparlante sono attivi contemporaneamente [\(pag.](#page-51-0) 52).

#### *Attesa*

Da utilizzarsi quando si ha una chiamata da cui non ci si vuole disconnettere, ma che si deve interrompere brevemente per fare qualcos'altro, ad esempio inoltrare un'altra chiamata, attivare un'altra funzione o rispondere ad una chiamata in attesa [\(pag.](#page-54-0) 55).

*Attesa (Selezione Abbreviata) Att* I numeri compresi dopo un simbolo di attesa in un numero SelAb vengono ritardati di 5-25 secondi finché il terminale telefonico non riceve il tono diselezione dal commutatore.

#### *Cancellazione Messaggio CancM*

Da utilizzarsi per annullare la funzione Messaggio di richiamata [\(pag.](#page-67-0) 68).

*Cerca persone CerPe*

Da utilizzarsi per cercare contemporaneamente diversi colleghi tramite l'altoparlante incorporato ai terminali.

#### *Chiamata diretta ChDir*

Da utilizzarsi per selezionare numeri chiamati frequentemente. È possibile chiamare un partner predefinito premendo il pulsante funzione.

### *Conferenza*

Da utilizzarsi per instaurare una conferenza con un massimo di sei utenti (compreso il chiamante) in modo da poter impostare una discussione a 6 [\(pag.](#page-55-0) 56).

### *Consultazione Cnslt*

Da utilizzarsi per chiamare il dirigente (la persona per la quale si risponde alle chiamate) per una consultazione privata dopo aver risposto ad una chiamata in copertura [\(pag.](#page-64-0) 65).

#### *Cuffia*

Da utilizzarsi per rispondere ad una chiamata, effettuare una chiamata oppure scollegarsi da una chiamata mentre si sta utilizzando una cuffiae non il microtelefono [\(pag.](#page-53-0) 54).

#### *Deviazione delle Chiamate DevCh*

Da utilizzarsi quando ci si trova distanti dal proprio terminale e si desidera che le chiamate sianodeviate ad un numero telefonico prescelto

[\(pag.](#page-57-0) 58).

*Disattivazione dell'Inclusione discreta DisID*

Da utilizzarsi per proteggere una chiamata da annunci effettuati tramite l'Inclusione discreta.

*Esclusione manuale (Bridging) EscMa*

### Da utilizzarsi per impedire che altri utenti con cui

si ha un'indicazione di chiamata in parallelo ascoltino una chiamata in corso.

#### *Disabilitazione Suoneria DisSu*

Da utilizzarsi se si decide di non far suonare iltelefono quando si riceve una chiamata entrante (si sentirà comunque un suono più breve).

### *Funzione altoparlante (solo ascolto)*

Da utilizzarsi per la selezione con il microtelefono agganciato [\(pag.](#page-51-0) 52).

### *Inclusione discreta InDis*

Da utilizzarsi per fare un annuncio ad una persona che in quel momento sta parlando su un altro interno [\(pag.](#page-68-0) 69).

### *Informazione di Chiamata Info*

Da utilizzarsi per identificare e filtrare le nuove chiamate. Premere il pulsante funzione e poi il pulsante indicatore della nuova chiamata.

#### *Marca (Selezione Abbreviata) Marca*

I numeri compresi dopo una marca in un numero SelAb sono selezionati sotto forma di segnali multifrequenza.

### *Menu*

Da utilizzarsi per entrare nella Modalità tasti programmabili e accedere al primo menu con la scelta delle funzioni [\(pag.](#page-52-0) 53).

### *Messaggio*

Spia luminosa che si accende quando un chiamante ha lasciato un messaggio [\(pag.](#page-51-0) 52).

### *Messaggio di richiamata Mess*

Da utilizzarsi ogniqualvolta si desidera essere richiamati da qualcuno; aiuta a ridurre ripetuti tentativi di chiamata [\(pag.](#page-66-0) 67).

#### *Mute*

Da utilizzarsi quando si desidera conferire con qualcuno presente nella stanza, ma non si vuole che l'interlocutore ascolti la conversazione[\(pag.](#page-51-0) 52).

### *Ora/Data Ora/D*

Da utilizzarsi come pratico calendario ed orologio. Premere il tasto programmabile o il pulsante funzione.

### *Parcheggio Chiamata Parch*

Da utilizzarsi quando ci si deve recare altrove per ottenere delle informazioni durante una chiamata, o ogniqualvolta si desidera terminare una chiamata da una postazione diversa [\(pag.](#page-65-0) 66).

### *Pausa (Selezione Abbreviata) Pausa*

Da utilizzarsi per inserire una pausa di 1,5 secondi in un numero SelAb (come ad esempio tra un indicativo di chiamata esterna e un numerotelefonico).

#### *Personalizzazione Pers*

Da utilizzarsi per programmare funzioni selezionate sui pulsanti funzione del proprio terminale, utilizzando i tasti programmabili ed i pulsanti di controllo del display [\(pag.](#page-62-0) 63).

#### *Precedente*

Da utilizzarsi per scorrere a ritroso i menu delle funzioni assegnate ai tasti programmabili [\(pag.](#page-52-0) 53).

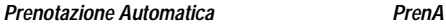

Da utilizzarsi per evitare una continua ripetizione del numero selezionato quando si desidera parlare con qualcuno che ha spesso il telefono occupato o che entra ed esce frequentemente dall'ufficio [\(pag.](#page-53-0) 54).

*Programmazione (Selezione Abbreviata) Prog* Da utilizzarsi per programmare un numero telefonico, un interno o un codice d'accesso alle funzioni in un elenco personale di selezione abbreviata [\(pag.](#page-58-0) 59).

#### *Recupero da parcheggio*

Codice da utilizzare per riprendere una chiamata parcheggiata da qualsiasi derivato [\(pag.](#page-65-0) 66).

### *Recupero dei messaggi in copertura*

Da utilizzarsi per visualizzare i messaggi del proprio collega.

#### *Recupero messaggi*

Da utilizzarsi per controllare i messaggi in modo rapido e pratico (quando la spia messaggi è accesa), anche quando si è già impegnati su un'altra chiamata.

### *Regolazione del volume*

Da utilizzarsi per aumentare o diminuire il volume dell'altoparlante-microfono o dell'altoparlante monodirezionale, del livello del ricevitore del microtelefono o della suoneria [\(pag. 52](#page-51-0),.

#### *Rilascio*

Da utilizzarsi ogniqualvolta si intende continuare ad utilizzare il microtelefono al termine d'una chiamata o per disconnettere l'ultimo utente aggiuntosi ad una conferenza [\(pag.](#page-55-0) 56).

#### *Rinvio Chiamate RinCh*

Da utilizzarsi quando ci si allontana dal proprio ufficio per un po' di tempo o quando non si desidera essere interrotti da telefonate [\(pag.](#page-56-0) 57).

#### *Ripetizione ultimo numero Ripet*

Da utilizzarsi per risparmiare tempo nella ripetizione d'un numero occupato o senza risposta [\(pag.](#page-51-0) 52).

*Risposta all'inclusione discreta RiInD*

Da utilizzarsi per rispondere ad un annuncio eseguito tramite l'Inclusione discreta.

*Stop/Attesa Illimitata (Selezione Abbreviata) Stop* Da utilizzarsi ogniqualvolta si preferisce sostenere una conversazione interna con le mani libere(il telefono suonerà una volta e il vivavoce si attiverà automaticamente).

#### *Risposta diretta per assente RiDAs*

Da utilizzarsi per rispondere ad una chiamata ad un interno specifico senza essere un membro del gruppo di risposta della persona interessata [\(pag.](#page-63-0) 64).

#### *Risposta per Assente RisAs*

Da utilizzarsi quando si desidera gestire una chiamata per un membro del proprio gruppo di risposta che è assente o, in ogni caso, impossibilitato a rispondere [\(pag.](#page-63-0) 64).

### *Rubrica Rubr*

Da utilizzarsi come pratico elenco di riferimento per le informazioni sui numeri interni [\(pag.](#page-67-0) 68).

### *Selezione Abbreviata (SelAb*

Da utilizzarsi per risparmiare tempo quando si devono selezionare numeri chiamati frequentemente, lunghi o di emergenza. La funzione può essere programmata su un pulsante, su un tasto programmabile o su uno degli elenchi - personale, di gruppo e di sistema [\(pag.](#page-58-0) 59).

*Selezione Abbreviata Intercomunicazione SAInt*Da utilizzarsi per selezionare numeri chiamati frequentemente. È possibile chiamare qualsiasi membro di un gruppo di utenti predefinito. Premere il tasto programmabile o il pulsante funzione, quindi selezionare il codice del membro del gruppo.

### *Selezione suoneria*

Da utilizzarsi per distinguere le chiamate entranti sul proprio terminale da quelle degli altri terminali vicini [\(pag.](#page-51-0) 52).

#### *Soppressione (Selezione Abbreviata) Soppr*

Da utilizzarsi per le password o i codici di autorizzazione. I numeri soppressi sono selezionati ma non visualizzati sul display (al loro posto compare una "s").

*Stop/Attesa Illimitata (Selezione Abbreviata) Stop* Quando il commutatore individua uno Stop programmato in un numero SelAb, interrompe la selezione finché non viene rilevato un nuovo tonodi selezione.

#### <span id="page-71-0"></span>*Successivo*

Da utilizzarsi per procedere attraverso i menu delle funzioni assegnate ai tasti programmabili [\(pag.](#page-52-0) 53).

### *Test*

Da utilizzarsi per testare le spie ed il display sul proprio terminale vocale [\(pag.](#page-51-0) 52).

#### *Timer Timer*

Da utilizzarsi per calcolare il tempo trascorso durante una chiamata o un compito. Premere il tasto programmabile o il pulsante funzione per avviare/arrestare il timer.

### *Trasferimento*

Da utilizzarsi quando l'utente chiamante deve parlare anche con qualcun altro [\(pag.](#page-54-0) 55).

### *Uscita*

Da utilizzarsi per uscire dalla Modalità tasti programmabili e per ritornare alla Modalità normale (gestione chiamate) [\(pag.](#page-52-0) 53).

### *Visualizza Numero Memorizzato VisNr*

Da utilizzarsi per verificare le funzioni programmate sui pulsanti, le voci di un elenco SelAb o l'ultimo numero selezionato prima d'eseguire una chiamata o di riprogrammare un numero. Premere il tasto programmabile o il pulsante funzione, quindi seguire le procedure descritte [\(pag.](#page-53-0) [54,](#page-53-0) [59\)](#page-58-0).

### *Visualizzazione chiamata*

Da utilizzarsi per eseguire una chiamata al collega il cui numero è visualizzato sul display [\(pag.](#page-67-0) 68) oppure per rinviare una chiamata al mittente di un messaggio.

#### *Vivavoce*

Da utilizzarsi ogniqualvolta si preferisce sostenere una conversazione con le mani libere, sia per parlare sia per ascoltare, oppure nei casi di conferenza di grupp[o \(pag.](#page-51-0) 52).

## Identificatori del motivo della chiamata

### **Deviazione delle chiamate**

Quando si è un sostituto, possono essere visualizzati i seguenti identificatori:

- **p** : Risposta per assente
- **c** : Copertura di tutte le chiamate
- **n** : Servizio telefono notturno, compreso Mancata risposta
- **B** : Tutte le chiamate occupate
- **f** : Deviazione delle chiamate
- **b** : Copertura occupata
- **d** : La copertura non risponde
- **s** : Rinvio Chiamate.

### **Selezione abbreviata**

Quando si visualizza il numero memorizzato su un pulsante SelAb o come una voce di elenco (pag. 72), possono essere visualizzati i seguenti identificatori:

- **m** : Marca
- **p** : Pausa
- **s** : Soppressione
- **w** : Attesa di un'ora determinata
- **W** : Attesa del tono di selezione fuori dalla sede.
### **Copyright 1998 Avaya Inc. Todos os Direitos Reservados**

### **Limitação de responsabilidade**

Apesar dos esforços consideráveis para assegurar que as informações contidas neste documento fossem completas e precisas na ocasião de sua impressão, a Avaya Inc. não assume qualquer responsabilidade quanto <sup>a</sup> possíveis erros. Este documento não é contratual. Alterações ou correcções das informações contidas neste documento poderão ser incorporadas em futuras edições, sem aviso prévio.

### **Marca registrada**

DEFINITY é marca registrada da Avaya no Estados Unidos e em todos os países do mundo.

### **Instruções importantes sobre segurança**

A fabricação do seu novo telefone recebeu o máximo de atenção quanto aos padrões de qualidade. A segurança é um factor importante no projecto de cada aparelho. A segurança, contudo, também é SUA responsabilidade.

Leia atentamente as indicações úteis descritas abaixo e na página seguinte. Estas sugestões permitirão o aproveitamento integral do seu novo terminal de voz. Em seguida, guarde estas indicações para uso posterior.

AVISO : Este telefone é de classe A (6408, 6416 e 6424 unicamente). Se utilizado num ambiente residencial, pode causar interferências. Neste caso, o utilizador terá eventualmente de tomar as medidas que se impõem.

Este telefone NÃO é para uso residencial, destinando-se EXCLUSIVAMENTE para aplicações comerciais. O uso em ambiente residencial poderá resultar em curto-circuito eléctrico, se a fiação do telefone estiver configurada para fornecer outras aplicações, por exemplo, para controlo de equipamentos ou transformadores. A tensão CA utilizada nestas aplicações poderá criar um risco à segurança ao estabelecer um curto-circuito directo através da fiação do telefone.

#### **Uso**

Ao usar seu equipamento telefónico, obedeça sempre as precauções de seg-

urança descritas abaixo para minimizar o risco de incêndio, choque eléctrico e fer imentos pessoais.

- •Leia e entenda todas as instruções.
- •Obedeça todos os avisos e instruções marcados no telefone.
- • Este telefone pode representar um risco, se imerso em água. Para evitar a possibilidade de choque eléctrico, não use o telefone se você estiver mol hado. Se, acidentalmente, deixar o telefone cair dentro da água, não tente recuperá-lo antes de desconectar o cordão de linha tirando o plugue do conector modular jaque. Em seguida, chame o serviço de assistência técnica para solicitar uma substituição.
- Evite usar o telefone durante tempestades eléctricas em sua área imediata. Há um risco de choque eléctrico causado por raios. As chamadas de urgência devem ser breves. Mesmo que tenham sido tomadas medidas de protecção para limitar a entrada de picos eléctricos em sua empresa, uma protecção absoluta contra raios é impossível.
- • Se você suspeitar de um vazamento de gás natural, notifique imediatamente, mas use um telefone que esteja afastado da área em questão. Os contactos eléctricos do telefone podem gerar uma pequena faísca. Embora improvável, é possível que esta faísca venha a inflamar grandes concentrações de gás.
- • Nunca introduza objectos de qualquer natureza no equipamento através das ranhuras do invólucro, pois estes podem tocar em pontos de tensão perigosos ou provocar curto-circuito nas peças, o que poderia resultar em risco de choque eléctrico. Nunca derrame líquidos de qualquer natureza sobre o tele fone. No entanto, se isto acontecer, solicite assistência técnica especializada.
- • Para reduzir o risco de choque eléctrico, não desmonte este telefone. Não há peças internas que possam ser reparadas pelo usuário. A abertura ou remoção das tampas poderá expô-lo a tensões perigosas. A montagem incor recta poderá causar choque eléctrico ao usar o telefone subsequentemente.

#### **Serviços**

Antes de limpar, desconecte o telefone tirando o plugue do conector modular jaque da parede. Não use produtos de limpeza líquidos ou em aerossol. Use um pano húmido para a limpeza.

Desconecte o telefone do conector modular jaque da parede. Não deixe de solici tar o serviço de assistência técnica especializado na presença das condições abaixo:

- •Se algum líquido tiver sido derramado no telefone.
- •Se o telefone tiver sido exposto a chuva ou água.
- •Se o telefone tiver sido derrubado ou se o invólucro tiver sido danificado.
- •Se perceber uma nítida mudança no desempenho do telefone.

# **[Seu telefone](#page-75-0)**

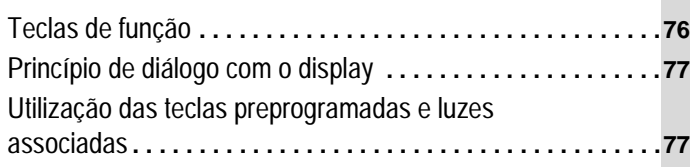

# **[Funções básicas](#page-77-0)**

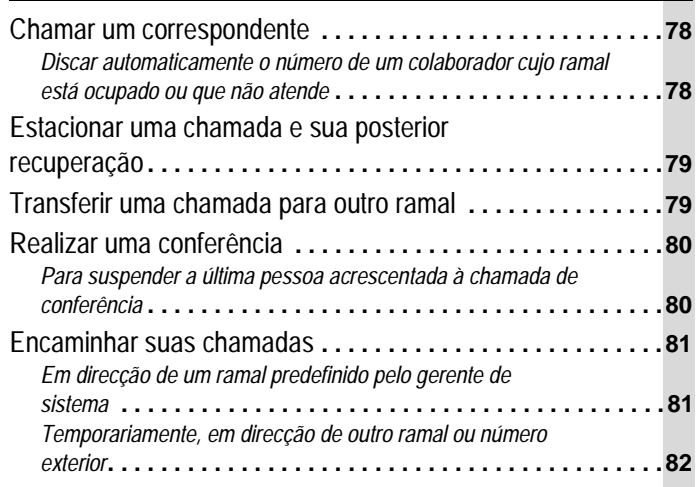

# **[Funções evoluídas](#page-82-0)**

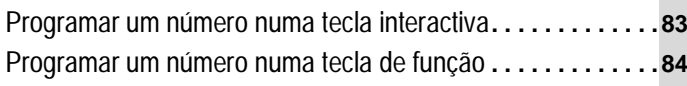

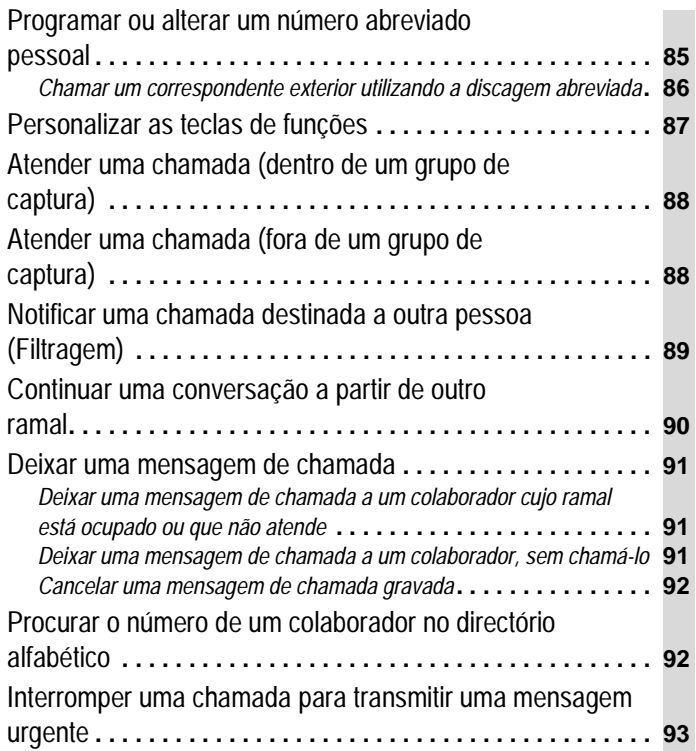

# **[Anexos](#page-93-0)**

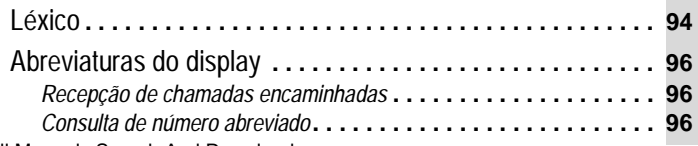

# <span id="page-75-0"></span>Teclas de função

**Tecla Speaker** : Para chamar, atender, conversar sem desligar o monofone e pôr em funcionamento o Alto-Falante. Esta pode ter sido limitada pelo gerente de sistema apenas à tomada de linha sem desligar e à escuta colectiva. A luz adjacente à tecla acende-se ao activar a função.

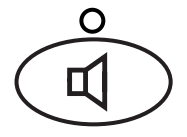

**Tecla Redial** : Para rediscar o último número discado (número de telefone, ramal, linha ou código de função).

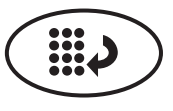

Tecla Volume control : para ajustar o volume do alto-falante, da campainha e do monofone.

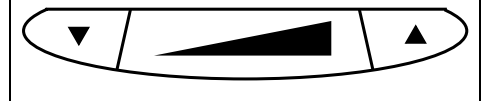

**Tecla Mute** : Para conversar em aparte, sem que a outra pessoa na chamada possa ouvi-lo. A luz adjacente à tecla acende-se quando a função está activa.

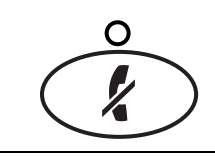

**Tecla Transfer** :

**•** Para, **durante uma chamada**, encaminhar uma chamada para outro telefone.

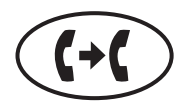

• Para, **com o telefone em repouso**, verificar o funcionamento correcto das luzes e do display. **Note**: Nota: Se a mensagem "EXPORT VERSION" aparecer, pressionar a tecla Transfer, com o telefone em repouso. Em caso de dificuldade, tomar contacto com o gerente de sistema.

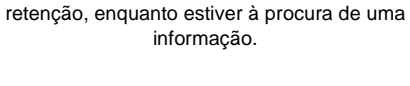

**Tecla Hold** : Para colocar uma chamada em

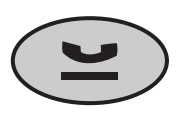

**Tecla Conference** :

**•** Para, **durante uma chamada**, estabelecer uma conversação com 3 e até 6 participantes.

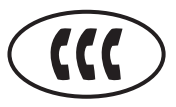

• Para, **com o telefone em repouso**, seleccionar um padrão de campainha. Pressionar a tecla para ouvir as diferentes campainhas. A última campainha selecciona-se automaticamente após decorrido um prazo de 7 segundos.

Luz mensagem : uma luz vermelha permanece acesa quando uma ou várias mensagens foram deixadas. Informe-se junto ao gerente para conhecer o procedimento de consulta de mensagens.

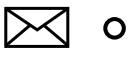

Download from Www.Somanuals.com. All Manuals Search And Download.

## <span id="page-76-0"></span>Princípio de diálogo com o display

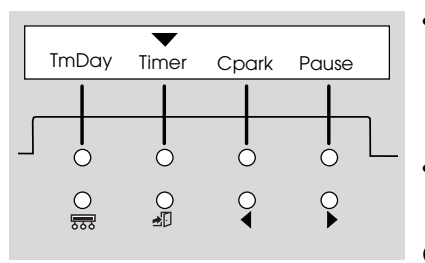

• O diálogo com o display efectua-se com as teclas de diálogo e as teclas interactivas. As teclas de diálogo são as seguintes (da esquerda para à direita):

- **Menu** : permite visualizar a lista de funções
- **Exit** : permite apagar a lista de funções
- **Previous** e **Next** : permitem desenrolar a lista de funções.
- As teclas interactivas colocadas debaixo do display permitem o acesso às funções. Ao activar uma função, aparece uma seta acima desta.

D display também dá informações sobre as chamadas. Uma letra (ex: "a=") indica a tecla de<br>chamada utilizada seguida de uma mensagem. Se se tratar de uma chamada interna, apare-<br>cerão o nome e o número chamadores. Se se tra

### Utilização das teclas preprogramadas e luzes associadas

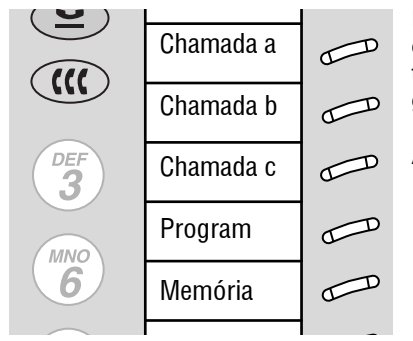

Exemplo de programação Para personalizar seu telefone, levante a janela para informar a etiqueta.

Estas teclas permitem conseguir directamente os correspondentes frequentemente chamados e as funções telefónicas frequentemente utilizadas. Na maioria dos casos, entre estas teclas, três estão programadas em teclas de chamada. A preprogramação das teclas é efectuada pelo gerente de sistema telefónico. Estabeleça suas necessidades e entre-as.

As luzes adjacentes às teclas indicam o estado de uma chamada, ramal ou função.

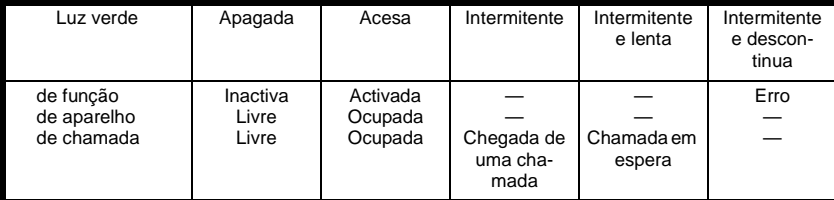

A luz vermelha acesa indica a última tecla de chamada utilizada ou a a ser utilizada durante apróxima chamada.

### <span id="page-77-0"></span>Chamar um correspondente

- **1.**Pressione a tecla **Speaker** ou a tecla **Headset** se utilizar auscultadores.
- **2.**Disque o número de telefone (para chamadas para o exterior, discar o prefixo de saída antes do número de telefone).
- **3.**Pressione a tecla **Speaker** ou a tecla **Headset** para finalizar a chamada.

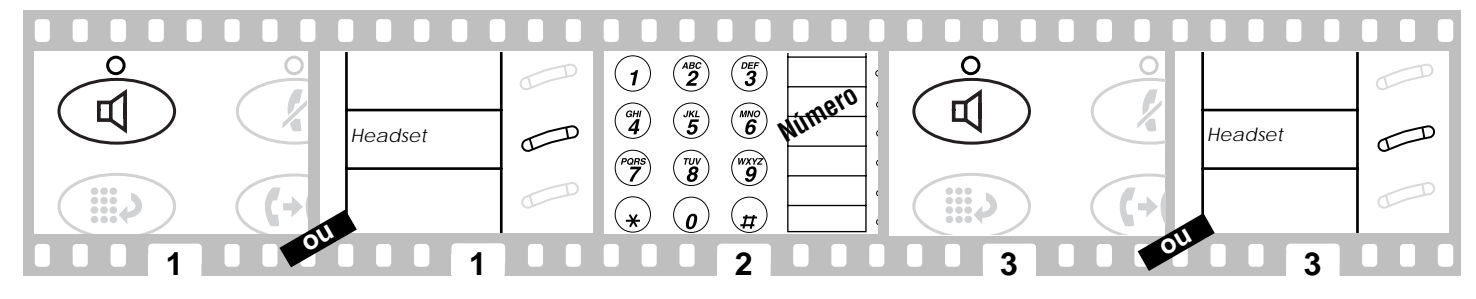

### **Discar automaticamente o número de um colaborador cujo ramal está ocupado ou que não atende**

Esta função avisa-o que o ramal anteriormente ocupado ou que não atendeu quando discado está livre.

**1.**Pressionar a tecla interactiva colocada abaixo de **AutCB** ou a tecla programada **AutoCallBk**.

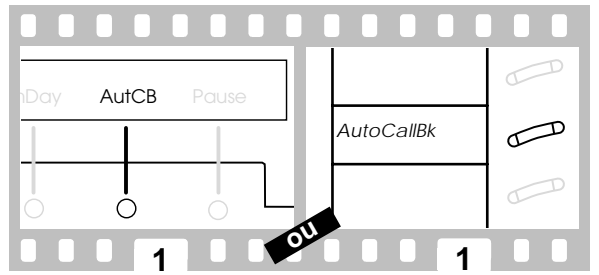

Para anular a Rechamada automática anteriormente efectuada, pressionar novamente a tecla interactiva colocada abaixo de **AutCB** ou a tecla programada **AutoCallBk**. A rechamada automática anula-se automaticamente após decorrido um prazo de 30 minutos.

# <span id="page-78-0"></span>Estacionar uma chamada e sua posterior recuperação

- **1.**Pressione a tecla **Hold**.
- **2.**Pressione a tecla de chamada adjacente à luz verde intermitente para recuperar seu correspondente.

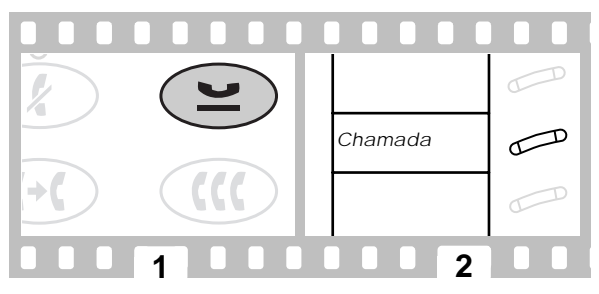

### Transferir uma chamada para outro ramal

- **1.**Pressione a tecla **Transfer**.
- **2.**Disque o número para o qual deseja transferir a chamada.
- **3.**Pressione a tecla **Transfer**.

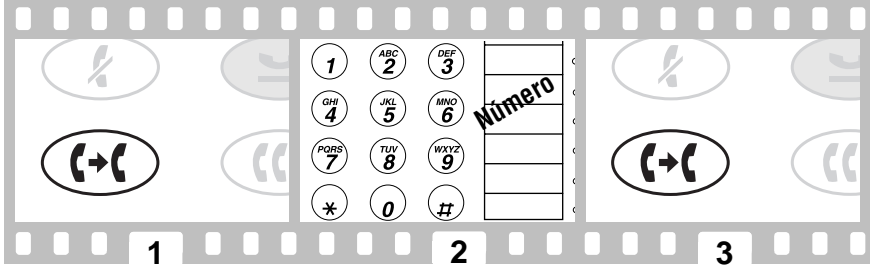

Se o número para o qual transferiu a chamada não atender ou estiver ocupado, pressione a tecla de chamada adjacente à luz verde intermitente para recuperar o correspondente.

## <span id="page-79-0"></span>Realizar uma conferência

- **1.**Pressione a tecla **Conference**.
- **2.** Disque o número do novo correspondente e espere que atenda, ou pressione a tecla de chamada que corresponde ao interlocutor estacionado.
- **3.**Pressionar novamente a tecla **Conference**.

Para acrescentar outro participante a uma chamada de conferência (para um total de até 5 participantes), efectuar novamente os passos de 1 a 3.

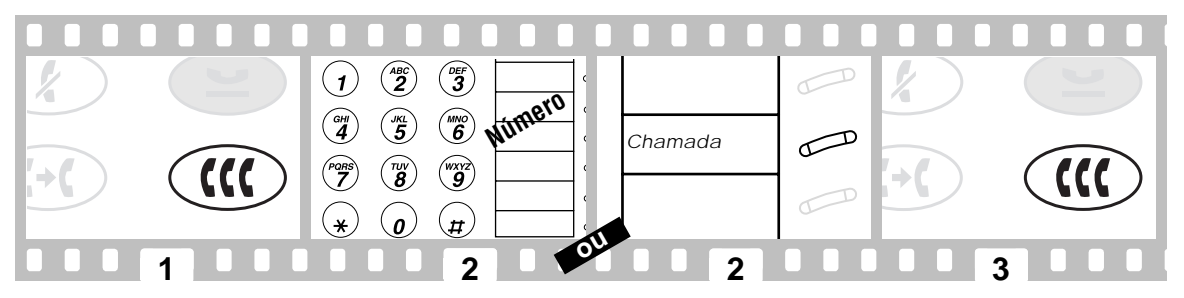

### **Para suspender a última pessoa acrescentada à chamada de conferência**

**1.**Pressionar a tecla interactiva colocada abaixo de **Drop** ou a tecla programada **Drop**.

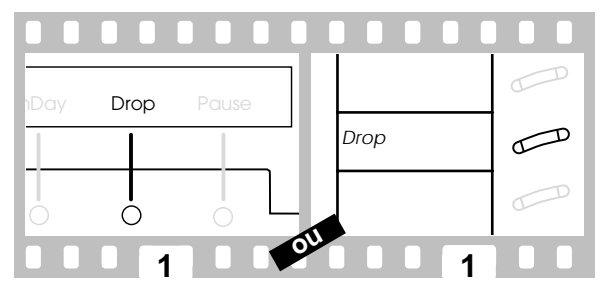

### <span id="page-80-0"></span>Encaminhar suas chamadas

### **Em direcção de um ramal predefinido pelo gerente de sistema**

- **1.**Pressione a tecla **Speaker**.
- **2.** Pressione a tecla interactiva colocada abaixo de **SAC** ou a tecla programada **Send Calls** (ou disque o código de acesso à função **Send All Calls**\*).

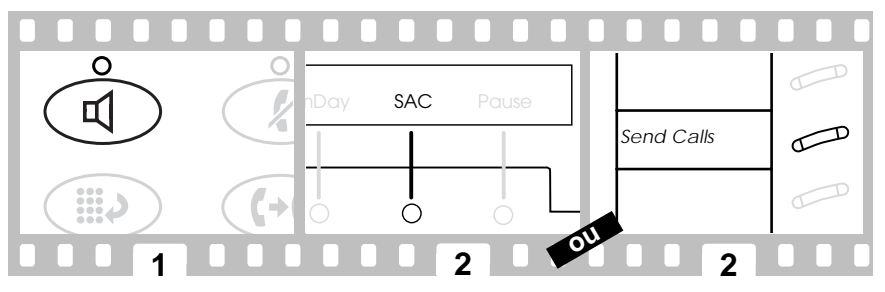

Para anular o Send All Calls anteriormente efectuado:

- **1.**Pressione a tecla **Speaker**.
- **2.** Pressione novamente a tecla interactiva colocada abaixo de **SAC** ou a tecla programada **Send Calls** (ou disque o código de acesso à função **Send All Calls cancel**\*).

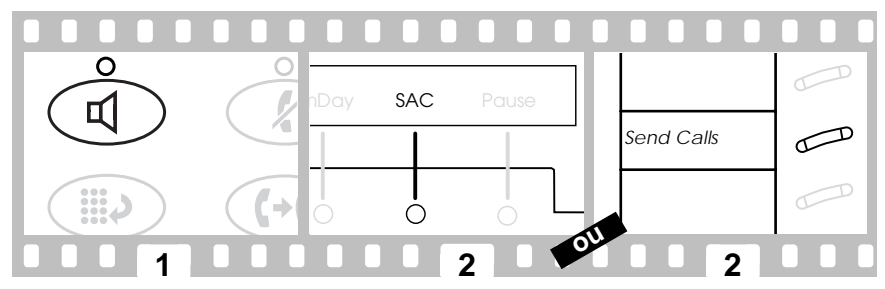

\*Informe-se junto ao gerente para conhecer as funções disponíveis em seu sistema.

### <span id="page-81-0"></span>**Temporariamente, em direcção de outro ramal ou número exterior**

- **1.**Pressione a tecla **Speaker**.
- **2.** Pressione a tecla interactiva colocada abaixo de **CFrwd** ou a tecla programada **Call Fwd** (ou disque o código de acesso à função **Call Forward**\*).
- **3.**Disque o número de telefone ou o número de ramal para o qual as suas chamadas serão encaminhadas.

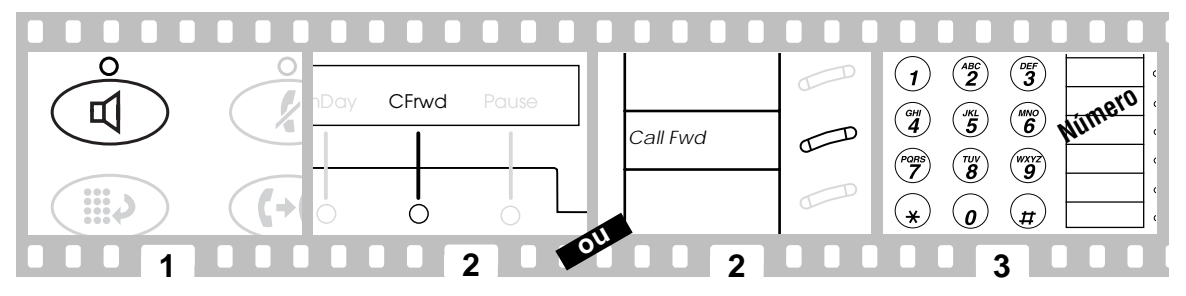

Para anular o reencaminhamento temporário anteriormente efectuado:

- **1.**Pressione a tecla **Speaker**.
- **2.** Pressione a tecla interactiva colocada abaixo de **CFrwd** ou a tecla programada **Call Fwd** again (ou disque o código de acesso à função **Call Forward cancel**\*)**.**

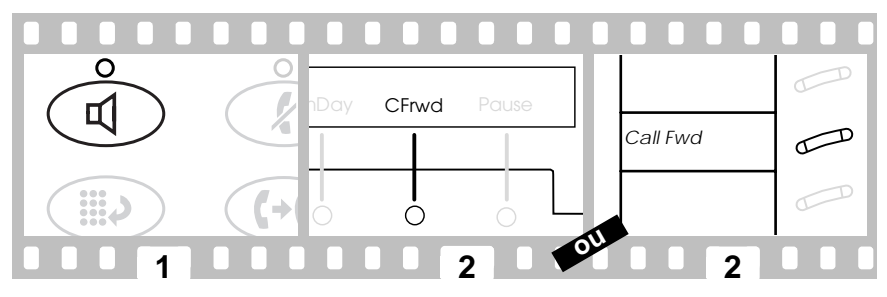

\*Informe-se junto ao gerente para conhecer as funções disponíveis em seu sistema.

### <span id="page-82-0"></span>Programar um número numa tecla interactiva

- **1.** Pressione a tecla interactiva colocada abaixo de **Prog** ou a tecla programada **Program** (ou disque o código de acesso à função **AD Program**\*).
- **2.**Pressione a tecla **Menu**.
- **3.**Pressione a tecla interactiva que deseja programar.
- **4.**Disque 1 para confirmar que deseja gravar um novo número ou alterar o número existente.
- **5.**Disque o número de telefone, ramal ou código de função que deseja registrar (de 16 ou 24 dígitos máximo)\*.
- **6.**Pressione a tecla  $\#$ .
- **7.**Disque 1 para confirmar que deseja alterar a designação correspondente.
- **8.**Disque a designação com o teclado de discagem (5 caracteres máximo).
- **9.**Pressione a tecla **Speaker** para finalizar a programação.

#### mDay **Prog** Pause **MPLAN AD2 Pause MPLAN AD2 Pause** تھسی *Program* **ou 1 2 3 4 1** $\widehat{\mathbf{z}}$ O  $\overset{\text{\tiny def}}{3}$  $\overline{1}$ William Company (1)  $\binom{MNO}{6}$  $\overline{\mathbf{a}}$  $\binom{5}{5}$ PORS<br>7  $\overset{\tau_{\omega}}{\bm 8}$  $\overset{\text{\tiny{WXY2}}}{9}$ JKL 競り *PORS* TUV <u>wxyz</u>  $\overline{a}$  **6 7 8 9 5**

\*Informe-se junto ao gerente para conhecer as funções disponíveis em seu sistema.

# <span id="page-83-0"></span>Programar um número numa tecla de função

- **1.** Pressione a tecla interactiva colocada abaixo de **Prog** ou a tecla programada **Program** (ou disque o código de acesso à função **AD Program**\*).
- **2.**Pressione a tecla de função que deseja programar.
- **3.**Disque o número de telefone, ramal ou código de função que deseja registrar (16 ou 24 dígitos máximo).
- **4.**Pressione a tecla  $\pm t$ .
- **5.**Reiniciar os passos de 2 a 4 para programar outras teclas ou pressione a tecla **Speaker** para finalizar a programação.

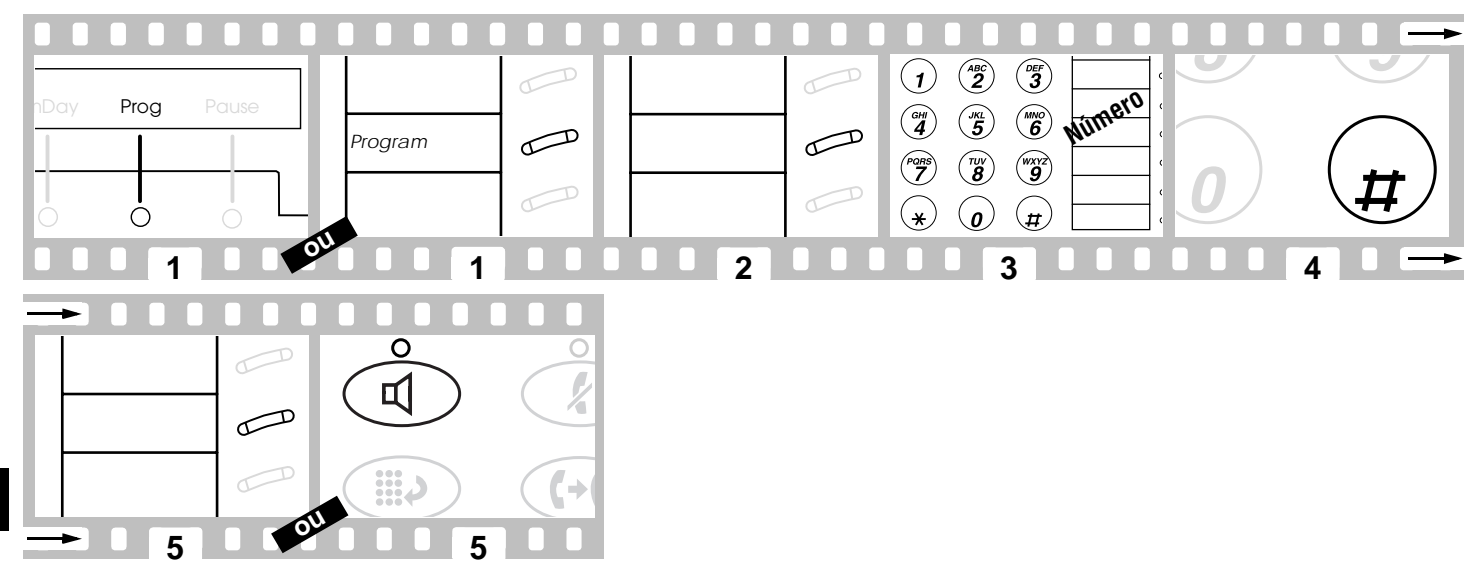

# <span id="page-84-0"></span>Programar ou alterar um número abreviado pessoal

- **1.** Pressione a tecla interactiva colocada abaixo de **Prog** ou a tecla **Program** (ou disque o código de acesso à função **AD Program**\*).
- **2.**Disque o número de lista pessoal (1, 2 ou 3) no interior da qual quer programar um número.
- **3.**Disque o número de ordem na lista que quer programar (1, 2, 3...).
- **4.**Disque o número de telefone ou ramal que deseja registrar (16 ou 24 dígitos máximo).
- **5.**Pressione a tecla  $H$ .
- **6.** Disque um outro número de ordem para acrescentar ou alterar um outro número na mesma lista, e reinicie os passos 5 e 6, ou pressione a tecla **Speaker** para finalizar a programação.

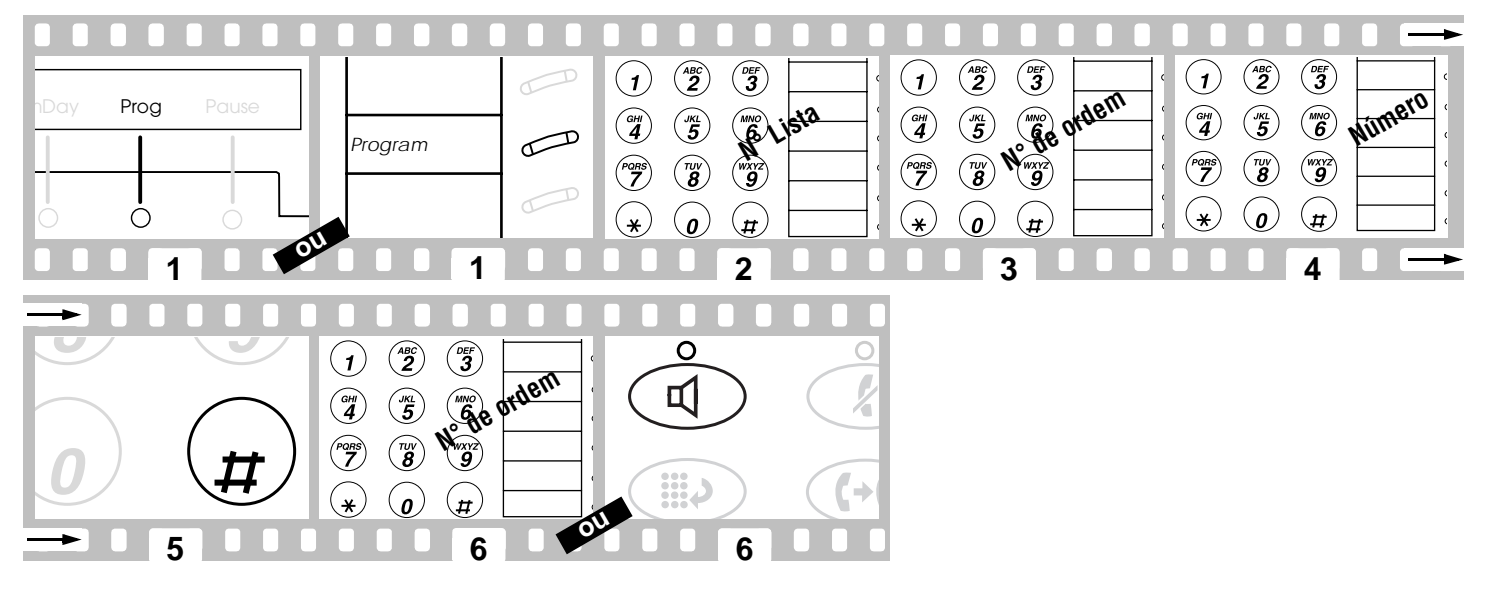

\*Informe-se junto ao gerente para conhecer as funções disponíveis em seu sistema.

### <span id="page-85-0"></span>**Chamar um correspondente exterior utilizando a discagem abreviada**

- **1.**Pressione a tecla **Speaker**.
- **2.**Pressione a tecla programada **Pers List** ou **Grp List** ou **Sys List** ou **Enhcd List** (ou disque o código de acesso requerido\*).
- **3.**Disque o número de ordem na lista (1, 2, 3...).

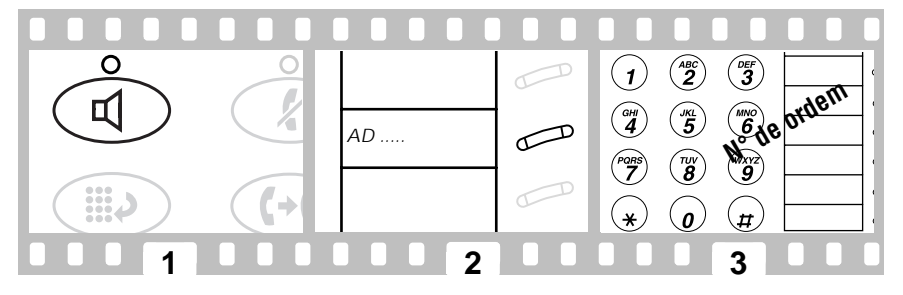

Informe-se junto ao gerente de sistema para a programação de uma ou várias teclas de acesso directo para facilitar as chamadas frequentes. Os números referentes fazem obrigatoriamente parte de uma lista de discagem abreviada. Apenas os números fazendo parte da discagem abreviada pessoal são alteráveis por si mesmo.

**6**

Ò

# <span id="page-86-0"></span>Personalizar as teclas de funções

As funções seguintes podem ser programáveis em teclas : **Account Code Entry** (**Acct**), **Automatic Dialing** (**AutoD**), **Call Forward** (**CFrwd**), **Call Park** (**Cpark**), **Call Pickup** (**CPkUp**), **Directed Call Pickup** (**DPkUp**), **Group page** (**GrpPg**), **Send All Calls** (**SAC**), **Whisper Page** (**WspPg**), **Whisper Page Answer** (**WspAn**) e **Whisper Page Off** (**WsOff**).

- **1.**Pressione a tecla interactiva colocada abaixo de **Admin**.
- **2.**Se necessário, disque seu código pessoal.
- **3.**Pressione a tecla interactiva colocada abaixo de **Done** após ter discado o código.
- **4.**Pressione a tecla interactiva colocada abaixo da função que deseja programar (**CPkUp** por exemplo**)**.
- **5.**Pressione a tecla interactiva colocada abaixo de **Expl?** para visualizar a designação completa da função.
- **6.**Pressione a tecla interactiva colocada abaixo de **Selct** para seleccionar a função.
- **7.**Pressione a tecla de função que deseja personalizar.
- **8.** Pressione a tecla interactiva colocada abaixo de **Cont** para personalizar outras teclas, ou pressione a tecla **Exit** para finalizar a programação.

#### $\binom{ABC}{2}$  $\overset{\text{\tiny def}}{3}$  $\overline{1}$ **both MPause Manufacture MPause MPause MPause SECURITY CODE:** Day CPkUp Pause Day Expl? Pause Day **Admin** Pause  $\widehat{\mathcal{A}}$  $\binom{MNO}{6}$  $\binom{m}{5}$  $\binom{w}{\bm{g}}$  $\binom{w}{3}$  $\binom{PORS}{P}$  $\subset$  $\mu$  $\ast$  **2 3 4 5 1** $\curvearrowright$ Call Pickup BUTTON PROGRAMMED!ShortMode? Next**Selct Cont**  $\mathbb{Z}$

Download from Www.Somanuals.com. All Manuals Search And Download.

**ou**

 $\bigcirc$ 

**7 8 8**

 $\curvearrowright$ 

# <span id="page-87-0"></span>Atender uma chamada (dentro de um grupo de captura)

- **1.**Pressione a tecla **Speaker**.
- **2.**Pressione a tecla interactiva **CPkUp** ou a tecla programada **CallPickup** (ou disque o código de acesso à função **Call Pickup**\*).

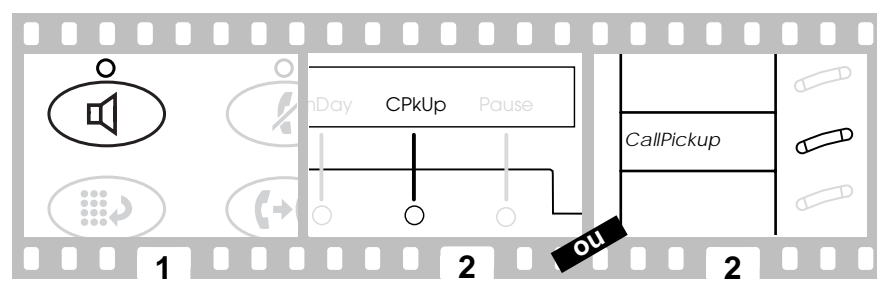

### Atender uma chamada (fora de um grupo de captura)

- **1.**Pressione a tecla **Speaker**.
- **2.**Pressione a tecla programada **DirCall PkUp** (ou disque o código de acesso à função **Directed Call Pickup**\*).
- **3.**Disque o número do telefone que está tocando.

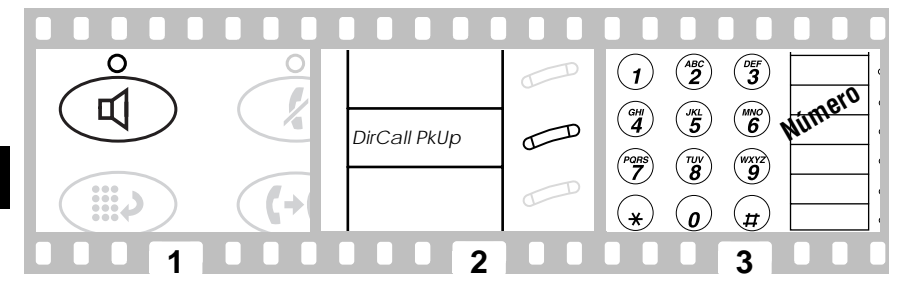

\*Informe-se junto ao gerente para conhecer as funções disponíveis em seu sistema.

# <span id="page-88-0"></span>Notificar uma chamada destinada a outra pessoa (Filtragem)

Já está atendendo um correspondente:

- **1.**Pressione a tecla **Transfer**.
- **2.** Pressione a tecla interactiva colocada abaixo de **Cnslt** ou a tecla programada **Consult (**ou disque o número de seu colaborador).
- **3.** Pressione a tecla **Transfer** para transferir a chamada ou a tecla **Conference** para estabelecer uma conversação com 3 interlocutores, ou a tecla de chamada para recuperar a chamada na hipótese de o colaborador não poder atender.

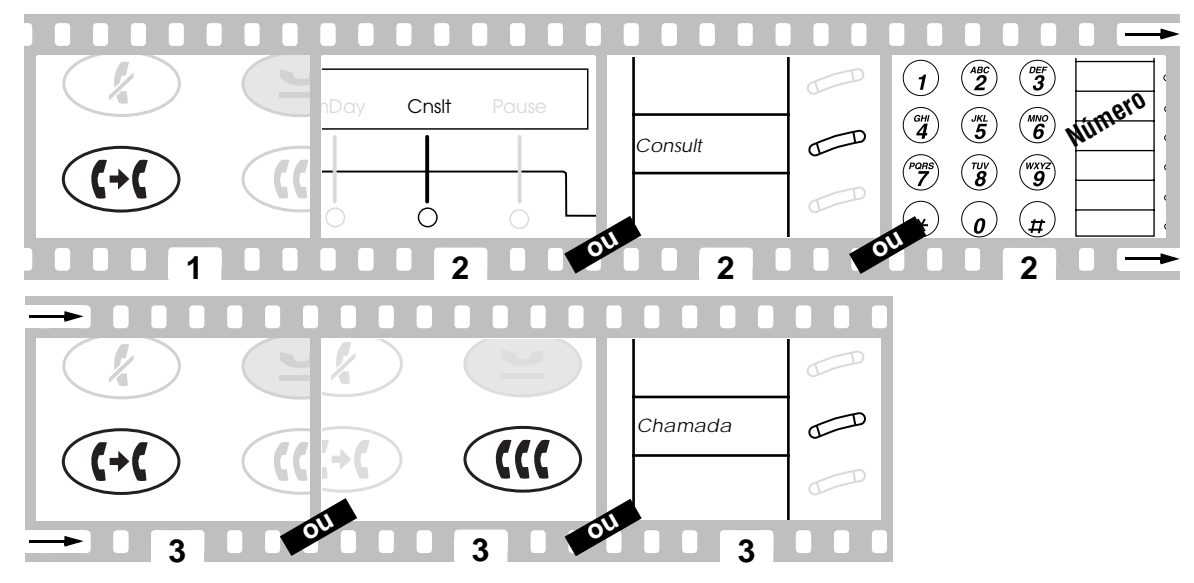

Para deixar uma mensagem de chamada da parte do correspondente chamador, pressione a tecla programada **Cover Callback**  durante a chamada.

# <span id="page-89-0"></span>Continuar uma conversação a partir de outro ramal

Para conservar uma chamada em retenção em seu ramal :

**1.**Pressione a tecla interactiva abaixo de **Cpark** ou a tecla programada **Call Park**.

Se o display ou a tecla programada não permitirem ter acesso à função **Call Park**, efectuar as operações seguintes :

- Pressione a tecla **Transfer**.
- Disque o código de acesso à função **Call Park**\*.
- Pressione novamente a tecla **Transfer**.
- **2.**Desligue.

Quando pronto para recuperar a chamada:

- **3.**Pegue o monofone.
- **4.**Disque o código de acesso à função **Answer Back**\*.
- **5.**Disque o número do ramal no qual estacionou a chamada.

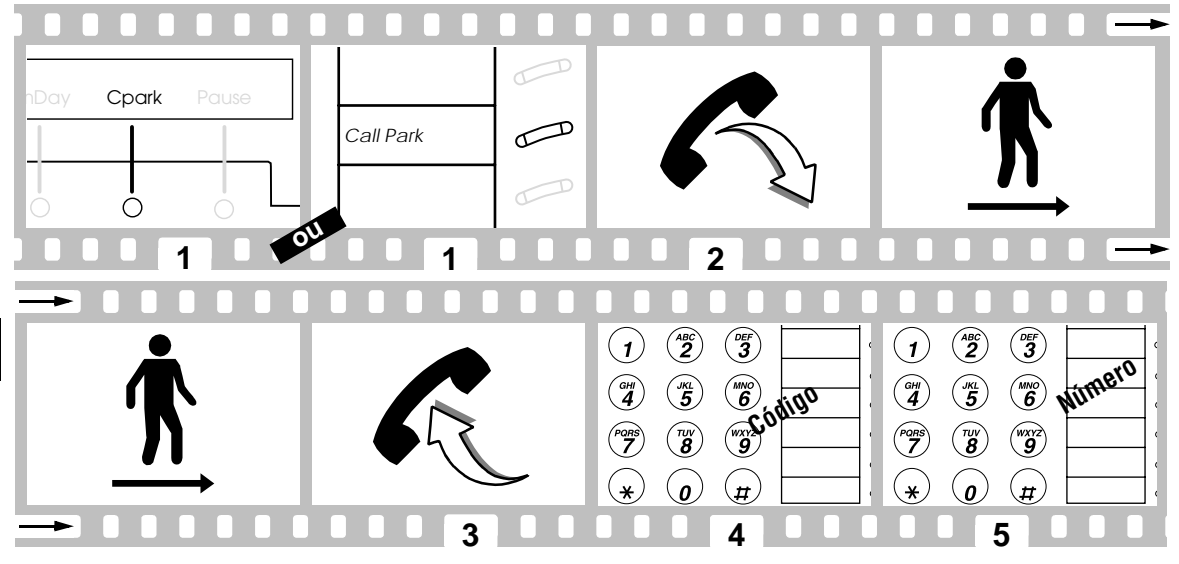

\*Informe-se junto ao gerente para conhecer as funções disponíveis em seu sistema.

# <span id="page-90-0"></span>Deixar uma mensagem de chamada

Permite informar um colaborador que tentou falar com ele.

### **Deixar uma mensagem de chamada a um colaborador cujo ramal está ocupado ou que não atende**

**1.**Pressione a tecla interactiva colocada abaixo de **LWC** ou a tecla programada **LWC**.

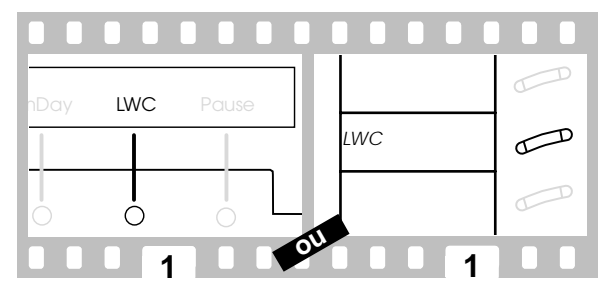

### **Deixar uma mensagem de chamada a um colaborador, sem chamá-lo**

- **1.** Pressione a tecla interactiva colocada abaixo de **LWC** ou a tecla programada **LWC** (ou disque o código de acesso à função **Leave Word Calling**\*).
- **2.**Disque o número de seu colaborador.

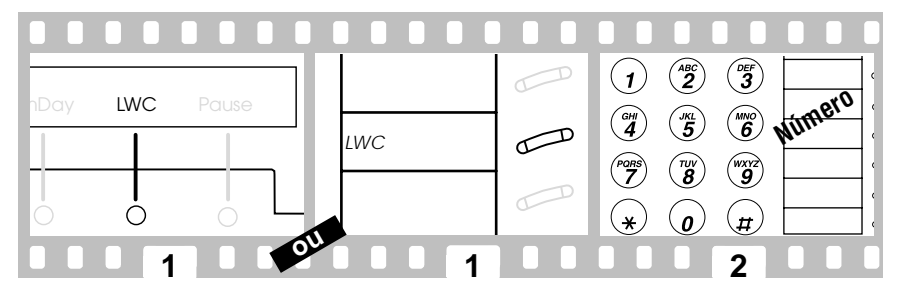

\*Informe-se junto ao gerente para conhecer as funcões disponíveis em seu sistema.

### <span id="page-91-0"></span>**Cancelar uma mensagem de chamada gravada**

- **1.** Pressione a tecla interactiva colocada abaixo de **CnLWC** ou a tecla programada **Cancel LWC** (ou disque o código de acesso à função **Leave Word Calling cancel**\*).
- **2.**Disque o número de seu colaborador.

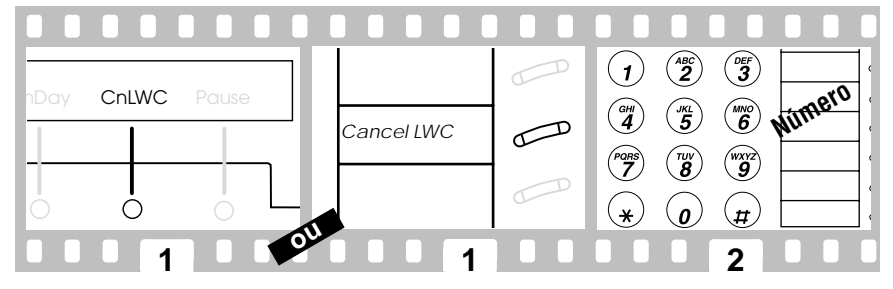

### Procurar o número de um colaborador no directório alfabético

- **1.**Pressione a tecla interactiva colocada abaixo de **Dir** ou a tecla programada **Directory**.
- **2.** Digite com o teclado numérico o nome de seu colaborador. Pressione 2 para obter as letras "ABC", 3 para "DEF", etc. A tecla  $\frac{1}{\sqrt{2}}$  permite entrar uma virgula ou um espaço. Exemplo: Pressione as teclas «3, 8, 7, 6, 6, 3,  $\angle$  e 3» para encontrar «RIBEIRO P».
- **3.**Pressione a tecla **Next** para visualizar os nomes.
- **4.**Pressione a tecla programada **Call Disp** para chamar seu colaborador.

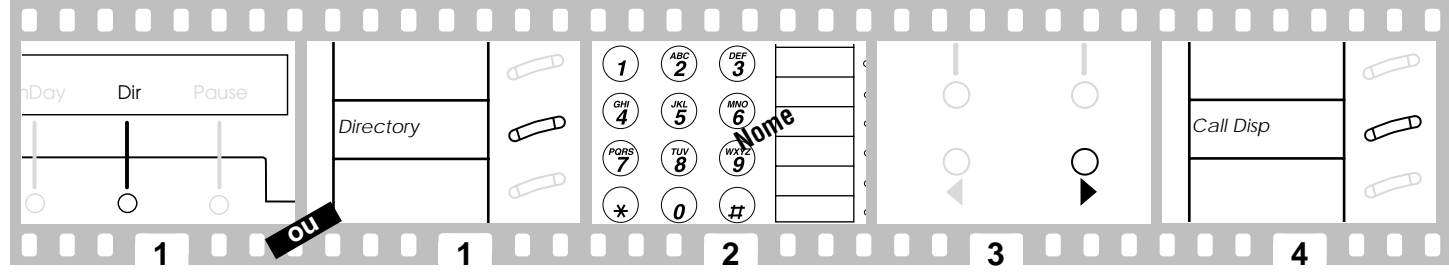

\*Informe-se junto ao gerente para conhecer as funções disponíveis em seu sistema.

# <span id="page-92-0"></span>Interromper uma chamada para transmitir uma mensagem urgente

- **1.**Disque o número de seu colaborador.
- **2.** Pressione a tecla programada colocada abaixo de **Whisper Page** (ou disque o código de acesso à função **Whisper Page**\*) quando ouvir o tom de linha ocupada.
- **3.**Transmita a mensagem ao seu colaborador.

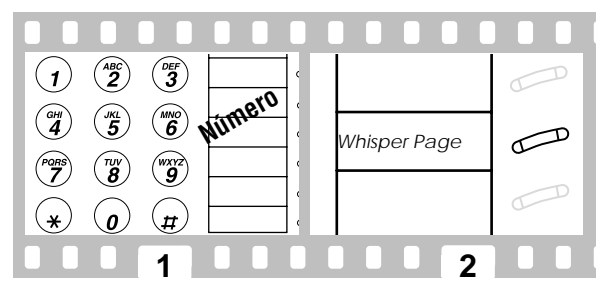

Todos os participantes ouvem um bipe, mas a mensagem é apenas ouvida pelo seu colaborador.

# Léxico

Este léxico apresenta um número importante de funções ofertas por DEFINITY. A implementação das mesmas depende da programação efectuada pelo gerente de sistema.

#### *Abbreviated Dialing*

Contém os números pessoais, de grupo ou colectivos que compõem a lista telefónica da empresa [\(página 83\)](#page-82-0).

### *Answer Back*

Permite atender uma chamada em retenção a partir de qualquer aparelho da instalação [\(página 90\)](#page-89-0).

#### *Automatic Callback AutCB*

Permite rechamar automaticamente um colaborador cujo ramal está ocupado ou que não atende [\(página 78\)](#page-77-0).

#### *Automatic Intercom IAuto*

Permite chamar seu(s) correspondente(s) privilegiado(s) pressionando a tecla (interactiva ou programada).

#### *Button View BtnVu*

Permite visualizar as funções ou números programados nas teclas, listas de discagem abreviada ou o último número composto. Pressionar a tecla (interactiva ou programada) e recomeçar as acções descritas [\(página](#page-77-0) [78,](#page-77-0) [83\)](#page-82-0).

#### *Call display*

Permite chamar o colaborador cujo número aparece no display, ou durante a busca do dito número no directório [\(página 92\)](#page-91-0), ou durante a consulta de suas mensagens.

### *Call Forwarding CFrwd*

Permite encaminhar temporariamente todas suas chamadas para outro ramal da instalação ou número externo de acordo com a programação do sistema [\(página 82\)](#page-81-0).

#### *Call Park CPark*

Permite pôr em retenção uma chamada em seu ramal para recuperá-la em qualquer outro aparelho da instalação [\(página 90\)](#page-89-0).

#### *Call Pickup CPkUp*

Permite atender uma chamada feita para um membro do grupo de captura sem ser preciso deslocar-se [\(página 89\)](#page-88-0).

#### *Cancel Leave Word Calling CnLWC*

Permite cancelar um depósito de mensagem de chamada [\(página 92\)](#page-91-0)

#### *Conference*

Tecla que permite realizar uma chamada de 3 e até 6 participantes, você incluído [\(página](#page-79-0) [80\)](#page-79-0).

#### *Consult Cnslt*

Permite notificar uma chamada ao colaborador para o qual está filtrando as chamadas [\(página 89\)](#page-88-0).

### *Cover message retrieval*

Permite ler as mensagens de chamadas para terceiros.

#### *Date/Time TmDay*

Permite visualizar a hora e a data pressionando a tecla (interactiva ou programada).

#### *Dial Intercom IDial*

Permite chamar um membro do grupo de captura pressionando a tecla (interactiva ou programada) e discando o código da pessoa.

Download from Www.Somanuals.com. All Manuals Search And Download.

### *Directed Call Pickup DPkUp*

Permite atender, sem ser preciso deslocar-se, uma chamada feita para um colaborador não pertencente ao grupo de captura [\(página 88\)](#page-87-0).

#### *Directory Dir*

Permite procurar o número de um colaborador com o nome [\(página 92\)](#page-91-0).

#### *Drop*

Permite finalizar uma chamada sem desligar (página 28) ou suspender o último participante convidado a uma conferência [\(página 80\)](#page-79-0).

### *Exit*

Tecla que permite apagar as funções propostas pelo display [\(página 77\)](#page-76-0).

#### *Group listen*

Pressionando a tecla Speakerphone (speak and listen), o entorno poderá ouvir a chamada. O monofone e o alto-falante funcionam simultaneamente [\(página 76\)](#page-75-0).

#### *Group Page GrpPg*

Permite fazer um anuncio em todos os ramaisde um mesmo grupo dotados de alto-falante.

#### *Headset*

Permite utilizar auscultadores em vez demonofone para chamar, atender e conversar com seus correspondentes [\(página 78\)](#page-77-0).

#### *Hold*

Tecla que permite pôr uma chamada em retenção até posterior recuperação. Pode então chamar um novo correspondente, atender uma nova chamada ou efectuar outraactividade [\(página 79\)](#page-78-0).

#### <span id="page-93-0"></span>**94**

#### *Inspect Inspt*

Permite identificar um correspondente em espera pressionando a tecla (interactiva ou programada), e a seguir a tecla de chamada correspondente.

*Internal (Hands Free) Auto Answer HFAns* Permite ao seu ramal atender e desligar automaticamente uma chamada de entrada.

#### *Last Number Dialed Last*

Tecla que permite a rediscagem automática do último número composto [\(página 76\)](#page-75-0).

### *Leave Word Calling LWC*

Permite deixar automaticamente uma mensagem a um colaborador temporariamente ocupado para dizer-lhe que tem de voltar a chamar [\(página 91\)](#page-90-0).

#### *Manual Exclusion (Bridging) Excl*

Permite impedir os membros de seu grupo de ouvir sua conversação.

#### *Mark (Abbreviated Dialing) Mark*

Permite especificar que todos os dígitos colocados após a inserção serão emitidos em modo multifrequência.

#### *Menu*

Tecla que permite visualizar as funções acessíveis pelo display [\(página 77\)](#page-76-0).

#### *Message*

Luz avisando que um colaborador deixou-lhe uma mensagem de chamada [\(página 76\)](#page-75-0).

#### *Message Retrieval*

Permite identificar a origem de uma mensagem quando a luz acesa. O display indica o nome e o número de ramal do chamador, a data e a hora do depósito, bem como o número de tentativas de chamada efectuadas.

#### *Mute*

Tecla que permite, durante uma chamada, cortar o microfone do monofone ou doaparelho (em modo Speakerphone (Speak and Listen)). Desta forma, o correspondente não pode ouvir a conversação que você tem com outra pessoa presente em seu escritório [\(página 76\)](#page-75-0).

#### *Next*

Tecla que permite o acesso às outras funções acessíveis mediante display [\(página 77\)](#page-76-0).

#### *Pause (Abbreviated Dialing) Pause*

Permite instaurar uma pausa de 1,5 segundo num número abreviado (por ex.: entre o número prefixo de saída e o número de telefone).

#### *Previous*

Tecla que permite o acesso às outras funções acessíveis mediante teclas interactivas do display [\(página 77\)](#page-76-0).

#### *Program (Abbreviated Dialing) Prog*

Permite programar memórias e números abreviados pessoais [\(página 83,](#page-82-0) [84\)](#page-83-0).

#### *Ringer off RngOf*

Permite cortar a campainha de seu ramal quando não desejar atender chamadas que lhe são destinadas.

#### *Select Ring*

Permite personalizar seu telefone seleccionando uma campainha entre as 8 diferentes propostas bem como diferenciar chamadas que lhe são destinadas [\(página 76\)](#page-75-0).

#### *Self-Administration Admin*

Permite personalizar as teclas de função de seu aparelho com o display, as teclas de diálogo e as teclas interactivas [\(página 87\)](#page-86-0).

### *Send All Calls SAC*

Permite encaminhar suas chamadas, quando não disponível para atender, para o ramal de outra pessoa designada pelo gerente de sistema para atendê-las, ou para servidor de mensagens [\(página 81\)](#page-80-0).

#### *Speaker feature (listen-only)*

Permite chamar um correspondente ou implementar uma função sem ser preciso pegar o monofone [\(página 76\)](#page-75-0).

#### *Speakerphone (speak and listen)*

Permite chamar um correspondente ou implementar uma função sem ser preciso pegar o monofone [\(página 76\)](#page-75-0).

#### *Suppress (Abbreviated Dialing) Spres*

Permite especificar que todos os dígitos colocados após a inserção não aparecerão no display.

*Stop/Indefinite Wait (Abbreviated Dialing) Stop* Permite especificar que todos os dígitos colocados após a inserção permanecerão em espera até detecção de uma nova tonalidade.

#### *Test*

Permite verificar o funcionamento correcto dasluzes e do display do aparelho [\(página 76\)](#page-75-0).

#### <span id="page-95-0"></span>*Timer Timer*

Permite visualizar a duração de um telefonema ou actividade pressionando a tecla (interactiva ou programada) para pô-lo em funcionamento ou pará-lo.

#### *Transfer*

Tecla que permite a transferência de uma chamada em seu ramal para outro ramal da instalação [\(página 79\)](#page-78-0).

#### *Volume control*

Tecla que permite aumentar ou diminuir o volume de alto-falante, monofone e campainha [\(página 76\)](#page-75-0).

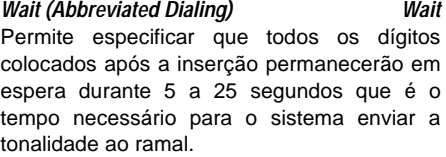

#### *Whisper Page WspPg*

Permite transmitir uma mensagem urgente a um colaborador ocupado em outra chamada [\(página 93\)](#page-92-0).

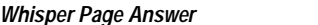

*Whisper Page Answer WspAn*

Permite atender um anuncio discreto.

- *Whisper Page Off WsOff*
	-

Permite impedir que anúncios discretos venham interromper suas chamadas.

# Abreviaturas do display

### **Recepção de chamadas encaminhadas**

O display indica a razão do encaminhamento :

**p** : Atendeu uma chamada destinada a um colaborador

**c** : O ramal destinatário permanece invadido

**n** : O sistema está em serviço nocturno

**B** : Todos os ramais do grupo destinatário estão ocupados

**f** : O destinatário efectuou um reencaminhamento temporário para todas as chamadas

**b** : O destinatário já atende um telefonema

**d** : O destinatário não atende

**s** : O destinatário efectuou reencaminhamento permanente para todas as chamadas.

### **Consulta de número abreviado**

Ao utilizar a função "Button View", podem aparecer letras no número indicando uma inserção :

Download from Www.Somanuals.com. All Manuals Search And Download.

**m** : de passagem em modo multifrequência

- **p** : de pausa
- **s** : de supressão da visualização
- **w** : de espera de tonalidade limitada

**W** : de espera de tonalidade ilimitada.

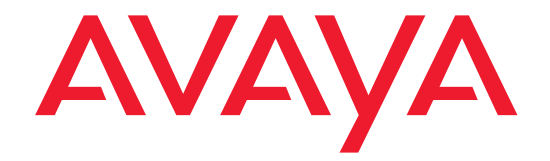

**Prepared by BCS Product Documentation Development SAUMUR • FRANCE**

The information in this document is subject to change without notice. The manufacturer assumes no responsibility for any errors that may appear in this document.

Free Manuals Download Website [http://myh66.com](http://myh66.com/) [http://usermanuals.us](http://usermanuals.us/) [http://www.somanuals.com](http://www.somanuals.com/) [http://www.4manuals.cc](http://www.4manuals.cc/) [http://www.manual-lib.com](http://www.manual-lib.com/) [http://www.404manual.com](http://www.404manual.com/) [http://www.luxmanual.com](http://www.luxmanual.com/) [http://aubethermostatmanual.com](http://aubethermostatmanual.com/) Golf course search by state [http://golfingnear.com](http://www.golfingnear.com/)

Email search by domain

[http://emailbydomain.com](http://emailbydomain.com/) Auto manuals search

[http://auto.somanuals.com](http://auto.somanuals.com/) TV manuals search

[http://tv.somanuals.com](http://tv.somanuals.com/)